# **วิชวลไลเซชั่นของรูปแบบพฤติกรรมประจําจากขอมูลเครือขายไรสาย ในมหาวิทยาลัยกรุงเทพ**

**Visualization of Routine Structure from Wireless Usage Access in Bangkok University**

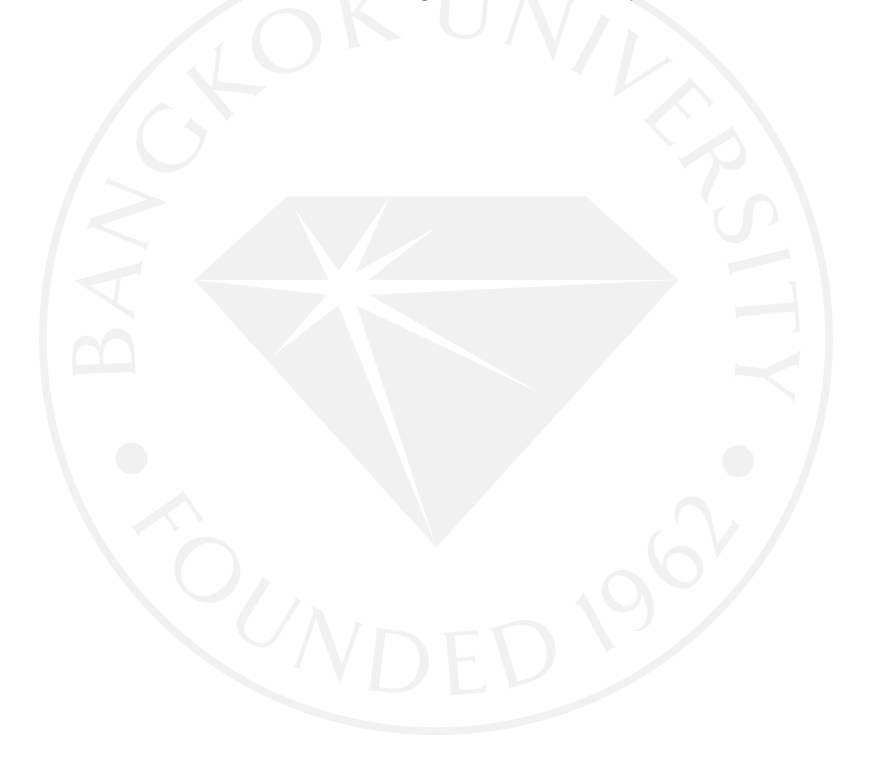

## วิชวลไลเซชั่นของรูปแบบพฤติกรรมประจําจากขอมูลเครือขายไรสายในมหาวิทยาลัยกรุงเทพ

Visualization of Routine Structure from Wireless Usage Access in Bangkok University

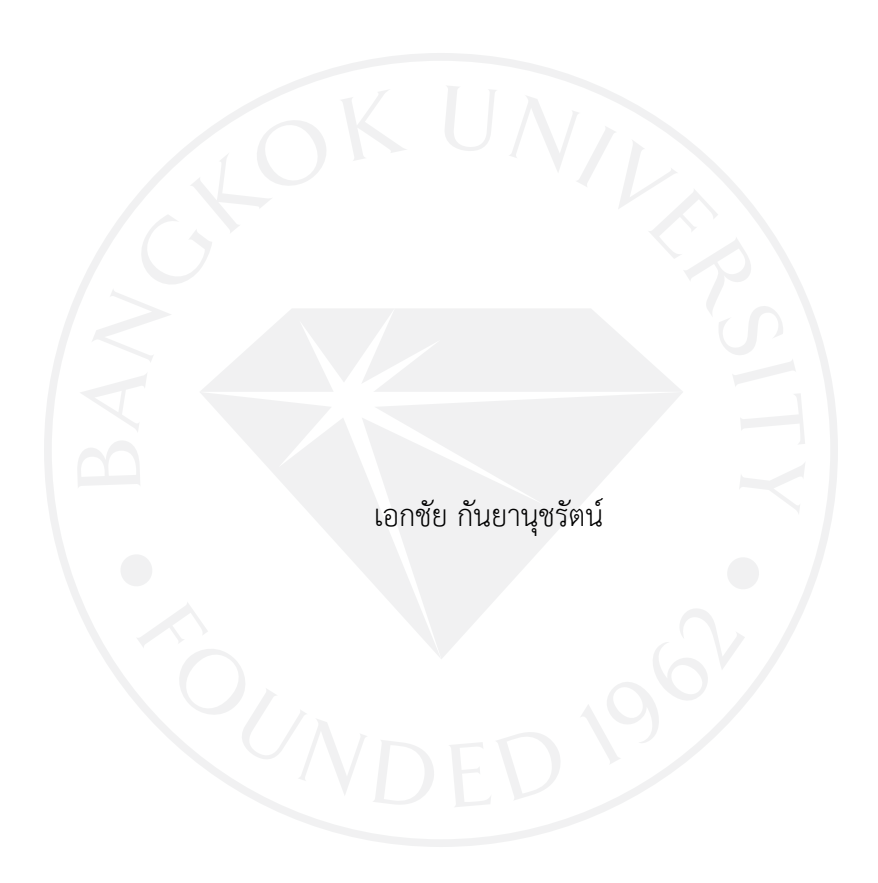

การคนควาอิสระเปนสวนหนึ่งของการศึกษาตามหลักสูตร วิทยาศาสตรมหาบัณฑิต สาขาวิชาเทคโนโลยีสารสนเทศและการจัดการ มหาวิทยาลัยกรุงเทพ ปการศึกษา 2556

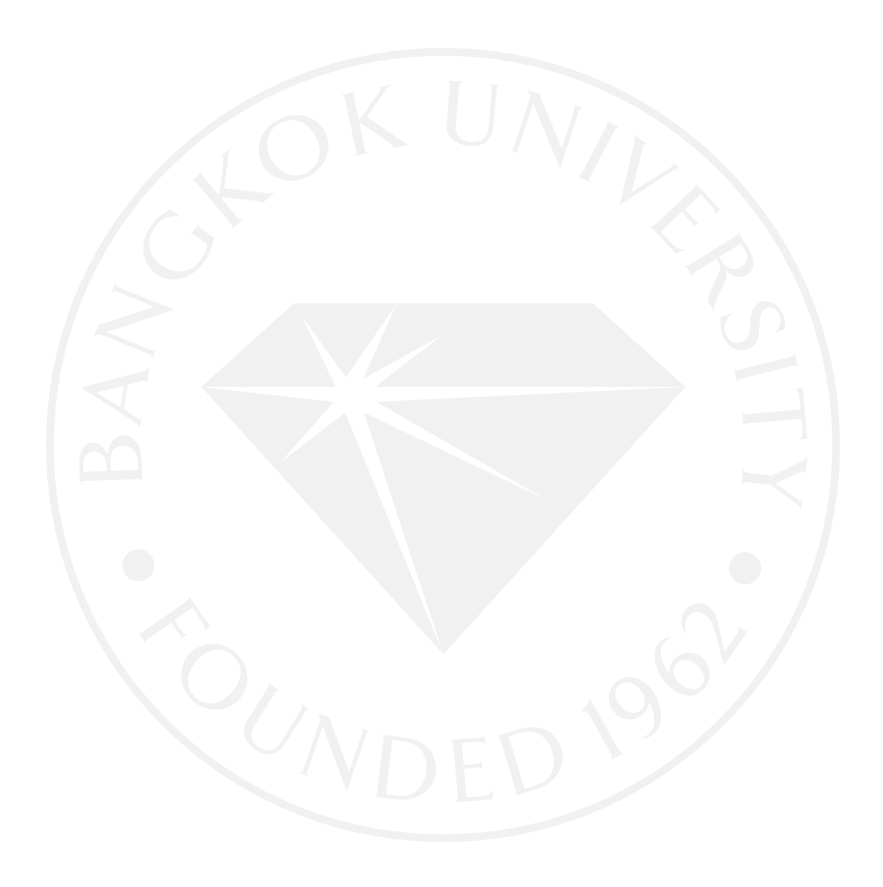

© 2557 เอกชัย กันยานุชรัตน สงวนลิขสิทธิ์

บัณฑิตวิทยาลัย มหาวิทยาลัยกรุงเทพ อนุมัติให้การค้นคว้าอิสระนี้เป็นส่วนหนึ่งของการศึกษาตามหลักสูตร วิทยาศาสตรมหาบัณฑิต สาขาวิชาเทคโนโลยีสารสนเทศและการจัดการ

วิชวลไลเซชั่นของรูปแบบพฤติกรรมประจำจากข้อมูลเครือข่ายไร้สายในมหาวิทยาลัยกรุงเทพ เรื่อง

ผู้วิจัย เอกชัย กันยานุชรัตน์

ได้พิจารณาเห็นชอบโดย

อาจารย์ที่ปรึกษา

(ดร.กิ่งกาญจน์ สุขคณาภิบาล)

ผู้เชี่ยวชาญ

(ดร.ถิรพล วงศ์สอาดสกุล)

(ผู้ช่วยศาสตราจารย์ ดร.ศิวพร หวังพิพัฒน์วงศ์) คณบดีบัณฑิตวิทยาลัย 9 กันยายน 2557

เอกชัย กันยานุชรัตน. ปริญญาวิทยาศาสตรมหาบัณฑิต สาขาวิชาเทคโนโลยีสารสนเทศและการ จัดการ, กันยายน 2557, บัณฑิตวิทยาลัย มหาวิทยาลัยกรุงเทพ.

วิชวลไลเซชั่นของรูปแบบพฤติกรรมประจําจากขอมูลเครือขายไรสายในมหาวิทยาลัยกรุงเทพ (85 หนา)

้อาจารย์ที่ปรึกษา: ดร.กิ่งกาญจน์ สขคณาภิบาล

### **บทคัดยอ**

ในปจจุบันสภาพแวดลอมภายในมหาวิทยาลัยมีการทํากิจกรรมมากมายในแตละวัน สิ่ง เหลานี้เปนพฤติกรรมประจําของผูคนในสถานที่ที่หมุนเวียนไป การคํานึงถึงการใชงานในชวงเวลาและ การสงเสริมใหเกิดสิ่งแวดลอมที่อํานวยความสะดวกเพื่อใหสามารถดําเนินกิจกรรมใหเกิดประโยชน สูงสุดตอผูคนที่อยูในสถานที่นั้นมีความสําคัญ และเนื่องดวยมหาวิทยาลัยกรุงเทพมีการพัฒนาพื้นที่อยู ตลอดเวลา ผู้ดูแลและรับผิดชอบมีความต้องการข้อมูลสารสนเทศมากกว่าที่มีอยู่เดิม เพื่อนำไปใช้ ้ประกอบการตัดสินใจและการพัฒนาสิ่งอำนวยความสะดวกให้สามารถตอบสนองต่อผู้ใช้ได้ ดังนั้นทำ ใหมีความจําเปนในการคิดหาวิธีการเพื่อใหสามารถทราบถึงความตองการของผูคนในพื้นที่

งานวิจัยนี้มีวัตถุประสงคเพื่อศึกษาและพัฒนาระบบวิชวลไลเซชั่นของรูปแบบพฤติกรรม ประจําจากขอมูลเครือขายไรสายในมหาวิทยาลัยกรุงเทพ เพื่อชวยใหทราบถึงรูปแบบการใชพื้นที่ใน ชวงเวลาการใชงานของผูคนที่หมุนเวียนภายในมหาวิทยาลัยใหกับผูดูแลและเจาของพื้นที่ และ สามารถเข้าถึงข้อมูลได้แบบออนไลน์ผ่านทางเว็บบราวเซอร์ ผู้วิจัยนำข้อมูลการใช้งานเครือข่ายไร้สาย ้ ที่เกิดจากการใช้งานภายในมหาวิทยาลัยกรงเทพ (วิทยาเขตกล้วยน้ำไทและรังสิต) และใช้ข้อมล ้จำนวน 366 วัน มาเตรียมพร้อมและใช้เทคนิคการสกัดองค์ประกอบหลักเพื่อให้สามารถนำมา ้วิเคราะห์และสามารถแสดงผลในรูปแบบวิชวลไลเซชั่น ระบบที่พัฒนานี้สามารถให้ผู้ใช้งานเลือกปรับ ้ค่าวันที่และอุปกรณ์กระจายสัญญาณไร้สายตามต้องการ เพื่อให้ระบบสร้างวิชวลไลเซชั่นแบบโทนสีที่ แตกตางกันของชวงเวลาแบบรายชั่วโมงที่แสดงถึงรูปแบบพฤติกรรมประจําจากการใชงานในหนึ่งวัน และสามารถแบงกลุมชวงเวลาที่คลายกันออกมาในลักษณะการแบงกลุมแบบโครงสรางลําดับชั้น

การพัฒนางานวิจัยในครั้งนี้ สามารถสร้างวิชวลไลเซชั่นที่ทำสามารถทราบถึงที่เป็นช่วงเวลา ในหนึ่งวันของรูปแบบพฤติกรรมประจำจากข้อมูลการใช้งานเครือข่ายไร้สายที่เกิดจากผู้คนที่ใช้งานใน แตละพื้นที่ ของมหาวิทยาลัยกรุงเทพ และสามารถนําผลลัพธดังกลาวไปประกอบการวิเคราะหเพื่อ การพัฒนาพื้นที่ใหสามารถตอบสนองตอผูใชภายในมหาวิทยาลัยไดอยางมีประสิทธิภาพตอไป

### *คําสําคัญ: รูปแบบพฤติกรรมประจํา, การจัดกลุม, วิชวลไลเซชั่น, ขอมูลเครือขายไรสาย*

Kanyanucharat, E. M.S. (Information Technology and Management), September 2014, Graduate School, Bangkok University.

Visualization of Routine Structure from Wireless Usage Access in Bangkok University (85 pp.)

Advisor: Kingkarn Sookhanaphibarn, Ph.D.

#### **ABSTRACT**

Nowadays in Bangkok University has physical diversity to many activities for each day. These create a normal living routine from occupants in different period. Consideration to usage in each period of time and to promoting the facilities in the activity and initiating the maximum advantage for everyone in everyplace. In campus has been continuously developing, thus more useful information for making decision and developing the facilities to satisfy of users. Therefore, it is necessity to explore a new methodology to discover the need of people occupying in the places.

The objective of this research is aimed to study and develop the system of visualization of routine structure from wireless usage access in Bangkok University to enhance the understanding of area usage structure in each period of every user inside the campus whereby the administrators and the area owners will be able to access the information online via browser. The researcher has used the information of wireless usage data of campuses during the 366 days for data preparation and used the principle component technique for data analysis then to visualization pattern. This system is allowed for date and Access Point adjusting to show the result in different colors upon each hour under visualization platform that indicate the usage routine structure each day and classification under hierarchy structure.

This research has developed visualization for the administrators to understand the usage structure routine of every users, every area in any period of time each day and also use the result for further analyzing and developing to response efficiently to all user in Bangkok University.

#### *Keywords: Routine Structure, Clustering, Visualization, Wireless Usage Access*

### **กิตติกรรมประกาศ**

การศึกษาเฉพาะบุคคลฉบับนี้สําเร็จไดดวยความอนุเคราะหและความกรุณาจากอาจารยที่ ปรึกษา ดร.กิ่งกาญจน สุขคณาภิบาล ที่ไดใหคําแนะนํา ในการจัดทํางานวิจัยฉบับนี้ทุกขั้นตอน และ ้อธิบายข้อสงสัยต่าง ๆ ให้ข้าพเจ้าเข้าใจในงานวิจัยฉบับนี้ด้วยความเมตตา และเสียสละเวลาในการ ้ตรวจทานแก้ไขข้อบกพร่องต่าง ๆ จนการค้นคว้าอิสระฉบับนี้เสร็จสมบูรณ์ไปได้ด้วยดี และ ึ ขอขอบคุณ ดร.ถิรพล วงศ์สอาดกุล คณะกรรมการการค้นคว้าอิสระ ที่ได้ให้คำแนะนำที่มีประโยชน์ เพื่อนำมาปรับปรุงการค้นคว้าอิสระครั้งนี้ให้มีความสมบูรณ์ยิ่งขึ้น รวมทั้ง ผู้ช่วยศาสตราจารย์ ดร. ้วรวัฒน์ เชิญสวัสดิ์ ที่ร่วมเป็นผู้ให้คำปรึกษาและชี้แนะงานวิจัยของข้าพเจ้าเป็นอย่างดี ผู้วิจัยขอกราบ ขอบพระคุณเปนอยางสูง

ขอขอบคุณมหาวิทยาลัยกรุงเทพที่ไดมอบทุนการศึกษาสําหรับการศึกษาระดับปริญญา มหาบัณฑิตในครั้งนี้ อีกทั้งขอขอบคุณผูบังคับบัญชาทั้ง 3 ทานของขาพเจาที่ไดสนับสนุนการศึกษาใน ครั้งนี้ ไดแก ผูชวยศาสตราจารยสมจิตต ลิขิตถาวร รองอธิการบดีฝายทรัพยากรสารสนเทศและ เทคโนโลยี ดร.ธนกร หวังพิพัฒน์วงศ์ ผู้อำนวยการศูนย์คอมพิวเตอร์ และอาจารย์ณัฐกร เฉยศิริ หัวหน้าแผนกเครือข่ายสารสนเทศกล้วยน้ำไท ขอขอบคุณอาจารย์ประจำศูนย์คอมพิวเตอร์ทั้ง 2 ท่าน ไดแก อาจารยพยนต ไกรนุยะฉันท ที่ใหคําแนะนําที่ดีในเนื้อหางานวิจัยและอาจารยทรงวุฒิ แพ สมหวัง ที่ใหคําปรึกษาดานการพัฒนาระบบที่เกี่ยวของกับงานวิจัยนี้

ขอขอบพระคุณ บิดา มารดา ที่ใหโอกาสขาพเจาไดรับการศึกษาในระดับตาง ๆ จนกระทั่งได สําเร็จการศึกษาระดับปริญญาวิทยาศาสตรมหาบัณฑิตนี้ รวมทั้งพี่ นอง และญาติมิตรของขาพเจาที่ ใหกําลังใจเพื่อศึกษาจนสําเร็จ รวมทั้งขอขอบคุณคณาจารยทุกทาน คณะวิทยาศาสตรและเทคโนโลยี และบัณฑิตวิทยาลัย ที่ได้ประสิทธิ์ประสาทวิชาความรู้ และคำสั่งสอนให้กับข้าพเจ้า

สุดทายนี้ ความรูและประโยชนที่ไดรับจากการศึกษาเฉพาะบุคคลฉบับนี้ ขาพเจาขอมอบ ความดีที่ไดนี้ใหแกผูมีพระคุณทุกทาน

เอกชัย กันยานุชรัตน

**สารบัญ**

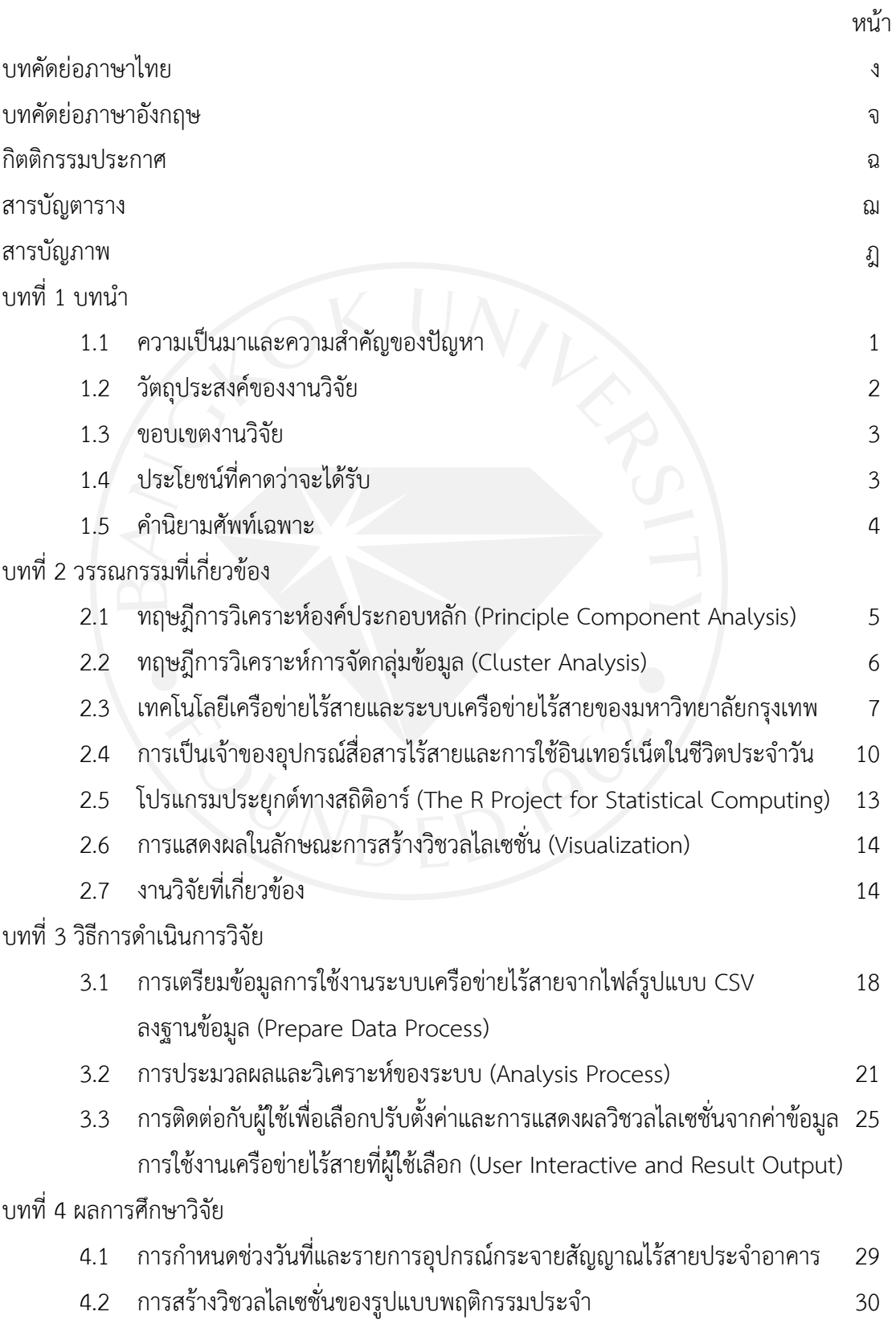

ช

## **สารบัญ (ตอ)**

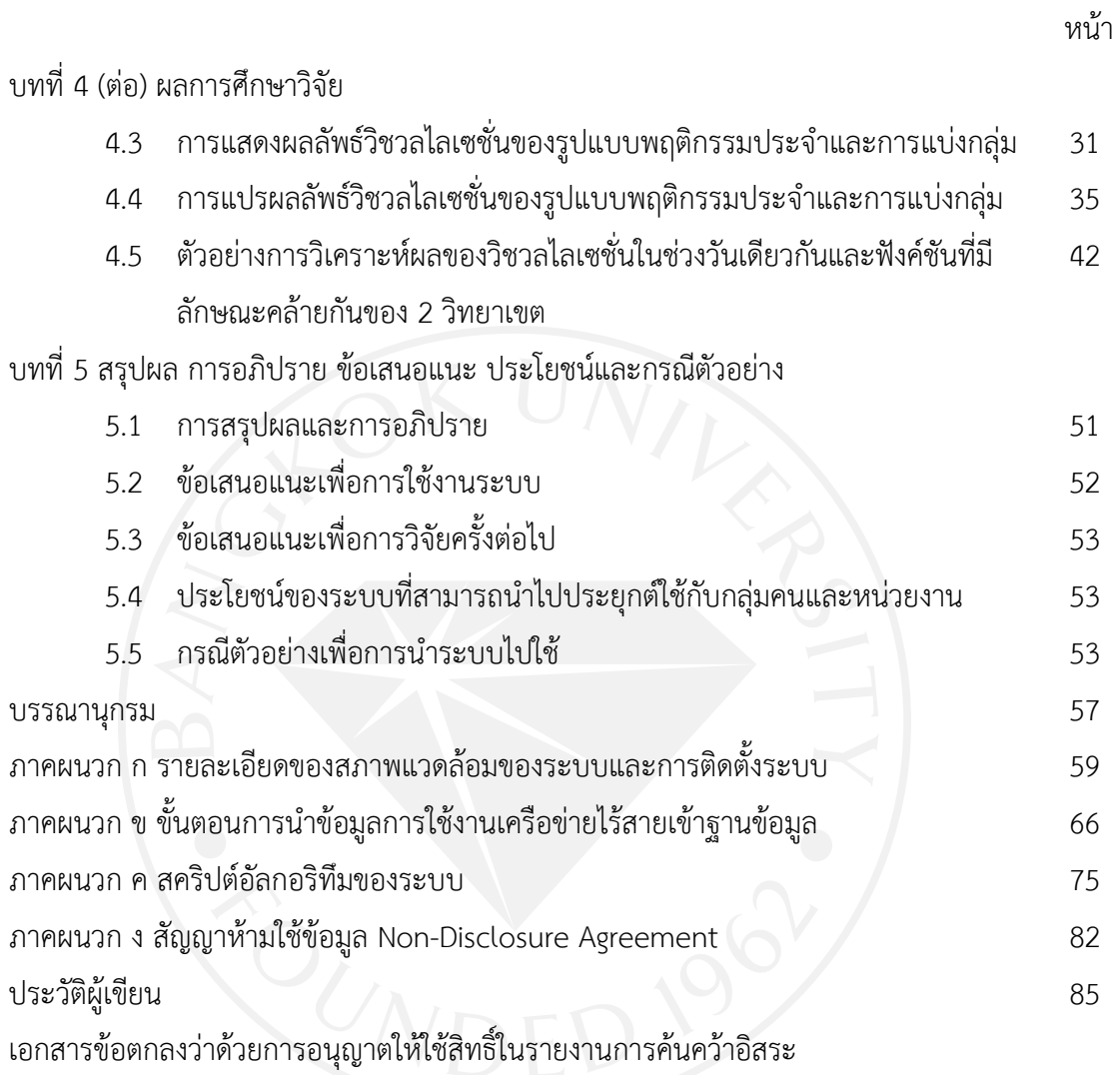

## **สารบัญตาราง**

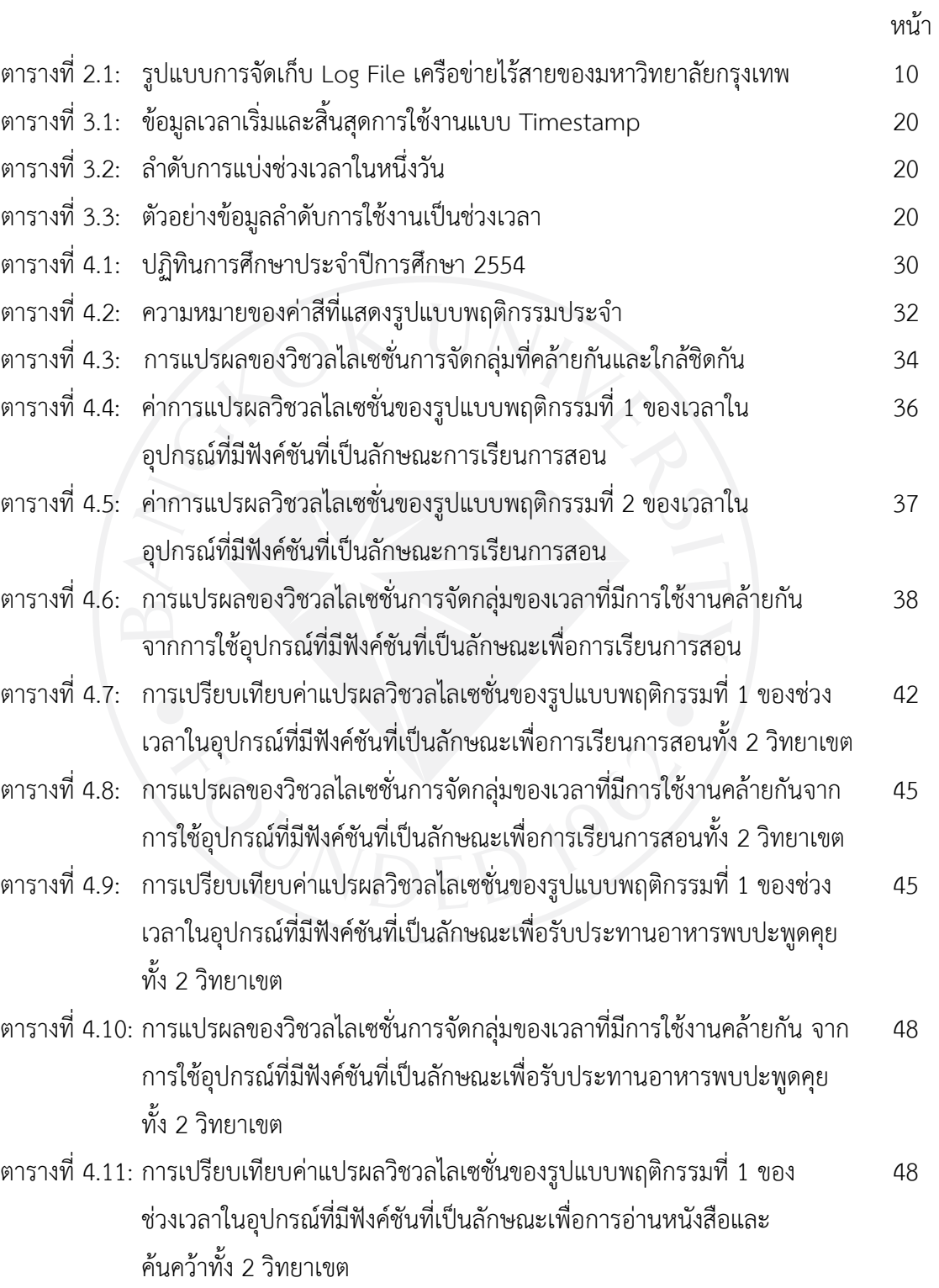

## **สารบัญตาราง (ตอ)**

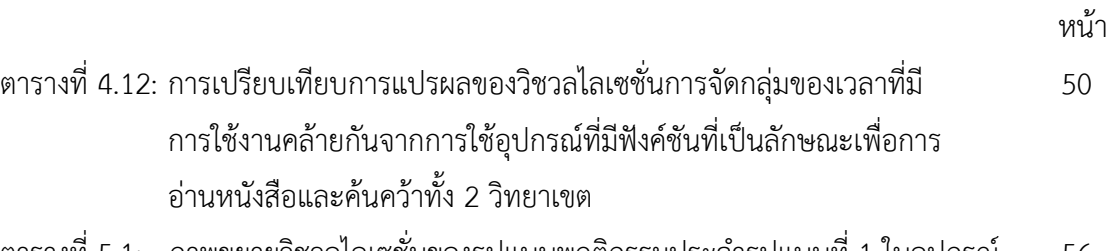

ตารางที่ 5.1: ภาพขยายวิชวลไลเซชั่นของรูปแบบพฤติกรรมประจำรูปแบบที่ 1 ในอุปกรณ์ 56 ที่มีฟงคชันที่เปนลักษณะเพื่อการเรียนการสอน

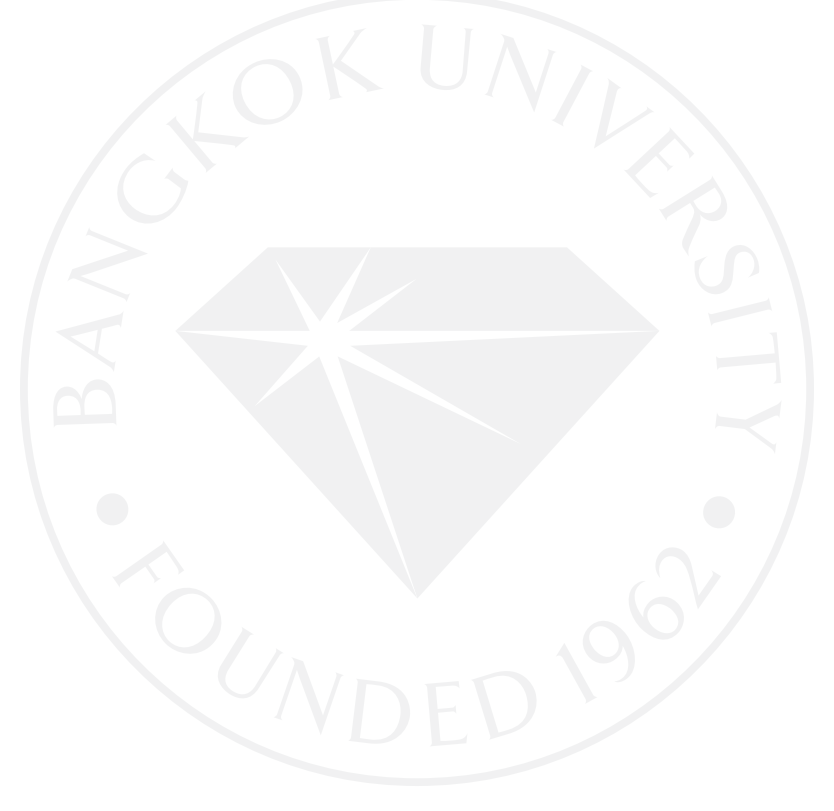

## **สารบัญภาพ**

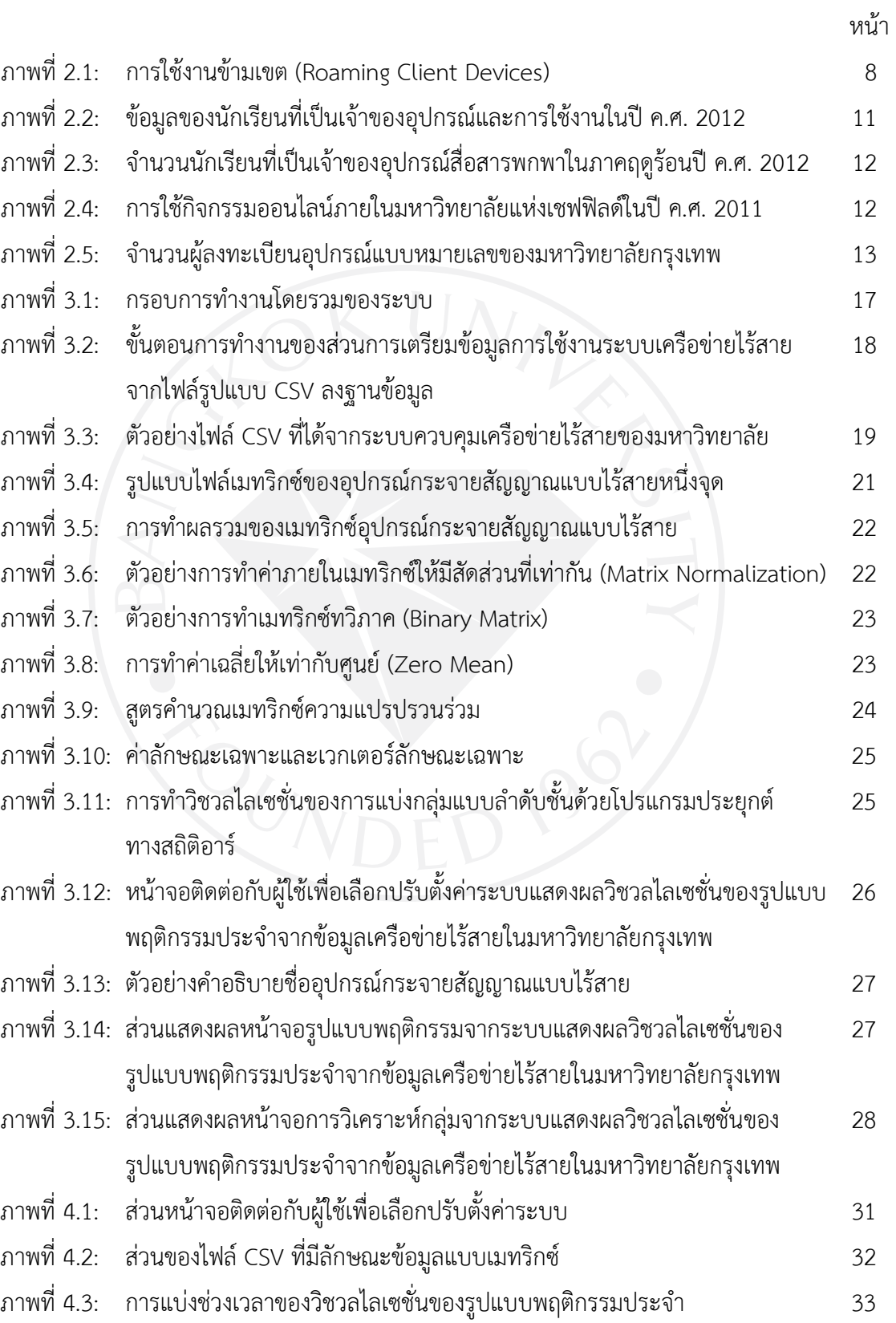

## **สารบัญภาพ (ตอ)**

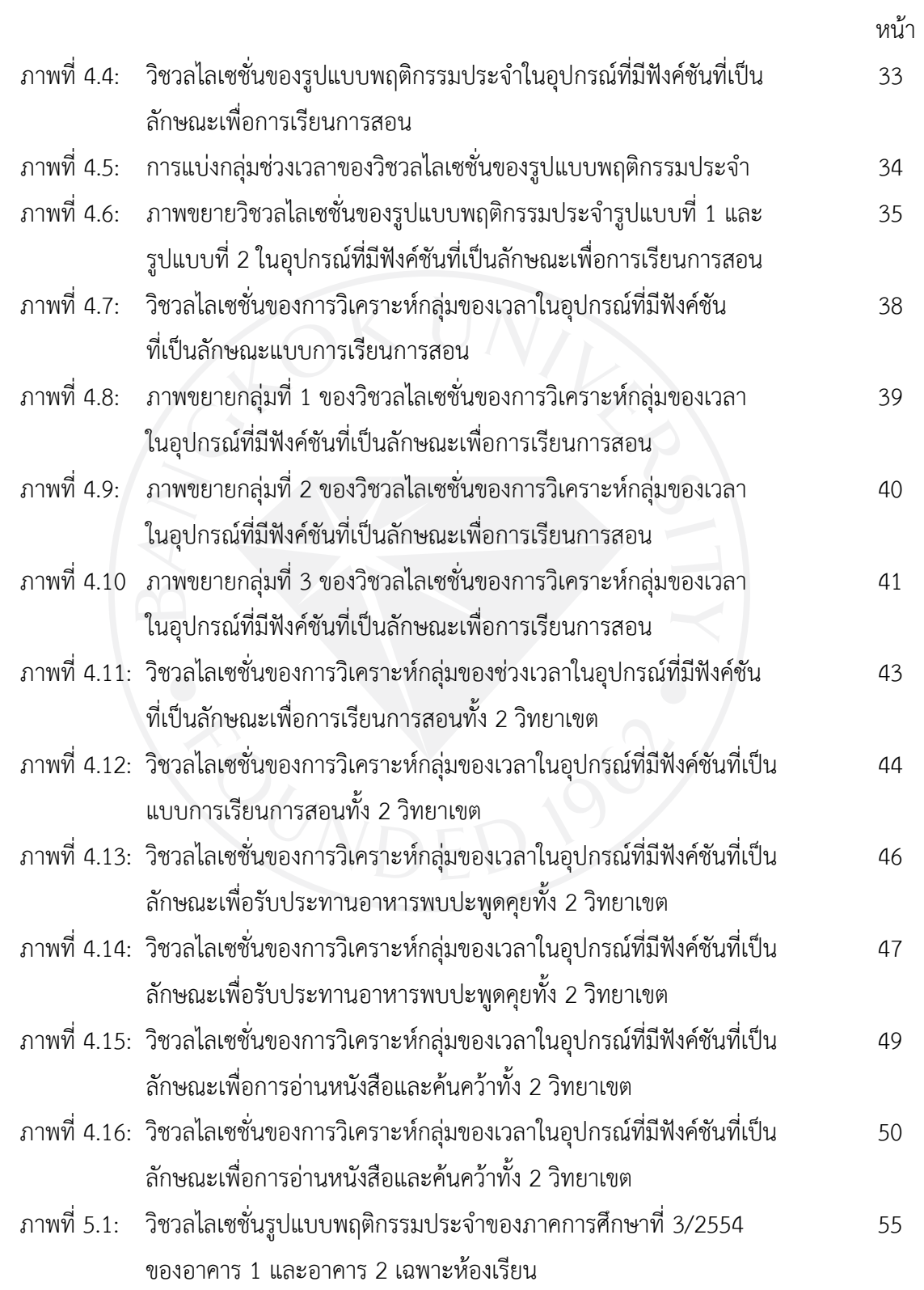

ฏ

## **สารบัญภาพ (ตอ)**

ภาพที่ 5.2: ภาพขยายวิชวลไลเซชั่นของรูปแบบพฤติกรรมประจํารูปแบบที่ 1 55 ในอุปกรณที่มีฟงคชันที่เปนลักษณะเพื่อการเรียนการสอน

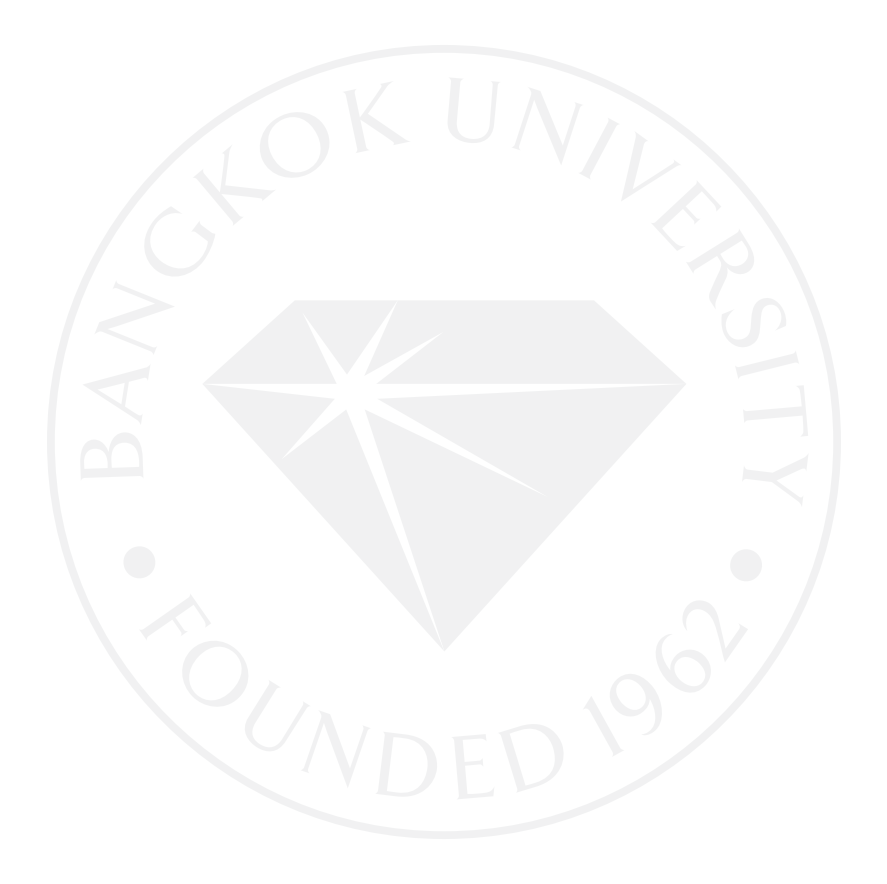

หน้า

**บทที่ 1 บทนํา**

### **1.1 ความเปนมาและความสําคัญของปญหา**

ในปัจจุบันมหาวิทยาลัยเป็นสถานที่ที่มีพื้นที่ใช้สอยที่กว้างขวาง มีสิ่งปลูกสร้างที่สร้างขึ้นเพื่อ ใช้งานต่าง ๆ กัน เช่น อาคารเรียน ห้องพักอาจารย์ สำนักงานหน่วยงาน โรงอาหาร ห้องสมุด ลาน ึกีฬา เป็นต้น สถานที่เหล่านี้มีทั้งแบบในร่มและกลางแจ้ง ถูกใช้งานตามประเภทของผู้ใช้ต่าง ๆ เช่น คณาจารย บุคลากร นักศึกษา ศิษยเกา และบุคคลทั่วไป ซึ่งประเภทผูใชก็มีกิจกรรมที่หลากหลายและ แตกต่างกันทั้งช่วงเวลาและพฤติกรรม ทำให้เกิดการหมุนเวียนระหว่างเวลา สถานที่ และการดำเนิน ึกิจกรรม การใช้พื้นที่ของผู้คนที่ใช้งานมีความสำคัญอย่างแท้จริง ซึ่งนั้นคือสิ่งหนึ่งในการคำนึงถึง ประโยชน์ของการใช้งานและการส่งเสริมให้เกิดสิ่งแวดล้อมที่อำนวยความสะดวกให้กลุ่มคนดังกล่าวได้ ดําเนินกิจกรรมอยางสรางสรรค เหมาะสมและสงประโยชนสูงสุดตอผูที่อยูในพื้นที่นั้น

จากแนวคิดของ คัง, เวลบอรน, สจวต และบอรเรลโล (Kang, Welbourne, Stewart & Borriello, 2004) เสนอวา สภาพแวดลอมในสถานที่มีความสําคัญกับการใชชีวิตตอผูคนในชวงเวลา ต่าง ๆ สิ่งเหล่านี้มีความน่าสนใจกว่าพื้นที่ตั้ง นั้นหมายถึงว่า สถานที่ต้องเอื้ออำนวยมีผลต่อผู้คนนั้น เพื่อใหสามารถทํากิจกรรมตาง ๆ ทั้งแบบสวนตัวหรือหมูคณะได ฉะนั้นหากตองการรูถึงสถานที่ที่ เหมาะสมใหได จําเปนตองรูรูปแบบพฤติกรรมและการใชเวลาของกลุมคนที่อยูในสถานที่นั้น ๆ

คาราเบรส, รีดเดส และ รัตติ (Calabrese, Reades & Ratti, 2010) สิ่งสําคัญของการ หมุนเวียนการใชพื้นที่ของผูคนควรตองสอดคลองกับการใชสิ่งอํานวยความสะดวกภายในมหาวิทยาลัย ้นอกเหนือจากการกำหนดพื้นที่ตามฟังก์ชันการใช้งานแล้ว สมควรมีการแบ่งแยกพื้นที่ตามลักษณะ การใชงานใหชัดเจน สงผลใหสามารถรับรูถึงความตองการในสิ่งอํานวยความสะดวกใดมากที่สุด เพื่อ เปนการกระตุนใหเกิดทิศทางของการพัฒนามหาวิทยาลัยอยางตรงเปาหมาย และลดการสูญเสียการ ใชจายงบประมาณของมหาวิทยาลัยในความพยายามตอบสนองกับสิ่งตาง ๆ ที่ไมพึ่งประสงคได

เทคโนโลยีเครือขายไรสาย (Wireless Network Technology) ไดเขามามีบทบาทสําคัญ ้สำหรับการให้บริการทางด้านระบบเครือข่ายอินเตอร์เน็ตและอินทราเน็ต เทคโนโลยีนี้ช่วยให้การใช้ งานอุปกรณสื่อสารไรสายมีความแพรหลายและไดเขามาเปนสวนหนึ่งในชีวิตประจําวันมากขึ้นจนแทบ แยกออกจากกันไม่ได้ เนื่องจากความสะดวกรวดเร็วขึ้น อุปกรณ์ต่อพ่วงน้อยพกพาสะดวก เรียกได้ว่า คนสวนใหญใชงานแทบทุกที่ทุกเวลา ในมหาวิทยาลัยก็เชนกัน การใชงานเครือขายไรสายภายใน ้มหาวิทยาลัย การใช้ที่เป็นไปตามบทบาทหน้าที่และดำเนินกิจกรรมตามช่วงเวลาและสถานที่ เช่น อาจารยใชคอมพิวเตอรแล็ปท็อป (Laptop) เพื่อคนหางานวิจัยจากฐานขอมูลกลางของหองสมุด หรือ นักศึกษาคนหาขอความเพื่อตอบคําถามของอาจารยจากเว็บไซตดวยสมารทโฟน (Smartphone) ใน

้ห้องเรียน เป็นต้น ทำให้เกิดข้อมูลการใช้งาน ข้อมูลเหล่านี้ เรียกว่า ข้อมูลจราจรทางคอมพิวเตอร์ (Log Files) ถูกจัดเก็บไวอยางนอยกวา 90 วัน

การหมุนเวียนของผูใชจํานวนมากที่หมุนเวียนเปลี่ยนไปตาม วัน เวลา และสถานที่ใน มหาวิทยาลัย มหาวิทยาลัยมีระบบที่เรียกวา Wireless Control System (WCS) เปนระบบที่ใชเพื่อ ดูแลจัดการระบบเครือขายไรสาย และเก็บรวบรวมขอมูลจราจรทางคอมพิวเตอร (Log Files) ระบบนี้ มีการบันทึกขอมูลการใชงานของระบบเครือขายไรสาย เชน หมายเลขอุปกรณ (MAC Address), ชื่อ ผูใช (Username), จํานวนผูคนที่ใชอุปกรณสื่อสารไรสาย (Wireless Mobile Device) และตําแหนง อุปกรณ์กระจายสัญญาณแบบไร้สาย (Access Point) เป็นต้น ทั้งนี้งานวิจัยนี้ไม่ได้นำข้อมูลส่วนบุคคล เชน หมายเลขอุปกรณ (MAC Address) ชื่อผูใช (Username) มาใช เพื่อไมละเมิดสิทธิสวนบุคคล

จากความสามารถของระบบดูแลจัดการเครือขายไรสายของมหาวิทยาลัย สามารถหาจํานวน ่ ของผู้ที่ใช้งานแบ่งตามอุปกรณ์ไร้สาย แต่หากต้องการรู้ถึงรูปแบบพฤติกรรมในพื้นที่นั้น ๆ จำเป็นต้อง ใชวิธีการเฉพาะเพื่อหารูปแบบพฤติกรรมประจําของการใชเวลาจากขอมูลเครือขายไรสายของ มหาวิทยาลัยกรุงเทพ อยางไรก็ตามการการขอมูลจํานวนมากเหลานี้เพื่อหารูปแบบที่แทจริงเปนเรื่อง ยาก เพราะเปนขอมูลที่เก็บในรูปแบบขอความ ตัวอักษรและตัวเลข มีการบอกถึงรายละเอียดของการ ใช้ของแต่ละบุคคล ข้อมูลจำนวนมากเหล่านี้ เข้าใจต่อรายละเอียดเหล่านี้ทำได้ยากลำบาก ส่งผลให้ไม่ สามารถนําขอมูลเหลานี้ไปใชประยุกตใหเกิดประโยชนได อีกทั้งการแสดงผลลัพธเพียงแคตัวเลขอาจ ไม่สามารถบอกได้ถึงรูปแบบการใช้เวลาได้ ทำให้ความต้องการเข้าใจความหมายเพื่อนำไปใช้วิเคราะห์ ้เพื่อนำเสนอสำหรับวางแผนงานทำได้ลำบาก ผู้วิจัยต้องการพัฒนาเครื่องมือที่ช่วยให้สามารถหา รูปแบบพฤติกรรมประจําของการใชเวลาจากขอมูลเครือขายไรสายของมหาวิทยาลัยกรุงเทพ

จากปญหาดังกลาวนี้ งานวิจัยนี้มีจุดมุงหมายในการใชประโยชนจากเทคโนโลยีสื่อสารไรสาย โดยนำข้อมูลการใช้งานเครือข่ายไร้สาย มาวิเคราะห์พฤติกรรมของผู้ใช้ด้วยวิธีการวิเคราะห์ ้องค์ประกอบหลัก (Principal Component Analysis: PCA) เพื่อให้ได้ผลลัพธ์ที่เป็นรูปแบบของ พฤติกรรมผู้ใช้ และสามารถนำข้อมูลไปแสดงผลในแบบรูปภาพที่สามารถทำความเข้าใจได้ง่ายขึ้น เพื่อใหผูดูแลระบบสามารถกําหนดเปาหมายและการวางแผนพัฒนาระบบเครือขายในมหาวิทยาลัย ้อย่างมีทิศทาง อีกทั้งยังสามารถนำเสนอให้กับผ้บริหารสามารถนำไปใช้เพื่อตัดสินใจออกนโยบาย สําหรับพัฒนาพื้นที่ภายในมหาวิทยาลัยไดดียิ่งขึ้น

### **1.2 วัตถุประสงคของงานวิจัย**

พัฒนาระบบแสดงผลรูปแบบพฤติกรรมประจําของการใชเวลาจากขอมูลเครือขายไรสายของ มหาวิทยาลัยกรุงเทพ

### **1.3 ขอบเขตงานวิจัย**

ในการศึกษาและจัดทำระบบนี้มีความจำเป็นต้องนำข้อมูลการใช้งานเครือข่ายมาเตรียมให้อยู่ ในรูปแบบที่พรอมที่เพื่อการคํานวณใหไดรูปแบบพฤติกรรมและแสดงผลลัพธออกเปนรูปภาพเพื่อให เขาใจไดงายขึ้น แตดวยขอมูลที่มีการใชงานเกิดขึ้นทุกวันและมีเปนจํานวนมาก ผูวิจัยไดกําหนด ขอบเขตของงานวิจัย ดังตอไปนี้

- 1) ขอบเขตของขอมูล
- 2) ขอบเขตของการใชงานและการแสดงผล

## **1.3.1 ขอบเขตของขอมูล**

1) ขอมูลการใชงานระบบเครือขายไรสายของมหาวิทยาลัยกรุงเทพ วิทยาเขต กลวยน้ําไท จํานวน 1 ภาคการศึกษา

2) ใช้ฟิลด์วันที่ใช้งาน เวลาที่ใช้งานและตำแหน่งอุปกรณ์กระจายสัญญาณแบบไร้ สาย (Access Point) เป็นต้น ทั้งนี้งานวิจัยนี้ไม่ได้นำข้อมูลส่วน หมายเลขอุปกรณ์ (MAC Address), ชื่อผู้ใช้ (Username) มาใช้เพื่อมิเป็นการละเมิดสิทธิส่วนบุคคลจากข้อมูลการใช้ระบบเครือข่ายไร้สาย

## **1.3.2 ขอบเขตของการใชงานและการแสดงผล**

- 1) ระบบเปนลักษณะใชงานผานทางเว็บบราวเซอร
- 2) ผูใชสามารถเลือกชวงวันไดในชวงที่กําหนดไว
- 3) สามารถเลือก Access Point ตามชื่อได้จากรายการที่กำหนดไว้
- 4) ผลลัพธแสดงผลในลักษณะของวิชวลไลเซชั่น (Visualization)
	- 4.1) แบบโทนสีแรเงาแบบความรอน (Heat Tone)
	- 4.2) แบบลําดับชั้น (Hierarchical)

## **1.4 ประโยชนที่คาดวาจะไดรับ**

## **1.4.1 กลุมผูทํางานดานระบบเครือขาย**

1) ผูดูแลระบบเครือขายสามารถนําไปใชเปนขอมูลเพื่อการวางแผนและตัดสินใจ เพื่อการติดตั้ง Access Point เพิ่มเติมในสถานที่ไดดียิ่งขึ้น

2) สามารถนําไปใชเพื่อประกอบการนําเสนอเพิ่มเติมจากระบบควบคุมเครือขายไร สายของมหาวิทยาลัยที่มีอยูเดิม

## **1.4.2 กลุมผูทํางานและเจาของพื้นที่ภายในมหาวิทยาลัย**

 สามารถทราบถึงรูปแบบพฤติกรรมการใชเวลาในมหาวิทยาลัยเพื่อการปรับปรุงการ บริการในพื้นที่นั้น ๆ ไดดียิ่งขึ้น

### **1.5 คํานิยามศัพทเฉพาะ**

เครือขายไรสาย (Wireless Network) หมายถึง ระบบที่ใหบริการเครือขายทั้งอินเทอรเน็ต และอินทราเน็ตในลักษณะไรสาย โดยผานอุปกรณกระจายสัญญาณแบบไรสายที่ใหบริการตามพื้นที่ ตาง ๆ กับอุปกรณสื่อสารไรสายของผูใชภายในมหาวิทยาลัย

ระบบควบคุมเครือขายไรสายของมหาวิทยาลัย (Wireless Control System: WCS) หมายถึง ระบบบริหารจัดการและควบคุมอุปกรณกระจายสัญญาณแบบไรสาย รวมทั้งมีหนาที่เก็บ รวบรวมขอมูลการใชเครือขายไรสาย

อุปกรณกระจายสัญญาณแบบไรสาย (Wireless Access Point) หมายถึง อุปกรณที่ ใหบริการรับและสงขอมูลเพื่อใหผูใชสามารถใชงานระบบเครือขายอินเทอรเน็ตและอินทราเน็ต โดย ติดตั้งตามสถานที่ตาง ๆ ภายในมหาวิทยาลัยกรุงเทพ โดยหมายถึง รุน Cisco Aironet 1130AG-E-K9 IEEE 802.11 a/b/g และรุน Cisco Aironet 3502E-E-K9 IEEE 802.11 a/b/g/n

ข้อมูลการใช้งานระบบเครือข่ายไร้สาย (Wireless Usage Data) หมายถึง ข้อมูลจราจรทาง ้ คอมพิวเตอร์ในส่วนของการใช้งานระบบเครือข่ายไร้สายเมื่อผู้ใช้งานมีการเชื่อมต่ออุปกรณ์สื่อสารไร้ สายกับอุปกรณกระจายสัญญาณแบบไรสายของมหาวิทยาลัย

การใชเวลา หมายถึง การที่บุคคลเชื่อมตอจากอุปกรณสื่อสารไรสายมายังอุปกรณกระจาย สัญญาณแบบไรสายที่ติดตั้งอยูในสถานที่นั้น ๆ ภายในมหาวิทยาลัยกรุงเทพ

รูปแบบพฤติกรรม หมายถึง องคประกอบหลักที่สกัดจากการใชเวลาของผูคนอยูในสถานที่ ดวยวิธีการวิเคราะหองคประกอบหลัก

การวิเคราะหองคประกอบหลัก (Principal Component Analysis: PCA) หมายถึง วิธีการ วิเคราะหเพื่อสกัดเพื่อใหไดรูปแบบพฤติกรรม

โทนสีแบบความรอน (Heat Tone) หมายถึง สัญลักษณที่ใชแสดงผลลัพธโดยมีการไลสีจากสี แดง สีแดงอ่อน สีส้ม สีส้มอ่อน สีเหลือง สีเหลืองอ่อนและสีขาว ตามลำดับ

การแบงกลุม (Clustering) หมายถึง การแบงกลุมของตัวแปรที่มีอยูดวยระยะหางของตัว แปรเพื่อใหทราบถึงความใกลเคียงหรือเหมือนกันและตางกันของตัวแปรตาง ๆ

## **บทที่ 2 วรรณกรรมและงานวิจัยที่เกี่ยวของ**

ในงานพัฒนาระบบแสดงผลรูปแบบพฤติกรรมประจำของการใช้เวลาจากข้อมูลเครือข่ายไร้ สายของมหาวิทยาลัยกรุงเทพ ผูวิจัยไดศึกษาคนควาเอกสารและงานวิจัยที่เกี่ยวของตามรายละเอียด ดังนี้

- 2.1 ทฤษฎีการวิเคราะหองคประกอบหลัก
- 2.2 ทฤษฎีการวิเคราะหการจัดกลุมขอมูล
- 2.3 เทคโนโลยีเครือขายไรสายและระบบเครือขายไรสายของมหาวิทยาลัยกรุงเทพ
- 2.4 การเป็นเจ้าของอุปกรณ์สื่อสารไร้สายและการใช้อินเทอร์เน็ตในชีวิตประจำวัน
- 2.5 การแสดงผลในลักษณะการสรางวิชวลไลเซชั่น
- 2.6 งานวิจัยที่เกี่ยวข้อง

## **2.1 ทฤษฎีการวิเคราะหองคประกอบหลัก (Principle Component Analysis)**

จูลิฟเฟ่ (Jolliffe, 2002) ได้นำเสนอการวิเคราะห์องค์ประกอบหลักหรือ PCA เป็นเทคนิค การวิเคราะหขอมูลแบบหลายตัวแปร (Multivariate Analysis) หรือมีมิติขอมูลจํานวนมาก และมิติ ขอมูลเหลานั้นมีความแปรปรวนรวมหรือมีความสัมพันธกัน

เพื่อแกปญหาขอมูลที่เกี่ยวของกันจํานวนมาก สิ่งสําคัญของ PCA คือ การลดจํานวนมิติของ ชุดขอมูลดวยการเปลี่ยนเปนชุดขอมูลใหมที่ยังคงขอมูลที่จําเปนไวมากที่สุด ในเวลาอันรวดเร็ว และ ี่ สามารถทำความเข้าใจกับผลลัพธ์ขององค์ประกอบหลักที่ได้มา

การวิเคราะหองคประกอบหลักจากขอมูลที่มีมิติจํานวนมากนั้น ถูกนําไปประยุกตใชกับงาน ดานตาง ๆ เชน ดานชีววิทยา เคมีวิทยา อุตุนิยมวิทยา ประชากรศาสตร เศรษฐศาสตร งานวิจัย อาหาร พันธุศาสตร ธรณีวิทยา อุตุนิยมวิทยาและการควบคุมคุณภาพ เปนตน ซึ่งงานเหลานี้มีชุด ้ข้อมูลเพื่อวิเคราะห์ทางด้านคณิตศาสตร์และสถิติจำนวนมากที่ต้องการทำให้กลายเป็นผลลัพธ์ที่เป็น ่ ข้อมูลสารสนเทศที่สามารถสรุปได้ งานเหล่านี้ทำได้ค่อนข้างยากและอาจใช้เวลาประมวลผลข้อมูล ้ค่อนข้างมาก ทำให้จำเป็นต้องอาศัยเทคนิคหรือเครื่องมือเข้ามาช่วยให้ทราบถึงองค์ประกอบหลักที่อยู่ ในชุดขอมูล จําเปนตองลดทอนจํานวนมิติของขอมูลตัวแปรใหเหลือเฉพาะขอมูลที่จําเปนเทานั้น

เพชรน้อย สิงห์ช่างชัย (2549) ให้ความหมายว่า การใช้เทคนิคทางสถิติด้วยการวิเคราะห์ องคประกอบแบบตัวแปรหลายตัว ชวยใหสามารถหาความหมายจากขอมูลที่แทจริง เชน สามารถใช การวิเคราะหองคประกอบเชิงสํารวจเพื่อพัฒนาทฤษฎี หรือการใชวิเคราะหองคประกอบเชิงยืนยัน เพื่อทดสอบหรือยืนยันทฤษฎี

กัลยา วานิชยบัญชา (2551) สรุปวา การวิเคราะหแบบหลายตัวแปร เปนวิธีอยางหนึ่งเพื่อ ศึกษารายละเอียดของตัวแปร ทดสอบตัวแปรเพื่อหาความสัมพันธระหวางกัน การรวมกลุมจนเปน องคประกอบเดียวกัน

ึกัลยา วานิชย์บัญชา (2549) ได้นำเสนอว่า การวิเคราะห์ข้อมูลแบบหลายตัวแปร (Multivariate Analysis) สามารถทำให้อธิบายค่าข้อมูลที่มีอยู่ได้ดีและชัดเจนกว่าการอธิบายค่าจาก การวิเคราะหขอมูลแบบตัวแปรเดียว (Univariate Analysis) เพราะการวิเคราะหขอมูลแบบหลายตัว แปรทําใหเหลือเพียงองคประกอบเพียงไมกี่ตัว ที่เรียกวา องคประกอบหลัก โดยในหลักการของการ วิเคราะหองคประกอบหลัก คือ องคประกอบหลักที่หนึ่งสามารถอธิบายความแปรปรวนของขอมูลได เพียงชุดหนึ่งเทานั้น หากตองการอธิบายชุดขอมูลอื่นที่เหลืออยู จําเปนตองใชองคประกอบหลักที่สอง รวมดวย การใชองคประกอบหลักที่สองสามารถอธิบายขอมูลชุดที่เหลือได แตไมอาจอธิบายชุดขอมูล ในองคประกอบหลักที่หนึ่งได องคประกอบหลักที่หนึ่งและองคประกอบหลักที่สองนั้นไมมี ความสัมพันธกัน โดยเรียกวา การหมุนแกนแบบตั้งฉากกัน (Orthogonal Rotation) ดังนั้นการหา วิเคราะหองคประกอบหลักนั้นเปนวิธีที่สามารถลดมิติของตัวแปรแตยังคงอธิบายความแปรปรวนของ ขอมูลไดอยางครบถวน

นักวิจัยสามารถทราบได้อย่างไรว่าต้องใช้กี่องค์ประกอบถึงทำให้เกิดความเพียงพอต่อการ ้วิเคราะห์องค์ประกอบหลัก ดังนั้นความจำเป็นที่ต้องใช้หลักการนำองค์ประกอบหลักมาอธิบายของชุด ข้อมูล เรียกว่า ความแม่นยำขององค์ประกอบหลัก ความแม่นยำนั้นสามารถวัดได้จากค่าร้อยละสะสม ของการเปลี่ยนแปลงทั้งหมด (Cumulative Percentage of Total Variation) ขององคประกอบ หลัก ที่ไดคํานวณอัตราสวนจากคาลักษณะเฉพาะ (Eigenvalue) ซึ่งมีคาผลรวมเทากับ 1 ตัวอย่างเช่น ค่าองค์ประกอบหลักที่หนึ่งมีค่าความแม่นยำเท่ากับร้อยละ 70 และลำดับที่สองมีค่า ้ความแม่นยำเท่ากับร้อยละ 20 ทำให้ร้อยละสะสมของการเปลี่ยนแปลงทั้งหมดมีค่าเท่ากับ 90 เป็น ้ต้น แต่ก็อาจใช้จำนวน 2 ถึง 4 ลำดับแรกองค์ประกอบหลักก็เพียงพอต่อความแม่นยำสำหรับแปรผล

### **2.2 ทฤษฎีการวิเคราะหการจัดกลุมขอมูล (Cluster Analysis)**

ดานขอมูลใชขอมูลที่เก็บมาในลักษณะของเมทริกซที่แสดงวาความสัมพันธของตัวแปรได ้ข้อมูลนี้เป็นข้อมูลชนิดที่เป็นตัวเลขหรือข้อมูลเชิงปริมาณที่นับได้ ชนิดของข้อมูลที่เหมาะสมกับการใช้ เทคนิคนี้มี 3 ประเภท คือ

- 1) ขอมูลควรอยูในสเกลอันตรภาคหรือสเกลแบบชวง (Interval Scale)
- 2) ข้อมูลในรูปแบบความถี่การนับจำนวน (Count Data)
- 3) ขอมูลในรูปแบบทวิภาคที่มีไดเพียง 2 คา คือ คา 0 กับคา 1 (Binary Data)

ดานตัวแปรตองมุงเนนถึงตัวแปรที่นํามาจัดกลุม ควรเปนตัวแปรที่สําคัญ มีคุณสมบัติที่ สามารถระบุความเปนกลุมยอยได เพื่อใหไดผลลัพธที่ดี

ความคลายของหนวย เปนเทคนิคที่ใชกันทางสถิติ เพื่อใหสามารถใชพิจารณาในการวัดระยะหางของ วัตถุได

การวัดความหางตองทําการปรับคามาตรฐานของคาตัวแปรกอน แลวคอยเริ่มทําการวัดความ คลายและตางกัน เพื่อใหทราบถึงความใกลเคียงและความสัมพันธกันของสิ่งที่ตองการวัด ดวยการวัด ความคลายมีการวัด 2 แบบ คือ

1) การวัดความคล้ายด้วยระยะห่าง ถ้า Case คู่ใดมีระยะห่างกันต่ำ แสดงว่า Case คู่นั้นอยู่ ใกลชิดกัน มีความคลายกันควรอยูกลุมเดียวกัน

2) การวัดความคลายดวยคูของ Case จํานวนคูของ Case ใดมีคามาก แสดงวามีความ คลายกันควรอยูกลุมเดียวกัน

เทคนิคการวิเคราะหกลุมแบบลําดับชั้น (Hierarchical Cluster Analysis) เปนที่นิยมในการ แบง Case หรือแบงกลุมตัวแปร เงื่อนไขของเทคนิคนี้คือ

- 1) จํานวน Case ไมจําเปนตองมีมาก ไมควรเกิน 200 Cases
- 2) จำนวนกลุ่มไม่จำเป็นต้องทราบมาก่อน
- 3) กลุ่มของ Case หรือตัวแปรไม่จำเป็นต้องทราบกลุ่มมาก่อน

### **2.3 เทคโนโลยีเครือขายไรสายและระบบเครือขายไรสายของมหาวิทยาลัยกรุงเทพ**

เครือข่ายไร้สาย (Wireless Network) ถูกคิดค้นขึ้นเพื่อให้การติดต่อสื่อสารทางไกล ทำได้ ้อย่างสะดวกและรวดเร็ว นำมาใช้แก้ปัญหาเรื่องของระยะทาง ความยากลำบากในการเข้าถึงพื้นที่ เชน ในอดีตการสงขาวจากเมืองหลวงไปยังภูมิภาค ตองใชคนสงขาว ตองใชเวลานานกวาที่ขาวสารนั้น ถูกสงไปถึงผูรับ หรือการใชวิธีเดินสายสัญญาณจากตนทางไปยังปลายทางที่ทุรกันดาร การเขาถึงพื้นที่ เปนไปไดยาก เปนตน ตอมาสถาบันวิศวกรรมไฟฟาและวิศวกรรมอิเล็กทรอนิกสนานาชาติ (The Institute of Electrical and Electronics Engineers: IEEE) ตั้งอยูที่ประเทศสหรัฐอเมริกา ซึ่งเปน ี สถาบันที่กำหนดมาตรฐานทางด้านวิศวกรรม เช่นไฟฟ้ากำลัง อิเล็กทรอนิกส์ ระบบแสงและ โทรคมนาคม เปนตนที่ไดรับการยอมรับทั่วโลด เปนผูกําหนดมาตรฐานการทํางานของระบบเครือขาย ี ไร้สายที่เรียกว่า IEEE802.11a/b/g/n และมาตรฐานของเทคโนโลยีไร้สายอีกอย่างที่เรียกว่า ไฮเปอร์ แลน (HyperLAN) เปนมาตรฐานที่ใชในทวีปยุโรป ซึ่งถูกกําหนดโดยสถาบันมาตรฐานคมนาคมแหง ยุโรป (European Telecommunications Standards Institute: ETSI) เพื่อใหมาตรฐานของ เทคโนโลยีเครือขายไรสายสองอยางนี้สามารถใชงานไดทั่วไป องคกรพันธมิตรไวไฟ (Wi-Fi Alliance) หรือเรียกอีกชื่อวา เทคโนโลยีไวไฟ (Wireless Fidelity: Wi-Fi)

ลักษณะการติดตอระหวางอุปกรณปลอยสัญญาณแบบไรสาย (Wireless Access Point) เปนศูนยกลางและเชื่อมตอผานอุปกรณไรสายของผูใช (Wireless Device) ที่อยูบริเวณที่ใกลเคียง โดยทั่วไปแลวมีรัศมีใหบริการประมาณ 50 ถึง 100 เมตร ในอดีตอัตราความเร็วในการรับ-สงขอมูล เริ่มตนที่ 11 เมกะบิตตอวินาที (Mbps) แตในปจจุบันอัตราความเร็วไมต่ํากวา 54 Mbps และดวย วิธีการสามารถทำให้อัตราความเร็วเพิ่มสูงขึ้นเป็น 108 Mbps แต่หากอุปกรณ์ที่รองรับมาตรฐาน IEEE802.11 สามารถทําใหอัตราความเร็วสูงขึ้นเปน 5 ถึง 10 เทา เทากับอัตราความเร็ว 540 Mbps

ในเอกสารของ บริษัท ซิสโก้ ซีสเต็มส์ จำกัด (Cisco Systems, Inc., 2010) ได้นำเสนอไว้ว่า ึ การใช้งานไม่ได้ถูกจำกัดให้ต้องใช้งานอยู่กับที่ แต่ยังสามารถให้ผู้ใช้เคลื่อนที่ไปยังที่ต่าง ๆ ได้ หากมี จุดให้บริการเครือข่ายไร้สาย ระบบจัดการช่วยให้การใช้งานอุปกรณ์ของผู้ใช้สามารถใช้งานได้อย่าง ต่อเนื่อง โดยเปลี่ยนการเชื่อมต่อไปยังจุดเครือข่ายไร้สายที่ใกล้กว่า เรียกว่า การใช้งานข้ามเขต (Roaming Client Devices) ตามภาพที่ 2.1

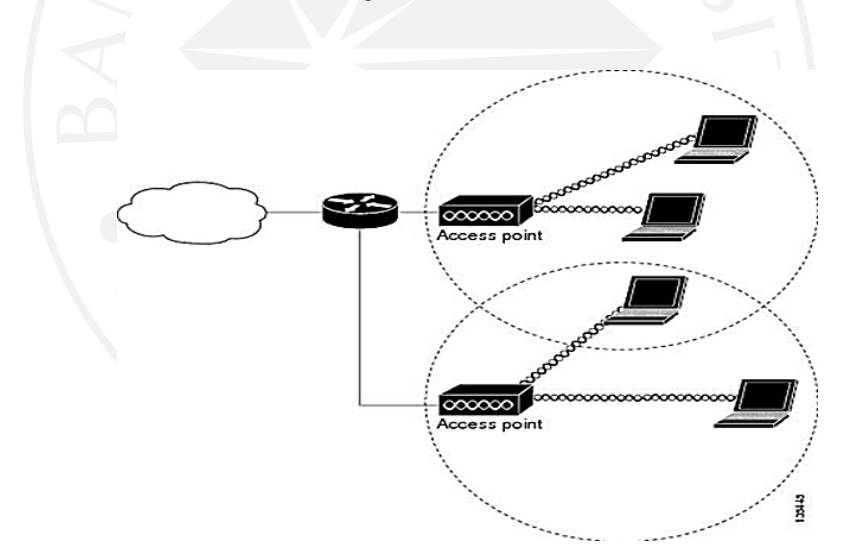

ภาพที่ 2.1: การใช้งานข้ามเขต (Roaming Client Devices)

ที่มา: Cisco Systems, Inc. (2010). *Cisco IOS software configuration guide for Cisco aironet access points.* Retrieved from http://www.cisco.com/c/en/us/td/docs/ wireless/access\_point/12-4\_21a\_JA1/configuration/guide/scg12421aJA1/ scg12421aJA1-chap1-overview.pdf

จากนโยบายของมหาวิทยาลัยกรุงเทพที่ตองการใหมีระบบการสื่อสารแบบไรสาย (Wireless Campus) และมีความทันสมัยในสิ่งอํานวยความสะดวกดานตาง ๆ มีการพัฒนาระบบเครือขายไรสาย ของมหาวิทยาลัยกรุงเทพอยางตอเนื่อง โดยเพิ่มจุดบริการเพื่อใหครอบคลุมทั่วทั้งวิทยาเขตทุก ๆ ป

ตั้งแตป พ.ศ. 2548 เปนตนมา โดยระยะแรกการใหบริการมีการควบคุมอุปกรณกระจายสัญญาณไร สาย (Wireless Access Point) แบบระบบกระจายศูนย (Distributed Systems) ทําใหการควบคุม จัดการมีความยากในการให้บริการ การบำรุงรักษา และการเก็บรวบรวมข้อมูลการใช้งานระบบ เครือขายไรสายของผูใช ตอมามหาวิทยาลัยไดเปลี่ยนอุปกรณกระจายสัญญาณไรสายของบริษัท ซิส โก ซีสเต็มส จํากัด ซึ่งเปนผูผลิตอุปกรณระบบเครือขายที่ไดมาตรฐานเปนที่ยอมรับ มีอุปกรณควบคุม จากศูนย์กลางที่เรียกว่า Wireless Services Module: WiSM ทำหน้าที่ควบคุมจัดการการรับส่ง ้ข้อมูลเพื่อให้ผู้ใช้สามารถใช้ระบบเครือข่ายไร้สายได้ และมีการเก็บรวบรวมข้อมูลการใช้งานระบบ เครือขายไรสาย (Wireless Usage Access) กลับมาเก็บที่สวนกลางทั้งหมดเชนกัน

้อย่างไรก็ตามการใช้งานมีการเก็บข้อมูลการใช้งานของผู้ใช้นั้นมีความจำเป็น เนื่องจากตาม ประกาศกระทรวงเทคโนโลยีสารสนเทศและการสื่อสาร (2556) เรื่อง หลักเกณฑการเก็บรักษาขอมูล จราจรทางคอมพิวเตอรของผูใหบริการ พ.ศ. 2550 มีวัตถุประสงค คือ ขอมูลจราจรทางคอมพิวเตอร เปนพยานหลักฐานสําคัญตอการนําตัวผูกระทําความผิดมาลงโทษ ซึ่งมีขอความสวนหนึ่ง ดังนี้

"ดวยในปจจุบันการติดตอสื่อสารผานระบบคอมพิวเตอรหรือระบบอิเล็กทรอนิกสเริ่มเขาไปมี บทบาทและทวีความสําคัญเพิ่มขึ้นตามลํา ดับตอระบบเศรษฐกิจและคุณภาพชีวิตของประชาชนแตใน ึ ขณะเดียวกันการกระทำความผิดเกี่ยวกับคอมพิวเตอร์มีแนวโน้มขยายวงกว้าง และทวีความรุนแรง เพิ่มมากขึ้น ขอมูลจราจรทางคอมพิวเตอรนับเปนพยานหลักฐานสําคัญในการดํา เนินคดีอันเปน ้ ประโยชน์อย่างยิ่งต่อการสืบสวน สอบสวน เพื่อนำตัวผู้กระทำความผิดมาลงโทษ สมควรกำหนดให้ผู้ ให้บริการมีหน้าที่ในการเก็บรักษาข้อมูลจราจรทางคอมพิวเตอร์ดังกล่าว"

การใช้งานระบบเครือข่ายของมหาวิทยาลัยเป็นไปตามพระราชบัญญัติว่าด้วยการกระทำ ความผิดเกี่ยวกับคอมพิวเตอร พ.ศ. 2550 วาดวยการหลักเกณฑการเก็บรักษาขอมูลจราจรทาง คอมพิวเตอรของผูใหบริการ พ.ศ. 2550 มีใจความสําคัญ คือ ผูใหบริการมีหนาที่เก็บรักษาขอมูล จราจรทางคอมพิวเตอรจากระบบคอมพิวเตอรจากการใชงานของผูใชบริการดวยความมั่นคงปลอดภัย สามารถระบุรายละเอียดผูใชบริการเปนรายบุคคลไดจริงตามเวลาอางอิงมาตรฐานสากลและสามารถ จัดเก็บ Log File ไดไมนอยกวา 90 วัน ระบบเครือขายไรสายของมหาวิทยาลัยไดเก็บขอมูลจราจร ทางคอมพิวเตอรเมื่อผูใชงานมีการเชื่อมตอเขามาที่ระบบเครือขายไรสาย ขอมูลการเขาใชงานสามารถ ใชเปนหลักฐานสําหรับตรวจสอบยอนกลับได

การจัดเก็บ Log File ขอมูลจราจรทางคอมพิวเตอรในสวนการใชงานเครือขายไรสายมีการ ้จัดเก็บในรูปแบบไฟล์ที่มีส่วนของข้อมูลแบ่งเป็นท่อน ๆ ใช้สัญลักษณ์ลูกน้ำ (Comma) ในการ แบงแยก โดย Log File เปนไฟลประเภท Comma Separated Values (CSV File) ทําใหสามารถ บอกไดตามตารางที่ 2.1

| ชื่อฟิลด์         | ตัวอย่างข้อมูล           | คำอธิบายฟิลด์                               |
|-------------------|--------------------------|---------------------------------------------|
| Client Username   | <b>XXXXXXXX</b>          | ชื่อผู้ใช้                                  |
| Client IP Address | XXX.XXX.XXX.XXX          | หมายเลขไอพีที่ได้จาก WCS                    |
| Client MAC        | XX:XX:XX:XX:XX:XX        | หมายเลขอุปกรณ์ของผู้ใช้                     |
| Address           |                          |                                             |
| Association Time  | 11/06/13 15:45           | วัน/เดือน/ปี ค.ศ. และเวลาที่เริ่มเข้าใช้งาน |
| Vendor            | Intel                    | ชื่อยี่ห้อของการ์ดไร้สาย                    |
| AP Name           | k000BU-AirNet-KB00F00    | ชื่ออุปกรณ์กระจายสัญญาณแบบไร้สาย            |
| Controller Name   | <b>BU-AirNet-KWiSM-A</b> | ชื่อคอนโทรลเลอร์                            |
| Map Location      | Default                  | ชื่อตำแหน่งติดตั้ง                          |
| <b>SSID</b>       | <b>BU-AirNet</b>         | ชื่อที่ให้บริการ                            |
| Profile           | <b>BU-AirNet</b>         | ชื่อที่ผู้ใช้บริการตั้งค่าไว้               |
| <b>VLAN ID</b>    | XX                       | หมายเลขวงเครือข่าย                          |
| Protocol          | 802.11n                  | มาตรฐานที่ผู้ใช้เชื่อมต่อ                   |
| Session Duration  | 1 hrs 15 min 12 sec      | จำนวนเวลาที่ผู้ใช้ใช้งาน                    |
| Policy Type       | <b>NOT AVALIABLE</b>     | กฎที่ตั้งไว้จำกัดการใช้งาน                  |
| Avg. Session      | 400.5                    | ปริมาณค่าในขณะผู้ใช้มีการใช้งาน หน่วย       |
| Throughput (Kbps) |                          | เป็นกิโลไบท์ต่อวินาที                       |

ตารางที่ 2.1: รูปแบบการจัดเก็บ Log File เครือขายไรสายของมหาวิทยาลัยกรุงเทพ

## **2.4 การเปนเจาของอุปกรณสื่อสารไรสายและการใชอินเทอรเน็ตในชีวิตประจําวัน**

ความสามารถของอินเทอรเน็ตเปนสิ่งหนึ่งที่ทําใหเกิดการสื่อสารที่ประหยัดเวลา ระยะทาง และกลายเป็นสิ่งสำคัญในชีวิตประจำวัน เช่น สามารถใช้อินเทอร์เน็ตเพื่อตรวจสอบอีเมล์ อ่าน ขอความ ตารางนัดหมาย ใชงานพูดคุยในสังคมออนไลน หรือความบันเทิงอื่น ๆ อีกทั้งอินเทอรเน็ตยัง ้มีส่วนช่วยให้สามารถทำงานได้หลายอย่างพร้อมกัน เช่น สามารถอ่านหรือส่งอีเมล์ได้ในขณะที่กำลัง ประชุมอยู เปนตน เห็นไดวาอินเตอรเน็ตมีสวนสําคัญตอชีวิตประจําวันเปนอยางมาก

การใชระบบเครือขายไรสายของผูใชในแตละวัน เชื่อมตอผานอุปกรณพกพาหลากหลาย รูปแบบ เช่น คอมพิวเตอร์แลปท็อป (Laptop) สมาร์ทโฟน (Smart Phone) และแทปเล็ต (Tablet) เปนตน โดยอุปกรณเหลานี้มีแนวโนมเพิ่มจํานวนการใชงานขึ้นทุก ซึ่งเทคโนโลยีของอุปกรณสื่อสาร

พกพา (Mobile Device Technology) ถูกใชในการเรียนเพิ่มขึ้นระหวางผูสอนและผูเรียน เนื่องจาก ผูสอนมีภารกิจ และหนาที่รับผิดชอบที่มีความหลากหลาย เชน การประชุม การสอนที่มีจํานวน ้นักศึกษา และรายวิชาจำนวนมาก ทำให้ผู้สอนจำเป็นต้องใช้อุปกรณ์สื่อสารพกพาเพื่อโต้ตอบกับ ผู้เรียน เช่น แจ้งประกาศ ตอบปัญหา ทดสอบย่อยเพื่อเก็บคะแนน และแม้กระทั้งทำแบบสำรวจ เป็น ต้น ในขณะที่ผู้เรียนก็สามารถติดตามข้อมูล ข่าวสารต่าง ๆ เหล่านี้ได้อย่างสะดวก เนื่องจาก ผู้เรียนมี อุปกรณสื่อสารพกพามากขึ้นเรื่อย ๆ

ข้อมูลของนักเรียนที่เป็นเจ้าของอุปกรณ์และการใช้งาน (Device Ownership and Usage) ในปี ค.ศ. 2012 ผู้เรียนระดับอุดมศึกษามีจำนวนคอมพิวเตอร์แลปท็อปถึงร้อยละ 86 มีถึงร้อยละ 62 ที่มีสมารทโฟน สวนแทปเล็ตก็มีเริ่มมีผูใช (Educause Center for Applied Research, 2012) ได แสดงตามภาพที่ 2.2

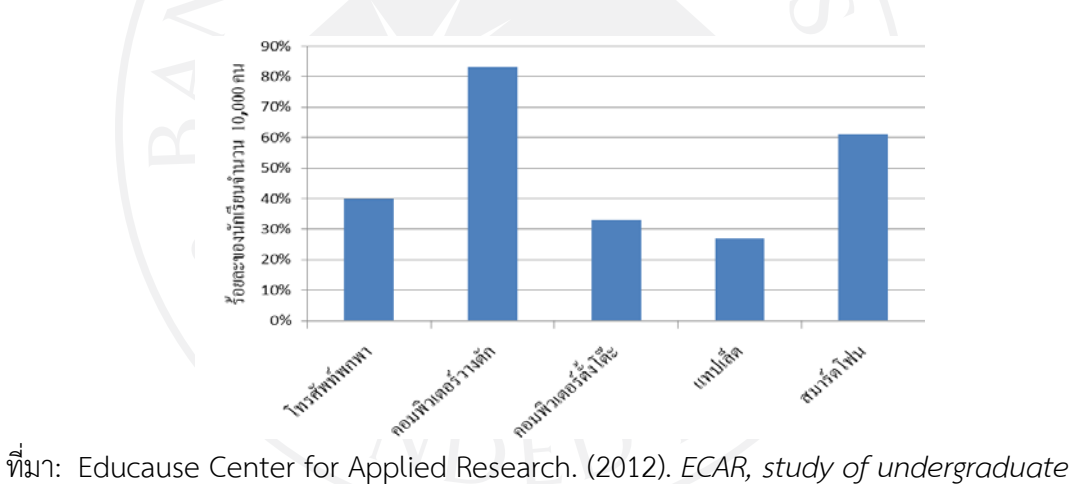

ภาพที่ 2.2: ขอมูลของนักเรียนที่เปนเจาของอุปกรณและการใชงานในป ค.ศ. 2012

*students and information technology, 2012.* Retrieved from https://net.educause.edu/ir/library/pdf/ERS12 08/ERS1208.pdf.

ตามภาพที่ 2.3 แบบสํารวจ Mobile and eTextbook Survey Summer 2012 ของ มหาวิทยาลัยเซ็นทรัลฟลอริดา (University of Central Florida: UCF) จํานวน 933 คน จาก มหาวิทยาลัย 12 แหง ไดสรุปนักเรียนที่เปนเจาของอุปกรณสื่อสารพกพา (Mobile Device) มีจํานวน สูงถึงรอยละ 91 ซึ่งเปนสมารทโฟนถึงรอยละ 79 และที่เหลือเปนอุปกรณไอพอดทัช (iPod Touch) ร้อยละ 12 แต่แทปเล็ตและเครื่องอ่านหนังสืออิเล็กทรอนิคส์ (e-Book Reader) ยังคงมีจำนวนน้อย อยูเพียงรอยละ 37 และรอยละ 27 (UCF Center for Distributed Learning, 2012)

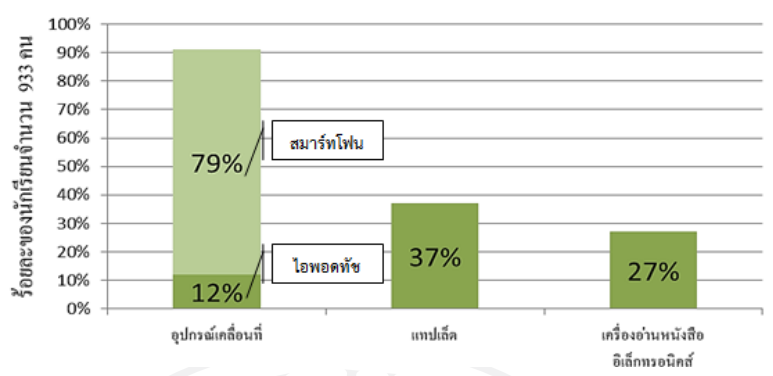

## ภาพที่ 2.3: จํานวนนักเรียนที่เปนเจาของอุปกรณสื่อสารพกพาในภาคฤดูรอนป ค.ศ. 2012

ที่มา: UCF Center for Distributed Learning. (2012). *Mobile and etextbook survey summer 2012.* Retrieved from http://ucfmobile.ucf.edu/survey/2012/ MobileeTextbook-2012.pdf.

ตามภาพที่ 2.4 แบบสํารวจของนักเรียนที่มีอุปกรณสื่อสารพกพา ประจําป ค.ศ. 2011 ของ ุ่มหาวิทยาลัยแห่งเชฟฟิลด์ (University Of Sheffield, 2011) จำนวน 2,180 คน โดยคิดเป็นร้อยละ ่ 4 จากจำนวนนักเรียนทั้งหมดของมหาวิทยาลัย ได้แสดงว่านักเรียนที่ใช้อปกรณ์สื่อสารพกพาเพื่อใช้ กิจกรรมออนไลนในรูปแบบตาง ๆ มีจํานวนมาก ตามภาพที่ 3 และสถานที่ใชภายในวิทยาเขต เชน การใช้งานสูงสุดของสมาร์ตโฟน มีจำนวนร้อยละ 93 ในพื้นที่ทางสังคม (Social Spaces) และการใช้ งานของคอมพิวเตอร์แลปท็อปในห้องสมุดมีจำนวนสูงสุดเป็นร้อยละ 69 เป็นต้น (University of Sheffield, 2011)

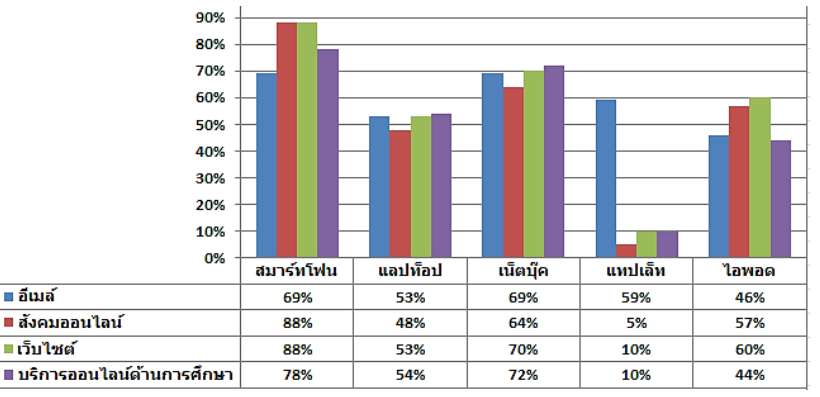

ภาพที่ 2.4: การใชกิจกรรมออนไลนภายในมหาวิทยาลัยแหงเชฟฟลดในป ค.ศ. 2011

ที่มา: University of Sheffield. (2011). *Student mobile device survey 2011.* Retrieved from http://shef.ac.uk/polopoly\_fs/1.103665!/file/mobilesurvey2011.pdf.

มหาวิทยาลัยกรุงเทพไดใหบริการเครือขายไรสายดวยวิธีการลงทะเบียนหมายเลขอุปกรณ หรือ MAC Address เพื่อให้สามารถเข้าใช้งานโดยไม่จำเป็นต้องยืนยันตัวตนผ่านหน้าเว็บหรือ Web Authentication ทําใหทราบถึงขอมูลจํานวนอุปกรณที่ลงทะเบียนไวในแตละเดือน ตามภาพที่ 2.5 ี ข้อมูลแสดงให้เห็นว่าตั้งแต่เดือนมกราคม พ.ศ. 2555 ถึงเดือนกุมภาพันธ์ พ.ศ. 2557 มีการใช้อุปกรณ์ เพิ่มขึ้นทุก ๆ เดือนอยางตอเนื่อง (มหาวิทยาลัยกรุงเทพ ศูนยคอมพิวเตอร, 2557)

ภาพที่ 2.5: จํานวนผูลงทะเบียนอุปกรณแบบหมายเลขของมหาวิทยาลัยกรุงเทพ

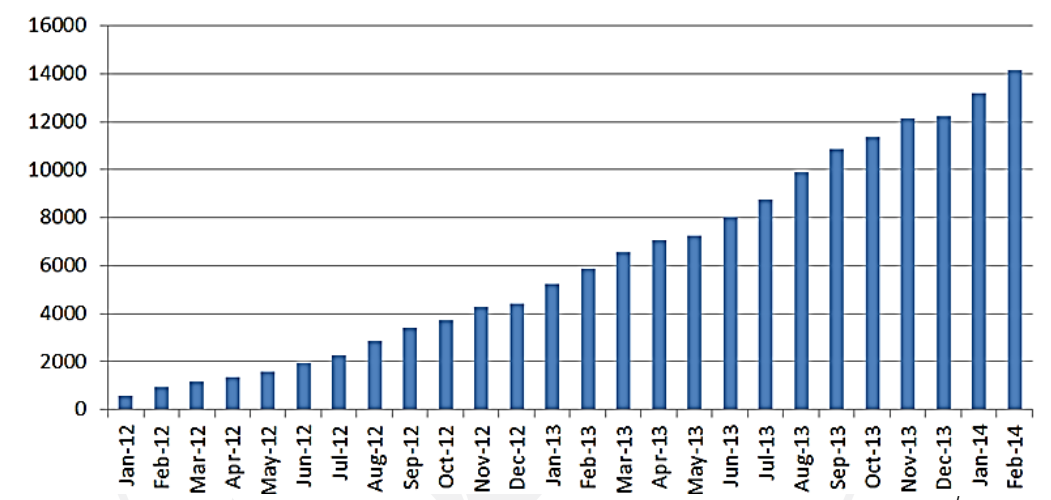

ผู้ลงทะเบียนอุปกรณ์แบบ MAC Address ของมหาวิทยาลัยกรุงเทพ

ที่มา: มหาวิทยาลัยกรุงเทพ ศูนยคอมพิวเตอร. (2557). *รายงานจํานวนผูใชและอุปกรณที่ลงทะเบียน ใชงานของระบบ Internet Account Service.* สืบคนจาก http://inet.bu.ac.th/summaryreport.aspx.

จากแบบสํารวจและขอมูลที่กลาวมาพบวา จํานวนรอยละของกลุมตัวอยางที่เปนเจาของ ้อุปกรณ์สื่อสารพกพาที่สามารถใช้อินเทอร์เน็ตมีจำนวนสูงแทบทั้งสิ้น การใช้งานของนักศึกษาที่ใช้ เวลาในสถานที่ เชน หองเรียน หองสมุด และพื้นที่วางตาง ๆ มีจํานวนสูงเชนกัน ขอมูลที่กลาวมาทํา ให้ทราบเพียงจำนวนการใช้งานของผู้ใช้ในสถานที่เท่านั้น แต่หากต้องการทราบถึงพฤติกรรมการใช้ งานของผูใชในสถานที่แตละแบบจําเปนตองอาศัยวิธีการสกัดลักษณะเฉพาะออกมา

## **2.5 โปรแกรมประยุกตทางสถิติอาร (The R Project for Statistical Computing)**

โปรแกรมประยุกตทางสถิติอารเปนภาษาโอเพนซอรสสําหรับการคํานวณทางสถิติและ กราฟก พัฒนาโดย จอหน แชมเบอรและเพื่อนรวมงาน อารถูกใชเกี่ยวกับสถิติอยางแพรหลายใน

งานวิจัยตาง ๆ (รูปแบบเชิงเสน, ไมใชเชิงเสน, การทดสอบทางสถิติ, การจําแนกกลุม) อารสามารถ ประยุกตใชดวยการนําขอมูลจํานวนมากจากฐานขอมูลและใชรวมกับซอรฟแวรหรือโปรแกรมภาษา อื่น ๆ มาเพื่อใช้คำนวณและแสดงผลแบบวิชวลไลเซชั่นได้ (The R Project for Statistical Computing, 2013)

### **2.6 การแสดงผลในลักษณะการสรางวิชวลไลเซชั่น (Visualization)**

การสรางภาพผลลัพธ หมายถึง การนําเสนอขอมูลที่เปนรูปแบบตัวเลขหรือขอความเปน ้วิชวลไลเซชั่น ด้วยเทคนิคการสร้างวิชวลไลเซชั่นต่าง ๆ เพื่อให้ข้อมูลที่นำเสนอเกิดความน่าสนใจมาก ้ขึ้น นำมาช่วยในกระบวนการวิเคราะห์และทำให้การนำเสนอข้อมูลนั้นอ่านได้ง่ายขึ้น เกิดความเข้าใจ ไดงายขึ้น การแสดงวิชวลไลเซชั่นไมไดมีรูปแบบเฉพาะ แตขึ้นอยูกับความสนใจของนักวิจัยที่เลือก ้นำมาใช้นำเสนอ (จุฬาพร คำมุงคุล และณัฐธนนท์ หงส์วริทธิ์ธร, 2553)

แฮนเซ็น และจอห์นสัน (Hansen & Johnson, 2005) ได้นำเสนอไว้ว่า การแสดงวิชวล ไลเซชั่นเกิดจากการนําขอมูลมาเปลี่ยนรูปแบบดวยวิธีการเปลี่ยนมิติของขอมูล ตัวอยางเชน การนํา ข้อมูลที่เป็นแบบสามมิติมาทำให้เป็นข้อมูลหนึ่งมิติ ขั้นตอนวิธี (Algorithm) การเปลี่ยนรูปข้อมูลอย่าง เปนโครงสรางเปนสิ่งสําคัญของการสรางวิชวลไลเซชั่น

## **2.7 งานวิจัยที่เกี่ยวของ**

คาราเบรส และคณะ (Calabrese, et al., 2010) ไดนําเสนอเทคนิคการระบุสถานที่ ลักษณะเฉพาะ (Eigenplaces) เพื่อแบงแยกสถานที่ (Clustering) ภายในมหาวิทยาลัยใหชัดเจน จาก ข้อมูลการใช้งานระบบเครือข่ายไร้สาย (Wireless Network Access Logs) ในสถาบันเทคโนโลยี แมสซาชูเซตส (Massachusetts Institute of Technology) ในประเทศสหรัฐอเมริกาหรือที่เรียกวา ี สถาบัน MIT เป็นสถาบันที่มีขนาดใหญ่ ภายในมีสถานที่เพื่อใช้งานหลายแบบกระจายกันตามพื้นที่ มี ้ลักษณะที่ใช้งานต่างกันและคล้ายคลึงกันอยู่ และมีผู้ใช้งานหลากหลายแบบ เช่น นักศึกษา เจ้าหน้าที่ และอาจารย์ เป็นต้น

ขอมูลการใชงานระบบเครือขายไรสายของสถาบัน MIT ตามพื้นที่ตาง ๆ เชน หอประชุม ห้องเรียน ห้องค้นคว้าวิจัย โรงอาหาร ห้องสมุด และที่พัก เป็นต้น โดยมีจำนวน Access Point จํานวน 3,053 จุด มีผูใชงานมากถึง 20,000 คน จํานวนการเชื่อมตอมีจํานวนมากกวา 250,000 ครั้ง ตอวัน แบงชวงเวลาชวงละ 15 นาที ตามรอบการเก็บขอมูลลงฐานขอมูล (Calabrese, et al., 2010) ข้อมูลอยู่ในช่วงฤดูใบไม้ผลิในปี 2006 จำนวน 14 สัปดาห์

การสงสัญญาณ Wi-Fi สามารถทําไดทั่วทุกที ซึ่งการสงสัญญาณของ Access Point เปน ลักษณะคลื่นวิทยุแบบสองทางตางจากการสงสัญญาณวิทยุและโทรทัศน โดยทางดานผูใหบริการ

เครือข่ายมีการเก็บข้อมูลการใช้งานหากมีการเชื่อมต่อ Wi-Fi เช่น วันเวลาการเข้าใช้งาน ปริมาณการ ใช้งานข้อมูล และตำแหน่งการใช้งาน เป็นต้น สิ่งเหล่านี้สามารถที่ให้ทราบถึงสถานที่ที่ถูกใช้งาน

จากผลการทดลองโดยนําขอมูลการใชงานระบบเครือขายไรสายแตละ Access Point มา แยกข้อมูลที่เป็นวันหยุดออก ซึ่งไม่รวมถึงวันเสาร์และวันอาทิตย์ และการใช้ข้อมูลของสัปดาห์เริ่ม ้ตั้งแต่วันจันทร์ เวลา 10.00 น. เป็นต้นไป มีการแบ่งกลุ่มที่นำมาใช้ทดลองจำนวน 10 กลุ่มจาก ้ทั้งหมด 90 กลุ่ม และสามารถแบ่งสถานที่ภายในสถาบันได้จัดประเภทของการใช้งานได้ 3 แบบ ไดแก สถานที่เรียน (Academic) สถานที่พักผอน (Residential) และ สถานที่ใหบริการ (Service) นำมาวิเคราะห์การแบ่งกลุ่ม (Clustering Analysis) ประเภทของพื้นที่ไปสร้างเป็นรูปบนแผนผังของ สถาบัน ได้ทั้งหมด 5 แบบ ได้แก่

- 1) พื้นที่ที่พักผอนในปริมาณมาก (High-volume Residential Spaces)
- 2) พื้นที่ที่พบปะกันจํานวนมาก (Large Group Meeting Spaces)
- 3) พื้นที่ที่พักผอนในปริมาณนอย (Low-volume Residential Spaces)
- 4) พื้นที่ที่ใชเรียนและศึกษาวิจัย (Academic/Research Spaces)
- 5) พื้นที่สาธารณะ (Public Spaces)

สุขคณาภิบาล, ธวันมาส, รินัลโด และเช็น (Sookhanaphibarn, Thawonmas & Rinaldo & Chen, 2010) ได้การทดลองได้แบ่งเป็น 2 เหตุการณ์ ได้แก่ ทดลองในโลกเสมือนจริงที่เรียกว่า Second Life โดยใช้สถานที่ คือ Ritsumeikan Digital Archiving Pavilion หรือเรียกว่า RDAP มีผู้ เยี่ยมชมจํานวน 36 คนและผลงานจัดแสดงจํานวน 19 ชิ้น และทดลองในสถานที่จริง คือ พิพิธภัณฑ MIT มีผูเยี่ยมชมจํานวน 45 คนและผลงานจัดแสดงจํานวน 12 ชิ้น โดยทั้งสองแหงใชวิธีการเดียวกัน คือ บันทึกเวลาที่ผูชมแตละคนที่ใชในการชมผลงานแตละชิ้น นํามาผานเทคนิคการหาสถานที่ ลักษณะเฉพาะ และนํามาแบงสวน (Segmentation) ของพื้นที่แสดงผลงานแตละชิ้น ดวยสีตาง ๆ

สุขคณาภิบาล, ธวันมาส และรินัลโด (Sookhanaphibarn, Thawonmas & Rinaldo, 2012) นําเสนอผลงานการแบงกลุมของงานแสดงศิลปดวยสถานที่ลักษณะเฉพาะวาสิ่งที่สําคัญมาก ที่สุดของการนําเสนองานศิลปในพิพิธภัณฑ คือ การสรางความประทับใจและความพอใจใหกับผูที่มา เยี่ยมชม โดยทั่วไปแล้วพิพิธภัณฑ์ต้องการจัดแสดงผลงานให้ผู้ที่เข้ามาเยี่ยมชมได้เดินชมผลงานไปทีละ ี่ ชิ้นจนครบรอบงานทั้งหมด และต้องการให้ผู้เข้าชมสนใจผลงานและใช้เวลามากเป็นพิเศษ ส่งผลให้ ู เกิดความต้องการให้การจัดแสดงได้รับความนิยมและประสบผลสำเร็จ ภัณฑารักษ์ต้องเรียงลำดับงาน ศิลปะให้เกิดความน่าสนใจและสามารถบอกเล่าเรื่องราวของผลงานแต่ละชิ้น ได้อย่างเหมาะสมและ ตอเนื่องกัน โดยการนําเทคนิคการหาสถานที่ลักษณะเฉพาะ (Eigenplaces) มาเพื่อชวยเปนแนวทาง ใหกับภัณฑารักษสามารถตัดสินใจจัดแสดงผลงานศิลปะในพิพิธภัณฑหรืองานจัดแสดงใหมี ประสิทธิภาพสูงสุด ดวยการนําขอมูลการใชเวลาของผูเยี่ยมชมกับงานแสดงศิลป

สุขคณาภิบาล และกันยานุชรัตน (Sookhanaphibarn & Kanyanucharat, 2013) ไดวิจัย โดยใชเทคนิคการหาองคประกอบหลักดวยวิธีการหาลักษณะเฉพาะ เพื่อหารูปแบบพฤติกรรมประจํา และแสดงผลลัพธ์แบบวิชวลไลเซชั่น ด้วยการทดลองนำข้อมูลการใช้งานเครือข่ายไร้สายของ มหาวิทยาลัยกรุงเทพบางสวนในพื้นที่ที่มีฟงกชันตางกัน 3 แบบ ไดแก หองเรียนลักษณะพื้นที่เพื่อการ เรียนการสอน โรงอาหารลักษณะพื้นที่เพื่อการพบปะรับประทานอาหาร และหองสมุดลักษณะพื้นที่ เพื่อการคนควาอานหนังสือ และประมวลผลทางคณิตศาสตรและการใชฟงกชันคําสั่งโดยโปรแกรม ทางสถิติอาร ผลลัพธที่แสดงผลวิชวลไลเซชั่นที่เปนแบบโทนสีความรอนในชวงในเวลาหนึ่งวัน จํานวน 4 รูปแบบแรก และสามารถอานคาแปรผลแตละรูปแบบพฤติกรรมประจําจากโทนสีที่แตกตางกันใน แตละชวงเวลา หมายถึง รูปแบบของผูคนที่ใชงานในแตละพื้นที่แตกตางกัน

ฉู, ดัตต้า และเฮลมี่ (Hsu, Dutta & Helmy, 2007) ได้นำเสนอพฤติกรรมลักษณะเฉพาะ (Eigenbehaviors) โดยการนําผูใชเครือขายไรสายเพื่อสกัดรูปแบบพฤติกรรมผูใชเพื่อแบงกลุมจาก ี สถานที่ต่าง ๆ ในมหาวิทยาลัย 2 แห่ง ได้แก่ มหาวิทยาลัยแคลิฟอร์เนียใต้ (University of Southern California) และวิทยาลัยดาร์ทเมาท์ (Dartmouth College) สามารถแบ่งกลุ่มได้มากกว่าร้อย รูปแบบพฤติกรรม ด้วยเทคนิคการหารูปแบบพฤติกรรมเฉพาะอีกวิธี เรียกว่า การทำซิงกูลลาร์แวลูดี คอมโพซิชั่น (Singular Value Decomposition: SVD)

อีเกิ้ล และเพนท์แลนด์ (Eagle & Pentland, 2009) ได้นำเสนอการใช้ข้อมูลจากสมาร์ทโฟน ที่ติดตั้งโปรแกรมประยุกตของกลุมตัวอยางจํานวน 100 คน ที่เก็บรวบรวมขอมูลการรับสาย อุปกรณ บลูทูธ (Bluetooth) ในบริเวณใกลเคียง และการใชงานอื่น ๆ จากสมารทโฟน เปนตน เพื่อสกัด รูปแบบพฤติกรรม เฉพาะดวย Eigendecomposition จากสถานที่ใชชีวิตประจําวัน ไดแก ที่ทํางาน ที่บาน การออกนอกเมือง ไมมีสัญญาณ และปดเครื่อง เปนตน การทํานายพฤติกรรมที่คาดวาจะ เกิดขึ้น สรุปความผูกพันของกลุมและประเมินความนาจะเปนของความใกลชิดของกลุมตัวอยาง

โอคาดะ, ซาโต, คามิยะ, ยามาดะ และนิตตะ (Okada, Sato, Kamiya, Yamada & Nitta, 2012) ได้นำเสนอผลงานการหาความสัมพันธ์ระหว่างพฤติกรรมการทำงานในที่ทำงานที่ส่งผลกับ ความเครียดจากพนักงานของบริษัท เอ็นอีซี คอรปอเรชัน (NEC Corporation) จํานวน 18 คนมาติด เครื่องตรวจจับ (Sensor) วาทํากิจกรรมในที่ทํางาน 3 แบบ ไดแก ใชงานคอมพิวเตอรตั้งโตะ ประชุม พบปะพูดคุยและนอกเหนือจากสองอยางแรกใหถือวาเปนกิจกรรมอื่น ๆ เพื่อบันทึกขอมูลและนํามา ้วิเคราะห์หาความสัมพันธ์ระหว่างความเครียดและลำดับพฤติกรรมในที่ทำงาน โดยมีการบันทึก พฤติกรรมตลอดชวงเวลางาน

## **บทที่ 3 วิธีการดําเนินการวิจัย**

จากการศึกษาผลงานเอกสารวิจัยและทฤษฎีที่เกี่ยวของในบทที่ผานมา บทนี้อธิบายถึง รายละเอียดวิธีการในดำเนินการวิจัย ในการพัฒนาระบบแสดงผลวิชวลไลเซชั่นของรูปแบบพฤติกรรม ประจําจากขอมูลเครือขายไรสายในมหาวิทยาลัยกรุงเทพ จากภาพที่ 3.1 ระบบมีกรอบการทํางาน แบ่งโหมดการทำงาน 2 แบบ ได้แก่

แบบออฟไลน์ (Offline Mode) เป็นส่วนที่ผู้ดูแลระบบทำหน้าที่นำข้อมูลการใช้งานระบบ เครือขายไรสายจากไฟลรูปแบบ CSV ที่ไดจากเขาไวยังระบบ

แบบออนไลน (Online Mode) เปนสวนที่ระบบประมวลผลและวิเคราะหจากการปรับตั้งคา จากผูใชระบบ

ซึ่งระบบโดยรวมประกอบไปดวยขั้นตอนดังตอไปนี้

1) การเตรียมขอมูลการใชงานระบบเครือขายไรสายจากไฟลรูปแบบ CSV ลงฐานขอมูล (Prepare Data Process)

2) การประมวลผลและวิเคราะหของระบบ (Analysis Process)

3) การติดตอกับผูใชเพื่อเลือกปรับตั้งคาและการแสดงผลวิชวลไลเซชั่นจากคาขอมูลการใช งานเครือขายไรสายที่ผูใชเลือก (User Interactive and Result Output)

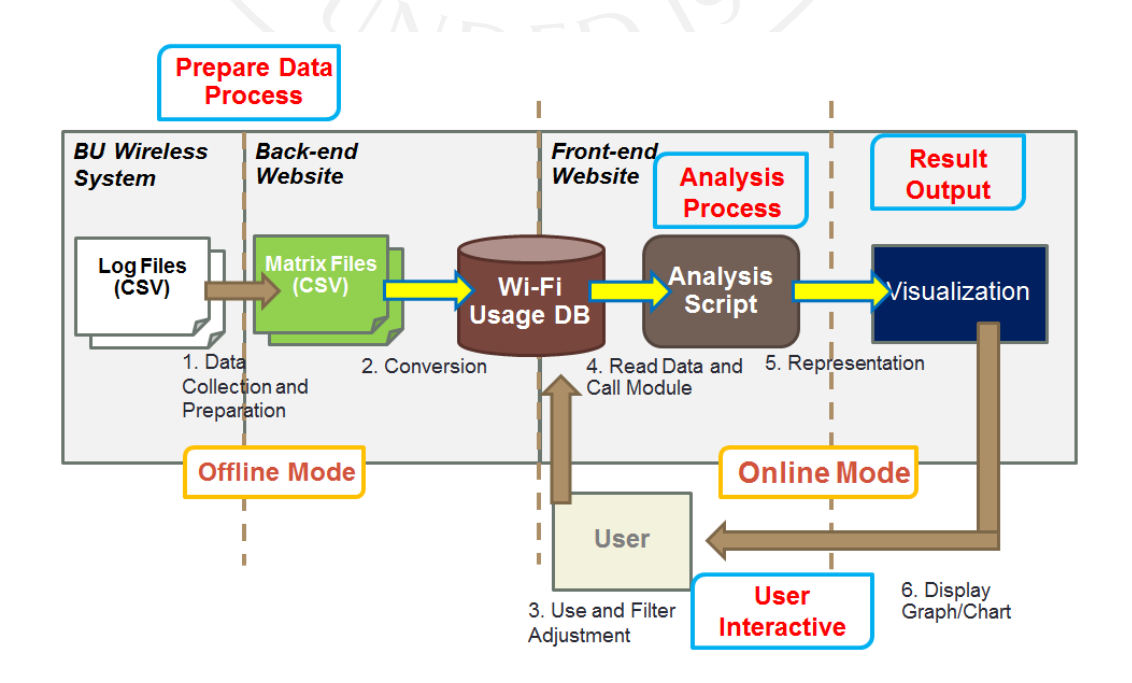

ภาพที่ 3.1: กรอบการทํางานโดยรวมของระบบ

## **3.1 การเตรียมขอมูลการใชงานระบบเครือขายไรสายจากไฟลรูปแบบ CSV ลงฐานขอมูล (Prepare Data Process)**

การเตรียมขอมูลการใชงานระบบเครือขายไรสายไดจากระบบควบคุมเครือขายไรสายของ มหาวิทยาลัยกรุงเทพในรูปแบบไฟล CSV มีการเก็บขอมูลเพื่อบันทึกขอมูลลงไฟลทุก ๆ 15 นาทีและ แบ่งบันทึกแยกไฟล์ในแต่ละวัน ภายในไฟล์มีฟิลด์ข้อมูล (Fields) ดังตารางที่ 2.1 ในงานวิจัยนี้ได้นำ ขอมูลเทาที่จําเปนมาใช ผูวิจัยไดพัฒนาโปรแกรมเพื่อใชเตรียมขอมูล ในแตละแถวขอมูล (Record) ได นำฟิลด์ข้อมูลมาใช้ ได้แก่ ชื่อผู้ใช้ (Client Username) วัน/ เดือน/ ปี ค.ศ. และเวลาที่เริ่มเข้าใช้งาน (Association Time) จำนวนเวลาที่ใช้ใช้งาน (Session Duration) และชื่ออุปกรณ์กระจายสัญญาณ แบบไรสาย (Access Point)

ภาพที่ 3.2: ขั้นตอนการทํางานของสวนการเตรียมขอมูลการใชงานระบบเครือขายไรสายจากไฟล รูปแบบ CSV ลงฐานขอมูล

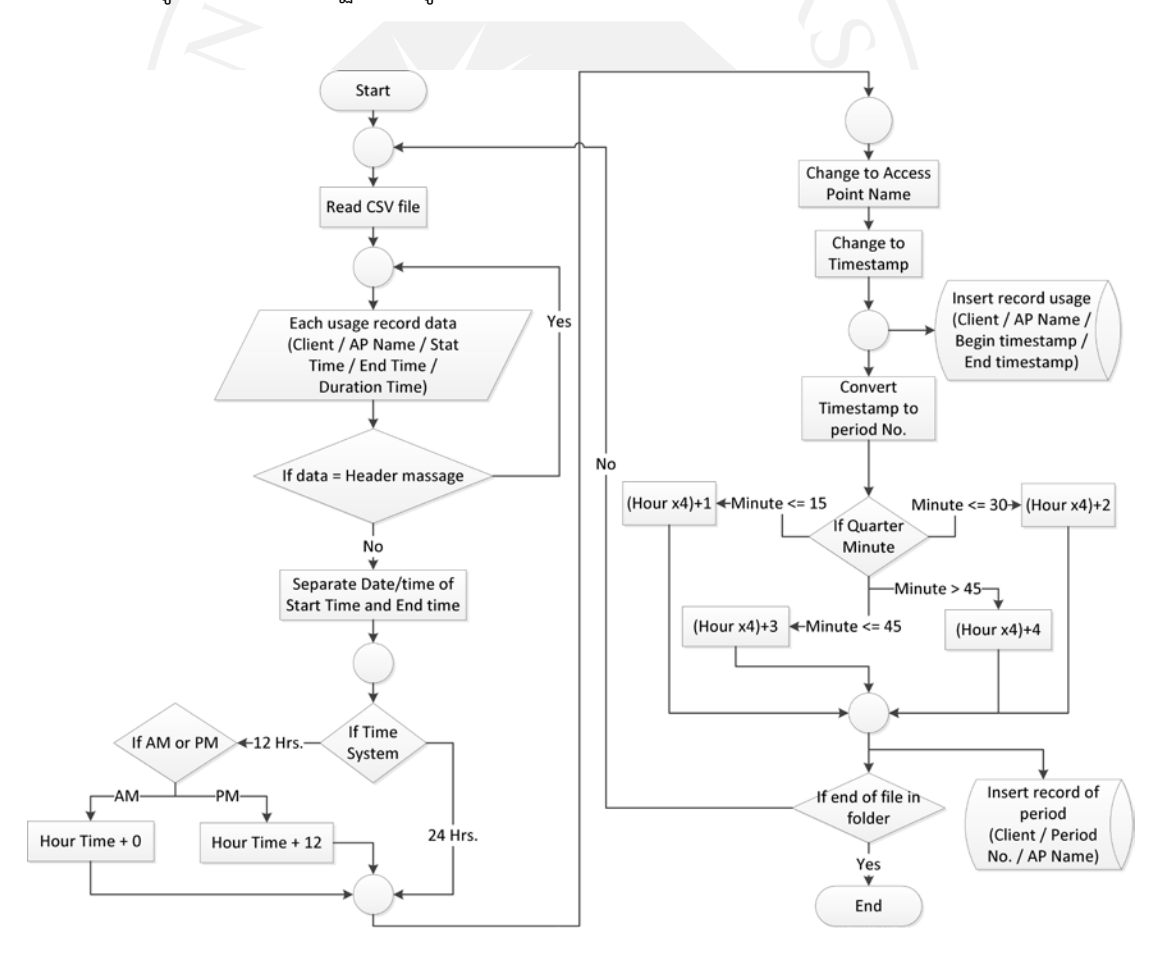

จากภาพที่ 3.2 การเตรียมขอมูลนี้พัฒนาโดยใช ภาษา PHP รวมกับฐานขอมูล MySQL ้ข้อมูลที่ได้มาข้างต้นจำเป็นต้องทำให้อยู่ในรูปแบบพร้อมใช้งาน มีความจำเป็นต้องแปลงข้อมูลนี้ แต่ เนื่องดวยขอมูลจากไฟล CSV มีบางขอมูลที่ถูกรูปแบบ โดยใหมีหนาที่ทํางาน ดังนี้

**3.1.1 การอานไฟลขอมูล CSV ที่ไดจากระบบควบคุมเครือขายไรสายของมหาวิทยาลัย**  ระบบเครือขายไรสายของมหาวิทยาลัยมีการเก็บบันทึกขอมูลการใชลงไฟลรูปแบบ CSV แบ่งเป็นรายวัน ดังภาพที่ 3.3 งานวิจัยนี้ต้องนำไฟล์เหล่านี้มาการทำความสะอาดข้อมูล (Cleansing Data) โดยเขียนโปรแกรม PHP อานคาในไฟลทีละไฟล CSV จนครบ และทําความสะอาดขอมูลและ จัดใหขอมูลสามารถเรียกใชไดงายและถูกตอง เนื่องจากผูวิจัยไดพบปญหาบางประการ เชน การ ปรับปรุงรุนของระบบทําใหรูปแบบวันที่และเวลาเปลี่ยนแปลง หรือเพราะเกิดจากระบบควบคุมหยุด ทํางานชั่วคราวทําใหไฟล CSV บางไฟลไมสมบูรณ และอีกทั้งตองแยกวันที่และเวลาแยกออกจากกัน

ภาพที่ 3.3: ตัวอย่างไฟล์ CSV ที่ได้จากระบบควบคุมเครือข่ายไร้สายของมหาวิทยาลัย

图 Client\_Sessions\_Report\_Details\_20110801\_142004\_022.csv Client\_Sessions\_Report\_Details\_20110802\_142006\_287.csv Client\_Sessions\_Report\_Details\_20110803\_142004\_796.csv A Client\_Sessions\_Report\_Details\_20110804\_142006\_609.csv 图 Client\_Sessions\_Report\_Details\_20110805\_142006\_050.csv

## **3.1.2 นําขอมูลแบงเปนชวงเวลา (Periods of time) ของผูใชแตละคน ลงฐานขอมูล**

การนับจํานวนการใชงานของผูใชแตละคนที่แบงเปนรายการ ตองแยกขอมูลวันที่และเวลาที่ ออกจากกัน และแปลงเปนเวลา Timestamp (วินาที) เพื่อใหวันที่และเวลาที่เริ่มการใชไดเปน 2 อย่าง คือ เวลาเริ่มการใช้งาน (Start Usage Timestamp) และวันที่และเวลาที่สิ้นสุดการเข้าใช้ได้ เป็น เวลาสิ้นสุดการใช้งาน (End Usage Timestamp) และเพื่อให้ทราบผลต่างของระยะเวลาที่ใช้ งาน (Duration Usage) ดังตารางที่ 3.1 และนําไปหาลําดับชวงเวลา โดยชวงเวลาแบงเวลาเปนชวง ละ 15 นาที โดยเริ่มนับเวลา 00:01น. – 00:15น. เปนชวงเวลาแรกของวันและชวงเวลาสุดทายนับ เวลา 23:46น. – 00:00น. ฉะนั้นชวงเวลาใน 1 วัน ไดเทากับ 96 ชวง ดังตารางที่ 3.2 วิธีการบันทึก ลงฐานข้อมูลมีการบันทึกฟิลด์ข้อมูลดังตารางที่ 3.3 ยกตัวอย่างเช่น หากผู้ใช้เข้าใช้งาน วันที่ 1 สิงหาคม 2554 เวลา 9:05น. จนถึงเวลา 10:10น. ใหบันทึกทีละรายการเปนชวงเวลาที่ 37, 38, 39,40 และ 41 และหากมีการใช้งานข้ามวัน ให้เริ่มนับช่วงเวลาใหม่ เช่น หากผู้ใช้เข้าใช้งาน วันที่ 1 สิงหาคม 2554 เวลา 23:44น. จนถึงวันที่ 2 สิงหาคม 2554 เวลา 00:10น. ใหบันทึกชวงเวลาที่ 95 และ 96 และชวงที่ 1 ของวันถัดไป

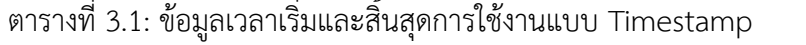

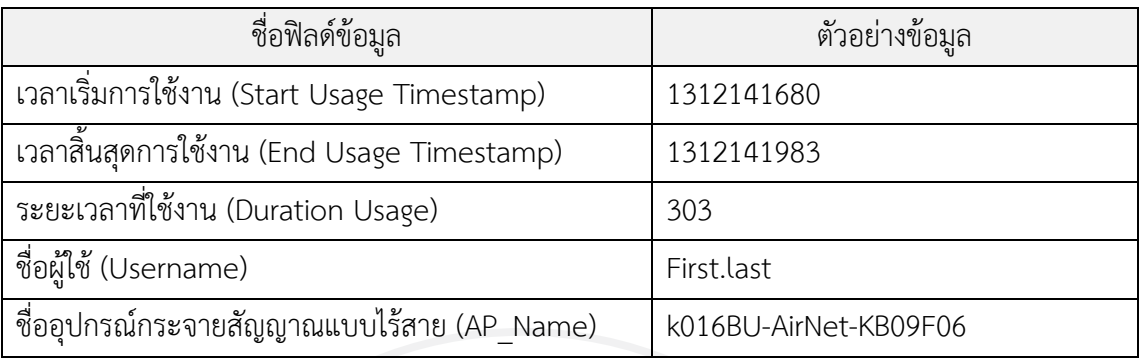

ตารางที่ 3.2: ลําดับการแบงชวงเวลาในหนึ่งวัน

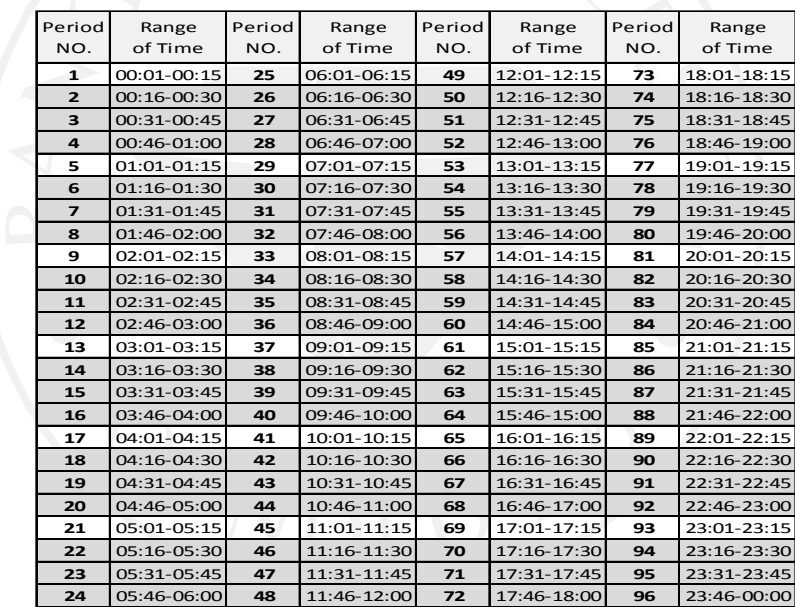

# ตารางที่ 3.3: ตัวอย่างข้อมูลลำดับการใช้งานเป็นช่วงเวลา

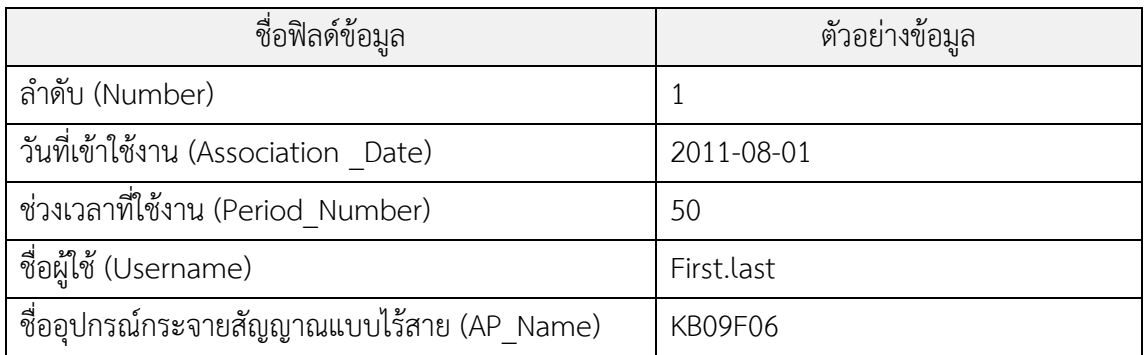

## **3.1.3 นําขอมูลที่แบงเปนชวงเวลามาแบงเปนไฟลเมทริกซและบันทึกลงฐานขอมูล**

นําขอมูลที่ไดจากขอ 3.1.2 มาแบงเปนไฟลเมทริกซของแตละอุปกรณกระจายสัญญาณแบบ ไรสาย (AP\_Name) โดยมีแกนตั้ง คือ วันที่เริ่มแรกจนถึงวันที่สุดทาย แกนนอน คือ ชวงเวลาตั้งแต ี่ ช่วงที่ 1 ถึงช่วงเวลา 96 และข้อมูลในแต่ละช่อง คือ จำนวนครั้งรวมที่ถูกใช้งานของผู้ใช้ตามวันที่และ ชวงเวลาดังภาพที่ 3.4 และอานไฟลเมทริกซลงฐานขอมูล

ภาพที่ 3.4: รูปแบบไฟลเมทริกซของอุปกรณกระจายสัญญาณแบบไรสายหนึ่งจุด

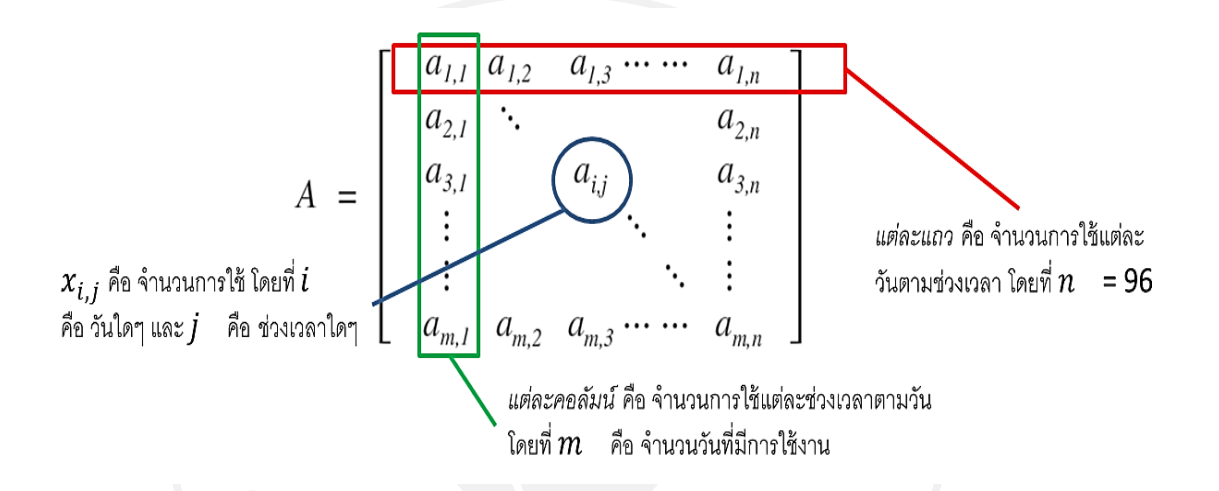

### **3.2 การประมวลผลและวิเคราะหของระบบ (Analysis Process)**

การคํานวณเพื่อหาคารูปแบบพฤติกรรมจากการเตรียมขอมูลที่มีอยู โดยใชเทคนิคทาง คณิตศาสตรเพื่อทําใหไดรูปแบบคาเฉพาะออกมา มี 7 ขั้นตอนดังนี้

- 1) การทำผลรวมการใช้งานอุปกรณ์กระจายสัญญาณไร้สายค่าในแต่ละช่องของเมทริกซ์
- 2) การทําคาภายในเมทริกซใหมีสัดสวนที่เทากัน (Matrix Normalization)
- 3) การทําเมทริกซทวิภาค (Binary Matrix)
- 4) การขจัดคาเฉลี่ยกลาง (Zero Mean)
- 5) การทําเมทริกซความแปรปรวนรวม (Covariance Matrix)
- 6) การหาคาลักษณะเฉพาะและเวกเตอรลักษณะเฉพาะ (Eigenvalue และ Eigenvector)
- 7) การจัดกลุมของขอมูล (Hierarchical Clustering)

โดยมีอธิบายรายละเอียดในแต่ละหัวข้อ ดังต่อไปนี้

## **3.2.1 การทําผลรวมการใชงานอุปกรณกระจายสัญญาณไรสายคาในแตละชองของเมท** ริกซ์

เมื่อมีหลายเมทริกซของอุปกรณกระจายสัญญาณแบบไรสายแตละตัวถูกเลือกเพื่อตองการ ้นำไปวิเคราะห์ ต้องรวบรวมจำนวนการใช้ในแต่ละช่องของเมทริกซ์ก่อน จากภาพ 3.5 คือตัวอย่าง การรวมกันของเมทริกซจํานวน n ตัว

ภาพที่ 3.5: การทําผลรวมของเมทริกซอุปกรณกระจายสัญญาณแบบไรสาย

ถ้าเมทริกซ์  $A = [a_{i,j}]_{m \times n}$  และ  $B = [b_{i,j}]_{m \times n}$ แล้ว  $X = A + B = [a_{i,j} + b_{i,j}]_{m \times n}$ 

## **3.2.2 การทําคาภายในเมทริกซใหมีสัดสวนที่เทากัน (Matrix Normalization)**

การวิจัยนี้มีเมทริกซ์ข้อมูลเวกเตอร์ 2 มิติที่มีแกนของข้อมูลที่ต่างกัน มีหน่วยวัดที่ต่างกัน ถ้า ต้องการทำให้ข้อมูลเวกเตอร์ที่อยู่ในแต่ละช่องของเมทริกซ์สามารถเปรียบเทียบกันได้ ด้วยวิธีการทำ ใหขอมูลอยูในสัดสวนที่เทากัน เพื่อใหเรื่องของหนวยของแกนขอมูลถูกจํากัดทิ้งไป ตองใชสัดสวนคือ ้ ผลรวมในการใช้งานใน 1 วันมาเป็นฐาน ฉะนั้นค่าผลรวมในแต่ละช่วงเวลาหลังจากทำสัดส่วนที่เท่ากัน แลว ทําใหมีคาเทากับ 0 หรือ 1 โดยหากคาในชองเมทริกซเทากับ 0 หมายถึง คาทั้งหมดของผลรวม คาสัดสวนเทากับ 0 แตหากในชองใดมีคามากกวา 0 แลวทําใหคาสัดสวนเทากับ 1 ตามภาพที่ 3.6

ภาพที่ 3.6: ตัวอยางการทําคาภายในเมทริกซใหมีสัดสวนที่เทากัน (Matrix Normalization)

$$
Y = norm(X) = \begin{bmatrix} x_{1,1} / \sum_{x_{2,1}} x_{i-1} & x_{1,2} / \sum_{x_{i-1}} x_{i-1} & \cdots & x_{1,n} / \sum_{x_{2,n}} x_{i-1} \\ x_{2,1} / \sum_{x_{i-2}} x_{i-2} & \cdots & x_{2,n} / \sum_{x_{i-2}} x_{i-2} \\ \vdots & \vdots & \ddots & \vdots \\ x_{m,1} / \sum_{x_{i-m}} x_{m,2} / \sum_{x_{i-m}} x_{m,3} / \sum_{x_{i-m}} x_{m,m} / \sum_{x_{i-m}} x_{m,m} / \sum_{x_{i-m}} x_{i-1} \end{bmatrix}_{m \times n}
$$
#### **3.2.3 การทําเมทริกซทวิภาค (Binary Matrix)**

เมื่อได้ค่า Normalization แล้วค่าที่ได้มาในแต่ละช่องเมทริกซ์ จากนั้นต้องทำการแปลงค่า เพื่อใหทราบวาในชวงเวลาใด ๆ ในแตละวันมีคนใชหรือไม ดวยการแปลงขอมูลเปนแบบทวิภาค (Binary) ดวยการนําขอมูลเปรียบเทียบตามเกณฑ (Threshold) ที่มีคาประมาณ 1 สวน 96 ชวงเวลา ิ หรือค่าช่วงเวลาใน 1 วัน เท่ากับค่าประมาณ 0.01 ฉะนั้นการแปลงค่าตามเกณฑ์ให้เป็นเพียงค่า 0 ้ และค่า 1 โดยค่า 0 หมายถึง ไม่มีการใช้งานในวันที่และช่วงเวลาดังกล่าว และค่า 1 หมายถึงมีการใช้ งานในวันที่และชวงเวลาดังกลาว ตามภาพที่ 3.7

ภาพที่ 3.7: ตัวอยางการทําเมทริกซทวิภาค (Binary Matrix)

 $Z = y_{(i,j)}^{(binary)} = \begin{cases} 0; & Y_{(i,j)} < Threshold \\ 1; & otherwise \end{cases}$ 

### **3.2.4 การขจัดคาเฉลี่ยกลาง (Zero Mean)**

เมื่อทำการแปลงค่าข้อมูลให้อยู่ในรูปแบบทวิภาคแล้ว ทำให้ทราบถึงช่วงเวลาในแต่ละวันของ การใช้งานและไม่ใช้งาน หลังจากนั้นต้องทำการขจัดค่าเฉลี่ยกลาง เพื่อให้ทราบว่าข้อมูลในช่องใดมีค่า มากกวาคาเฉลี่ย คาใดมีคานอยกวาคาเฉลี่ย ดวยวิธีการตามภาพที่ 3.8

ภาพที่ 3.8: การทำค่าเฉลี่ยให้เท่ากับศูนย์ (Zero Mean)

$$
Z = \begin{bmatrix} z_{1,1} & z_{1,2} & z_{1,3} & \cdots & \cdots & z_{1,n} \\ z_{2,1} & \ddots & & & & z_{2,n} \\ z_{3,1} & & & & & z_{3,n} \\ \vdots & & & & & \ddots & \vdots \\ z_{m,1} & \cdots & \cdots & \cdots & \cdots & z_{m,n} \end{bmatrix}
$$

จำนวนวันรวมของวันที่ เท่ากับ  $\sum_{i=1}^m z$  เพื่อใช้หาค่า  $\bar{Z}$  ของ*แต่ละค*อลัมน์

$$
\bar{Z} = \begin{bmatrix} \frac{\sum_{i=1}^{m} Z}{m} & \frac{\sum_{i=1}^{m} Z}{m} & \cdots & \frac{\sum_{i=1}^{m} Z}{m} \\ Z' = Z - \bar{Z} \end{bmatrix}
$$

#### **3.2.5 การทําเมทริกซความแปรปรวนรวม (Covariance Matrix)**

เนื่องจากมีความสัมพันธ์กันหลายตัวแปรและใช้แทนความเบี่ยงเบน โดยการใช้เมทริกซ์ข้อมูล ที่ไดจากขั้นตอนที่ 4 ทําการสลับเปลี่ยนเมทริกซ เรียกวา Matrix Transpose และนํามาคูณกับเมท ริกซเดิม ทําใหไดเมทริกซจัตุรัสใหมที่มีขนาดเทากับ 96 x 96 ตามภาพที่ 3.9 ขั้นตอนนี้ทําเพื่อให สามารถใชหาคาลักษณะเฉพาะ (Eigenvalue) และคาเวกเตอรลักษณะเฉพาะ (Eigenvector)

ภาพที่ 3.9: สูตรคํานวณเมทริกซความแปรปรวนรวม

$$
COV = X'^{T} \cdot X' = X'_{nm} \cdot X'_{mn}
$$

$$
COV = X'_{nn} = \begin{bmatrix} x'_{1,1} & x'_{1,2} & x'_{1,3} & \cdots & x'_{1,n} \\ x'_{2,1} & \ddots & \ddots & x'_{2,n} \\ x'_{3,1} & \ddots & x'_{3,n} \\ \vdots & \ddots & \vdots \end{bmatrix}
$$

# **3.2.6 การหาคาลักษณะเฉพาะและเวกเตอรลักษณะเฉพาะ (Eigenvalue และ Eigenvector)**

เมื่อใชฟงคชัน Eigen() จากโปรแกรม R กับเมทริกซความแปรปรวนรวม (COV) ที่หาได ผลลัพธทําใหไดเมทริกซออกมาจํานวน 2 ชุด คือ เมทริกซนี้มีลักษณะเฉียง (Diagonal Matrix) โดย คาเวกเตอรของแนวทแยงแตละคา เรียกวา คาลักษณะเฉพาะและ เมทริกซจัตุรัส โดยแตละคอลัมน เรียกว่า เวกเตอร์ลักษณะเฉพาะ หมายถึง รูปแบบลักษณะเฉพาะของข้อมูลที่นำเข้ามา ในที่นี้คือ ้ข้อมูลของการใช้เครือข่ายเครือข่ายไร้สายใน 24 ชั่วโมง เรียกว่า รูปแบบพฤติกรรมการใช้เวลา (Eigenbehavior) ตามภาพที่ 3.10

ภาพที่ 3.10: คาลักษณะเฉพาะและเวกเตอรลักษณะเฉพาะ

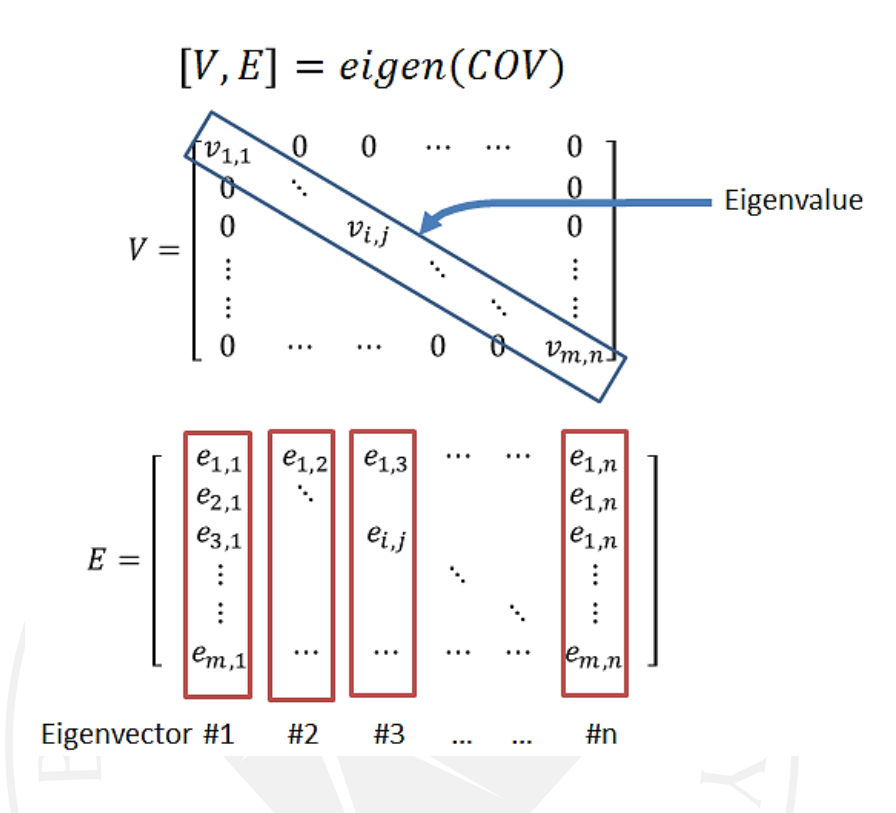

# **3.2.7 การแบงกลุมแบบลําดับชั้น (Hierarchical Clustering)**

การแบงกลุมแบบลําดับชั้น (HC) ดวยคําสั่ง hclust() เกิดจากการหาระยะหาง (Distance) ดวยคําสั่ง dist() จากองคประกอบหลัก (PC) จากตัวแปรในเมทริกซความแปรปรวนรวม (COV) จาก คําสั่ง princomp() เพื่อใหคงเหลือขอมูลที่จําเปนเทานั้น ตามภาพที่ 3.11

ภาพที่ 3.11: การทำวิชวลไลเซชั่นของการแบ่งกลุ่มแบบลำดับชั้นด้วยโปรแกรมประยุกต์ทางสถิติอาร์

 $PC = princomp(COV)$  $HC = \text{hclust}(dist(PC))$ 

# **3.3 การติดตอกับผูใชเพื่อเลือกปรับตั้งคาและการแสดงผลวิชวลไลเซชั่นจากคาขอมูลการใช งานเครือขายไรสายที่ผูใชเลือก (User Interactive and Result Output)**

เมื่อเตรียมข้อมูลลงฐานข้อมูลเรียบร้อย จากภาพที่ 3.4 ผู้ใช้สามารถใช้งานในส่วนออนไลน์ ผานเว็บบราวเซอรได ตามภาพที่ 3.12 ดวยการปรับตั้งคาได 4 สวน คือ

ภาพที่ 3.12: หนาจอติดตอกับผูใชเพื่อเลือกปรับตั้งคาระบบแสดงผลวิชวลไลเซชั่นของรูปแบบ พฤติกรรมประจําจากขอมูลเครือขายไรสายในมหาวิทยาลัยกรุงเทพ

### **Identification of Student Routine Structure from Wireless Access**

#### Valid Date: August, 1 2011 to July, 31 2012

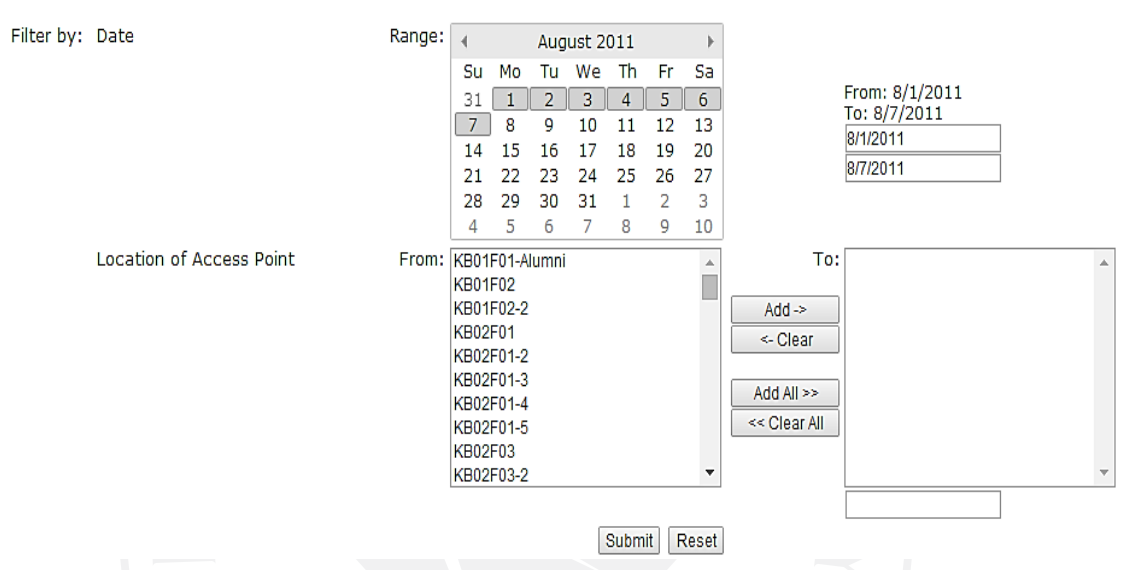

# **3.3.1 สวนปรับตั้งคาชวงของวันที่**

ผูใชสามารถเลือกวันที่ไดตามขอบเขตของขอมูลที่มี ตั้งแตวันที่ 1 สิงหาคม 2554 ถึงวันที่ 31 ึกรกฎาคม 2555 ต้องเลือกวันได้อย่างน้อย 1 วัน ด้วยการคลิกเลือกวันที่ตั้งต้นและคลิกอีกครั้งในวันที่ ต้องการสุดท้าย ทำให้วันที่เลือกเป็นสีเทา และหากต้องการเปลี่ยนเดือนหรือปี ให้กดที่ข้อความบนหัว ้ ปฏิทิน การเลือกในส่วนนี้ทำให้ปรากฏข้อความแสดงช่วงวันที่ที่เลือกไว้ทางฝั่งขวามือของตารางปฏิทิน

# **3.3.2 สวนปรับตั้งคาอุปกรณกระจายสัญญาณแบบไรสาย**

ผูใชสามารถใชสวนควบคุมเพื่อเลือกจากชองรายการที่มีไปยังชองรายการที่ตองการวิเคราะห โดยเลือกรายการที่เลือกไว (Add ->) หรือยกเลิกรายการที่เลือกไว (<- Clear) หรือเลือกรายการ ทั้งหมด (Add All ->) และยกเลิกรายการทั้งหมด (<- Clear All)

การอานชื่อรายการอุปกรณกระจายสัญญาณแบบไรสาย ตัวอยาง KB12F02-2 แบงเปน KB12 หมายถึง อาคาร12 วิทยาเขตกลวยน้ําไท F02 หมายถึง ชั้นที่ 2 ของอาคาร และ -2 หมายถึง ลําดับหรือตําแหนงของอุปกรณกระสายสัญญาณไรสาย ดังภาพที่ 3.13

ภาพที่ 3.13: ตัวอยางคําอธิบายชื่ออุปกรณกระจายสัญญาณแบบไรสาย

$$
\underbrace{KB12F02}_{\text{max}}-2
$$

### **3.3.3 สวนการประมวลผลและเริ่มตนใหม**

ผู้ใช้สามารถเลือกกดปุ่ม Submit เพื่อประมวลผลหลังจากที่เลือกค่าเรียบร้อยแล้ว และปุ่ม Reset เพื่อเริ่มการตั้งคาใหมทั้งหมด

# **3.3.4 สวนการแสดงผลวิชวลไลเซชั่น**

การแสดงผลวิชวลไลเซชั่นแบงเปน 2 สวน คือ การแสดงผลรูปแบบพฤติกรรมเฉพาะและการ แบงกลุม ตามภาพที่ 3.14

ภาพที่ 3.14: สวนแสดงผลหนาจอรูปแบบพฤติกรรมจากระบบแสดงผลวิชวลไลเซชั่นของรูปแบบ พฤติกรรมประจําจากขอมูลเครือขายไรสายในมหาวิทยาลัยกรุงเทพ

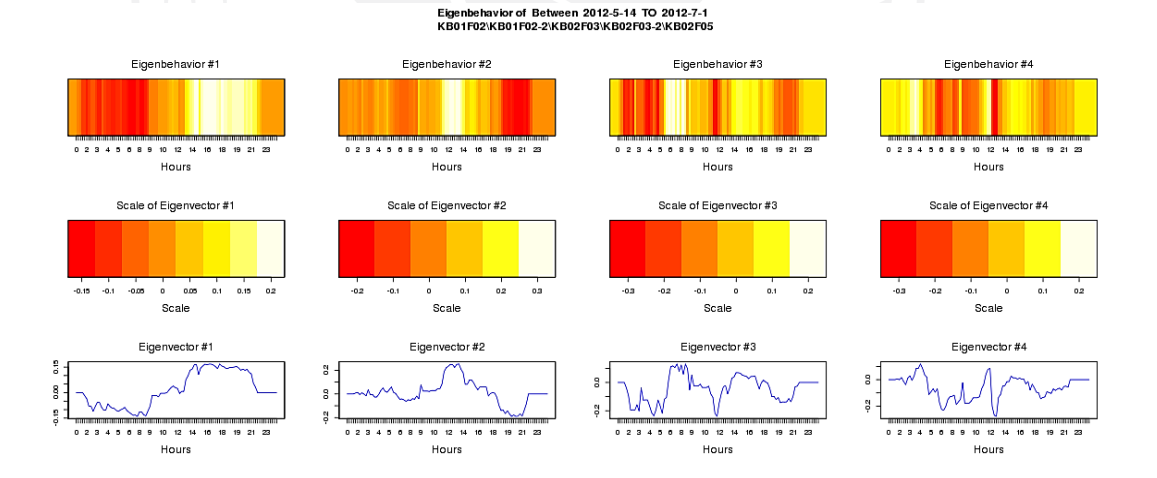

การแสดงผลรูปแบบพฤติกรรมเฉพาะ ที่มีทั้งหมด 96 แบบ งานวิจัยนี้ได้นำมาแสดง เฉพาะรูปแบบที่มีความสําคัญที่สุด 4 ลําดับแรก (Eigenvector) จัดแสดงไวในลักษณะคอลัมน และ ในสวนของแถว มีการแสดงทั้งหมด 3 แถว ดังนี้

แถวที่ 1 แสดงการพล๊อตแบบจุดด้วยค่าความสัมพันธ์ในช่วงวันที่และอุปกรณ์ที่เลือกไว้ โดยแสดงแนวแกน X ทั้งหมด 96 ชวงเวลาเปนชวงเวลาแบบ 24 ชั่วโมง ตั้งแตชั่วโมงที่ 0 คือเวลา 00.01น. จนไปถึงชั่วโมงที่ 23 คือเวลา 23.59น.

แถวที่ 2 แสดงระดับแบบโทนสีความร้อน ด้วยช่วงความสัมพันธ์ที่มีค่าระหว่างค่าติดลบ จนถึงคาบวกของคาที่ไดจากรูปแบบลักษณะเฉพาะ ไลระดับสีจากสีแดง สีสม สีเหลือง สีครีม และสี ขาว ตามลําดับ โดยแถวนี้ใชเพื่ออางอิงรูปแสดงในแถวที่ 3

แถวที่3 แสดงระดับแบบโทนสีความรอนจากคาที่ไดจากรูปแบบลักษณะเฉพาะที่เทียบ คาจากแถวที่ 1 และสีจากแถวที่ 2 เพื่อแสดงผลรูปแบบที่ความแตกตางกันในแตละชวงเวลา

สวนการแสดงกลุมของชวงเวลาที่มีความคลายและระยะใกลเคียงกันใหอยูในกลุม เดียวกันในลักษณะที่มีความสัมพันธ์แบบลำดับชั้น (Hierarchical Clustering) โดยงานวิจัยได้ แบงกลุมจํานวน 3 กลุมเสมอและใชวิธีการเชื่อมตอแบบสมบูรณ (Complete-linkage) วิธีการนี้ สามารถทําใหทราบถึงความใกลชิดของชวงเวลาที่มากที่สุด ใหเขามาอยูในกลุมเดียวกัน สวนระดับ ความสูงเปนตัวบงบอกความหางของกลุมแตละกลุม

โดยโปรแกรมมีการคํานวณระยะหางระหวางชวงเวลาทั้งหมด 96 ชวงจากรูปแบบหลัก 4 ลําดับแรกมาแสดงเปนกลุมและเปนลําดับชั้น ตามภาพที่ 3.15

ภาพที่ 3.15: สวนแสดงผลหนาจอการแบงกลุมจากระบบแสดงผลวิชวลไลเซชั่นของรูปแบบ พฤติกรรมประจําจากขอมูลเครือขายไรสายในมหาวิทยาลัยกรุงเทพ

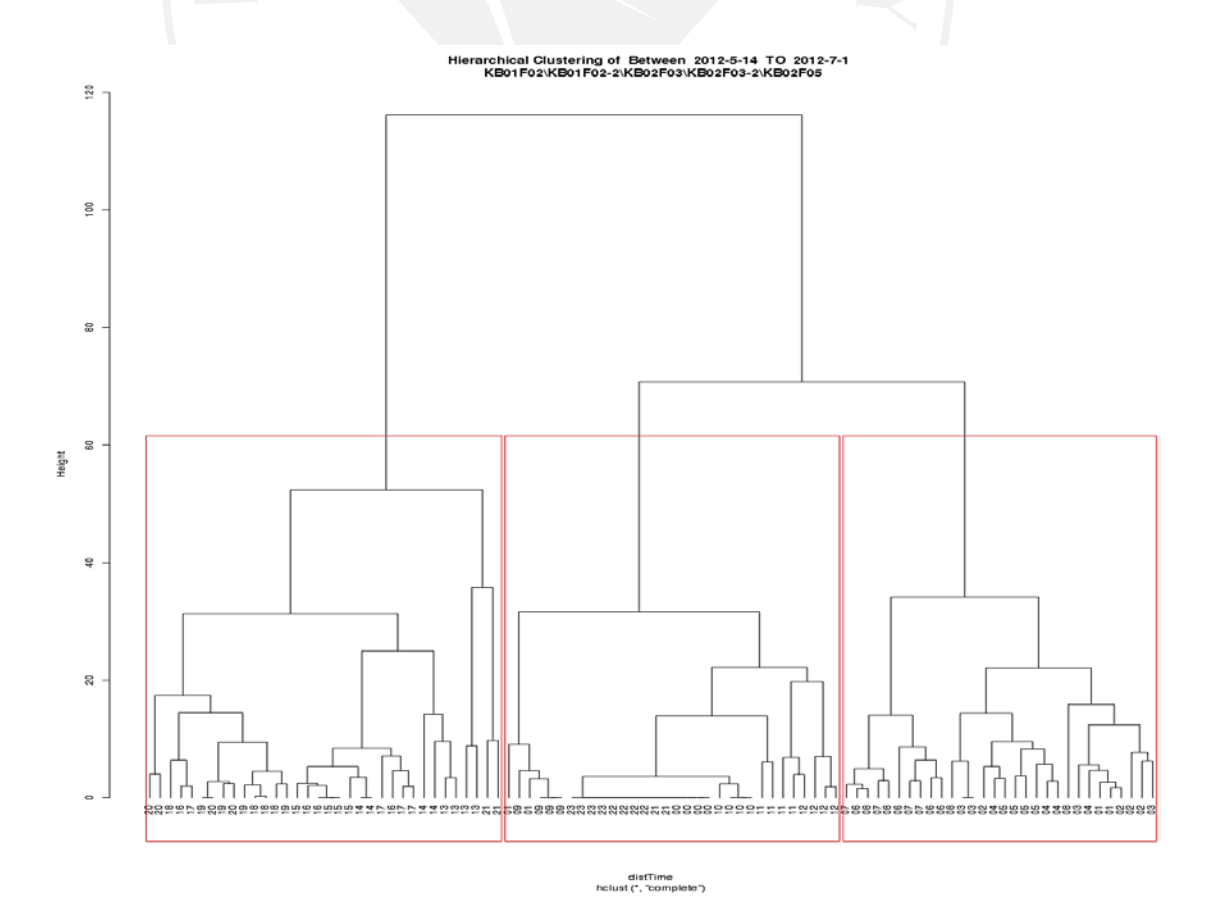

# **บทที่ 4 ผลการศึกษาวิจัย**

การวิจัยนี้มีวัตถุประสงคเพื่อพัฒนาระบบแสดงผลวิชวลไลเซชั่นของรูปแบบพฤติกรรมประจํา จากขอมูลเครือขายไรสายในมหาวิทยาลัยกรุงเทพ ระบบนี้สามารถชวยใหผูดูแลระบบเครือขาย ผูดูแล ้จัดการพื้นที่สามารถทราบถึงพฤติกรรมการใช้งานและช่วงเวลาที่มีการใช้งานเป็นรูปแบบประจำและ สามารถแบ่งกลุ่มช่วงเวลาเดียวกันได้ จากที่ได้อธิบายเกี่ยวกับทฤษฎีและความรู้ต่าง ๆ ที่เกี่ยวกับ หลักการและขั้นตอนการพัฒนาระบบที่ผานมา ในบทนี้แสดงถึงผลการศึกษาและการแปรผลของ ระบบการแสดงผลวิชวลไลเซชั่นของรูปแบบพฤติกรรมประจําที่ไดจากระบบโดยมีขั้นตอนการ ดําเนินงาน ดังตอไปนี้

- 4.1 การกําหนดชวงวันที่และรายการอุปกรณกระจายสัญญาณไรสายประจําอาคาร
- 4.2 การสรางวิชวลไลเซชั่นของรูปแบบพฤติกรรมประจํา
- 4.3 การแสดงผลลัพธวิชวลไลเซชั่นของรูปแบบพฤติกรรมประจําและการแบงกลุม
- 4.4 การแปรผลลัพธวิชวลไลเซชั่นของรูปแบบพฤติกรรมประจําและการแบงกลุม
	- 4.4.1 การแปรผลลัพธวิชวลไลเซชั่นของรูปแบบพฤติกรรมประจํา
	- 4.4.2 การแปรผลลัพธวิชวลไลเซชั่นของการแบงกลุม

4.5 ตัวอยางการวิเคราะหผลของวิชวลไลเซชั่นในชวงวันเดียวกันและฟงคชันที่มีลักษณะ คลายกันของ 2 วิทยาเขต

# **4.1 การกําหนดชวงวันที่และรายการอุปกรณกระจายสัญญาณไรสายประจําอาคาร**

ในการทําวิจัยผูใชระบบสามารถเลือกวันที่ไดตามขอบเขตที่กําหนดไว คือระหวางวันที่ 1 ้สิงหาคม 2554 ถึงวันที่ 31 กรกฎาคม 2555 แต่ผู้วิจัยได้นำปฏิทินการศึกษาประจำปีการศึกษา 2554 ตามตารางที่ 4.1 มาใชเพื่อเปนแนวทางในการเลือกชวงวันที่ของขอมูล การเลือกชวงเวลาที่เหมาะสม เพื่อใชแสดงผลลัพธนั้นควรเลือกชวงเวลาที่มีการใชงาน มีผูคนเขามาใชในสถานที่ ผูวิจัยไดเลือก ชวงเวลาเรียนของภาคการศึกษาที่ 3 ปการศึกษา 2554 คือ ตั้งแตวันที่ 14 พฤษภาคม 2555 ถึง 1 กรกฎาคม 2555 มาเปนขอมูล เนื่องจากมหาวิทยาลัยมีการเรียนการสอนตามปกติของทั้ง 2 วิทยา เขต สวนสาเหตุที่ไมเลือกชวงภาคการศึกษาที่ 1 และภาคการศึกษาที่ 2 เพราะมีการงดการเรียนการ สอนไปจากเหตุมหาอุทกภัยป 2554 (มหาวิทยาลัยกรุงเทพ สํานักทะเบียนนักศึกษา, 2554)

การเลือกรายการอุปกรณกระจายสัญญาณไรสายเนื่องจากมีอุปกรณไดติดตั้งกระจายอยูใน ้ สถานที่ต่าง ๆ ทั่วทั้งมหาวิทยาลัยเป็นจำนวนมาก ผู้วิจัยขอเลือกอุปกรณ์จากลักษณะการใช้งานใน พื้นที่อาคารที่มีลักษณะคล้ายกันภายใน 2 วิทยาเขต เช่น ลักษณะที่อยู่ในพื้นที่ใช้ทำการเรียนการสอน ้ลักษณะที่ใช้ทำศึกษาค้นคว้า หรืออ่านหนังสือ และลักษณะที่ใช้สำหรับทำกิจกรรมต่าง ๆ ใช้นั่งพูดคุย หรือรับประทานอาหาร เป็นต้น

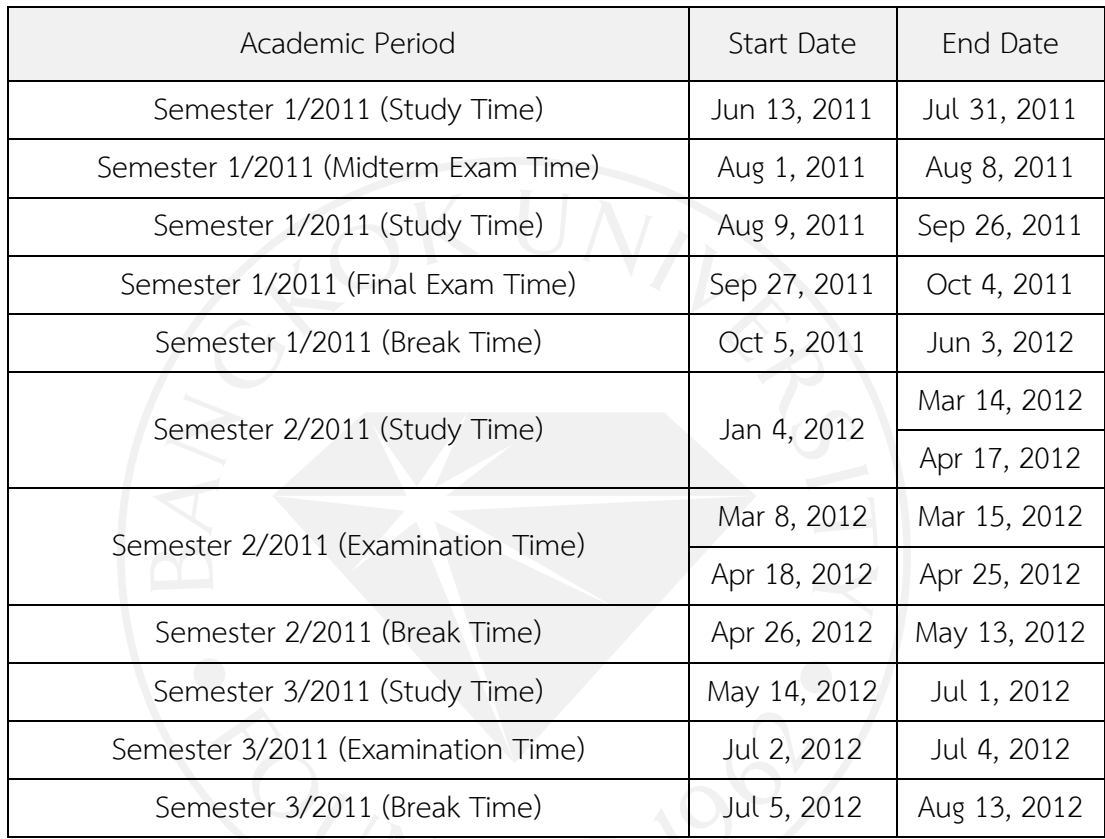

ตารางที่ 4.1: ปฏิทินการศึกษาประจําปการศึกษา 2554

ที่มา: มหาวิทยาลัยกรุงเทพ สํานักทะเบียนนักศึกษา. (2554). *ปฏิทินการศึกษาประจําปการศึกษา 2554.* สืบคนจาก http://www.bu.ac.th/tha/academic-bachelor-degree-calendar. html.

# **4.2 วิธีการเลือกวันที่และอุปกรณกระจายสัญญาณไรสาย**

ตามภาพที่ 4.1 ในสวนนี้เปนหนาหลักสําหรับเลือกคาขอมูลตาง ๆ สามารถเลือกวันที่เปนชวง ้ด้วยการคลิกเลือกวันที่แรกและเลื่อนเพื่อเลือกวันที่สุดท้าย หากต้องการเปลี่ยนเดือนหรือเปลี่ยนปี สามารถกดเลือกซาย-ขวาหรือกดที่ชื่อเดือนบนปฏิทินได ตามสวนที่ (1) การเลือกชวงวันที่แรกและ วันที่สุดทาย ตามสวนที่ (2) ขั้นตอนตอไปสามารถเลือกอุปกรณกระจายสัญญาณไรสายที่ละรายการ หรือทีละหลายรายการได ตามสวนที่ (3) สามารถเลือกอุปกรณกระจายสัญญาณไรสายใสไวยัง รายการที่ตองการเลือกจากปุมคอนโทรลทั้งหมด 4 ปุม ตามสวนที่ (4) ไดแก ปุม (Add ->) หมายถึง

เลือกรายการที่เลือกไว ปุม (<- Clear) หมายถึง ยกเลิกรายการที่เลือกไว ปุม (Add All ->) เลือก รายการทั้งหมด และปุม (<- Clear All) หมายถึง ยกเลิกรายการทั้งหมด เมื่อทําการเลือกรายการ ตามตองการแลว ทําใหปรากฏชื่ออุปกรณในกรอบฝงขวามือ ตามสวนที่ (5) และตามสวนที่ (6) สามารถเลือกกดปุม Submit เพื่อประมวลผลหลังจากที่เลือกคาเรียบรอยแลว และปุม Reset เพื่อ เริ่มการตั้งคาใหมทั้งหมด

เมื่อระบบประมวลผลเสร็จเรียบร้อย ทำให้เกิดภาพวิชวลไลเซชั่นตึ้น 2 ภาพด้านล่างของส่วน รายการตัวเลือกเพื่อใชสําหรับวิเคราะหตอไป

ภาพที่ 4.1: สวนหนาจอติดตอกับผูใชเพื่อเลือกปรับตั้งคาระบบ

# **Identification of Student Routine Structure from Wireless Access**

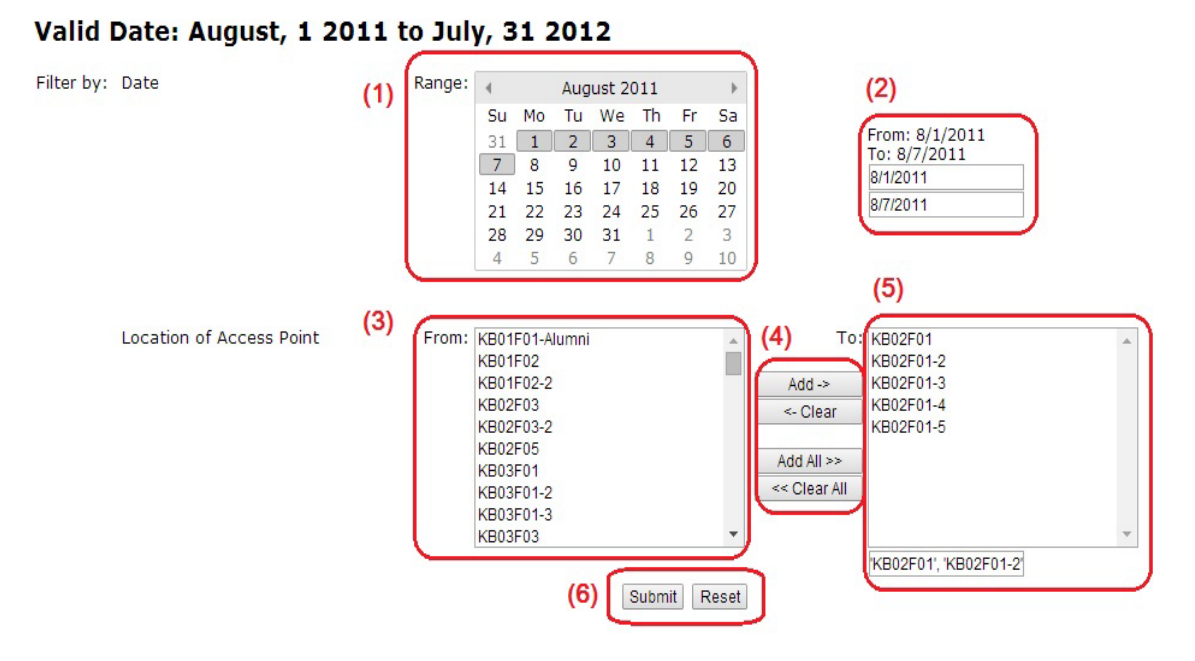

# **4.3 การสรางวิชวลไลเซชั่นของรูปแบบพฤติกรรมประจําและการแบงกลุม**

หลังจากได้เลือกค่าต่าง ๆ แล้ว ระบบทำการอ่านค่าจากฐานข้อมูลจากช่วงวันที่ 14 ้ พฤษภาคม 2555 ถึงวันที่ 1 กรกฎาคม 2555 และนำมาคำนวณเบื้องต้นและได้ผลลัพธ์เป็นไฟล์ รูปแบบ CSV ภายในไฟลมีลักษณะขอมูลเปนแบบเมทริกซ ตามภาพที่ 4.2 และระบบมีการนําขอมูล ภายในไฟลไปใชสําหรับไฟล (R Script File) ที่เปนชุดคําสั่งของโปรแกรม R สําหรับประมวลผลและ สร้างภาพวิชวลไลเซชั่นเพื่อใช้สำหรับการวิเคราะห์

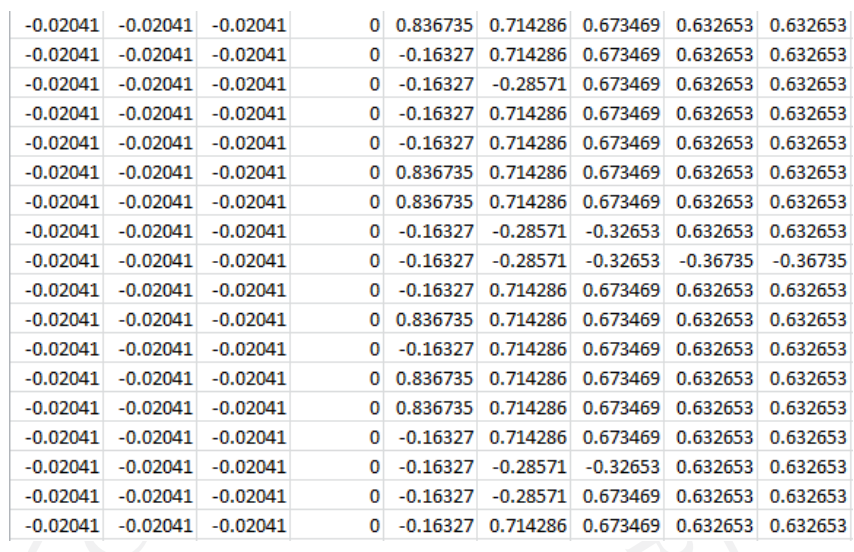

### ภาพที่ 4.2: สวนของไฟล CSV ที่มีลักษณะขอมูลแบบเมทริกซ

การแสดงคาโทนสีความรอน (Heat Tone) สําหรับรูปแบบพฤติกรรม การไลโทนสีจากสีเขม ไปยังสีออนโดยเทียบคาจากตัวเลขที่ไดจากคาเวกเตอรลักษณะเฉพาะที่มีชวงตั้งแตคาลบ คาศูนยและ ค่าบวก ตามช่วงของเวกเตอร์นั้น ๆ ซึ่งแต่ละรูปแบบมีค่าแตกต่างกัน ฉะนั้นทำให้การไล่สีมีความ ตางกัน แตสามารถอานคาไดตามปกติตามตารางที่ 4.2

- 1) แดงเขม แดงออน (คาลบ) หมายถึง คารูปแบบการใชงานนอยจนถึงไมมีการใชงาน
- 2) สมเขม สมออน (คาศูนย) หมายถึง คารูปแบบการใชงานแบบมีปกติทั่วไป
- 3) เหลืองเข้ม ขาว (ค่าบวก) หมายถึง ค่ารูปแบบการใช้งานที่ค่อนข้างมากถึงมากที่สุด

ตารางที่ 4.2: ความหมายของคาสีที่แสดงรูปแบบพฤติกรรมประจํา

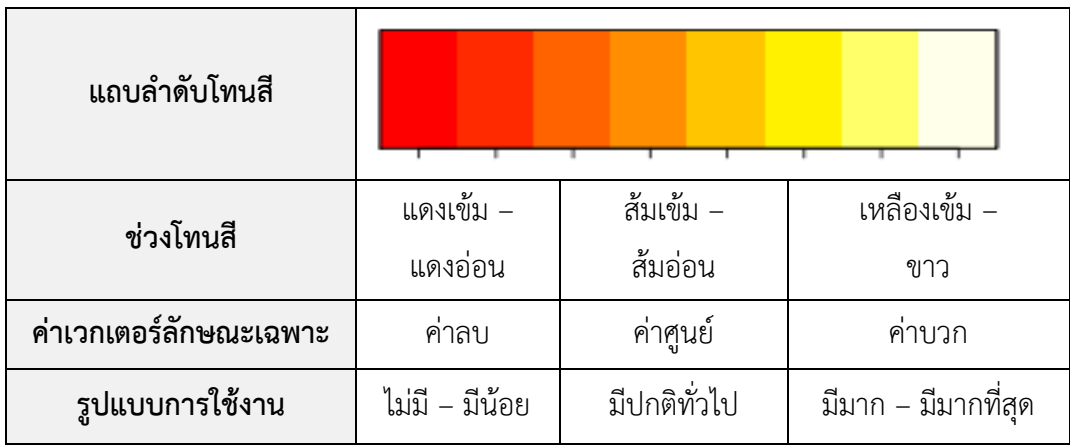

การอานคาตัวเลขชั่วโมง ตามที่ไดกลาวไวในบทที่ 3 นั้น ภาพวิชวลไลเซชั่นมีการแสดงเวลาที่ สเกลดานลางเปนแบบ 1 วัน แสดงตัวเลขแบบรายชั่วโมง ซึ่งแสดงสเกลยอยทั้งหมด 96 ชวง โดยมี แถบโทนสีของแตละชวง และแบง 4 ชวงเวลานับเปน 1 ชั่วโมง ตั้งแตชั่วโมงที่ 0 จนถึงชั่วโมงที่ 23 ตามภาพที่ 4.3

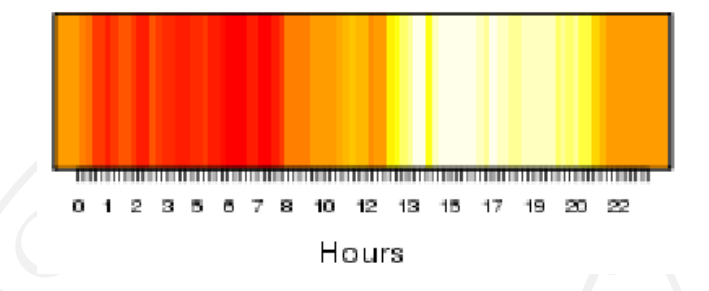

ภาพที่ 4.3: การแบงชวงเวลาของวิชวลไลเซชั่นของรูปแบบพฤติกรรมประจํา

ภาพที่ 4.4: วิชวลไลเซชั่นของรูปแบบพฤติกรรมประจําในอุปกรณที่มีฟงคชันที่เปนลักษณะเพื่อ การเรียนการสอน

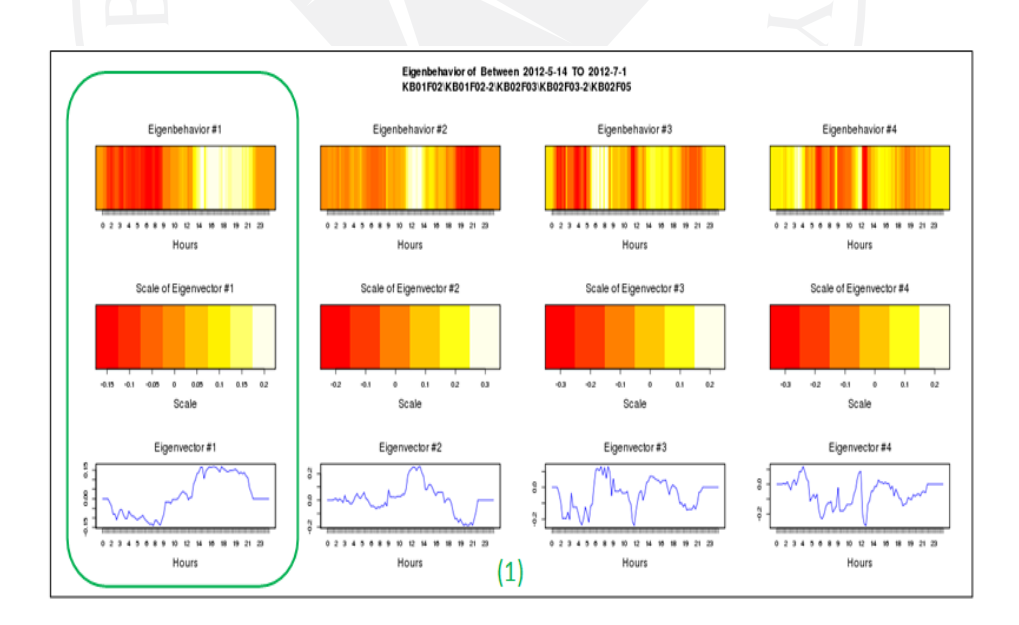

ตามภาพที่ 4.4 ภาพแสดงบนเว็บเพจตามสวน (1) สวนหัวของภาพแสดงถึงชวงวันที่เลือก และชื่ออุปกรณที่เลือกมาสําหรับสรางรูปแบบพฤติกรรมประจํา ถัดมาการจัดจํานวนภาพทั้งหมด 4 คอลัมน (แนวตั้ง) ในสวนนี้เปนการแสดงรูปแบบพฤติกรรมประจําแบบที่ 1 ถึงแบบที่ 4 และ 3 แถว (แนวนอน) ในสวนของแถวที่ 1 คือ วิชวลไลเซชั่นของรูปแบบพฤติกรรมประจําของวัน แสดงเวลาแต ้ ละช่องตั้งแต่ เวลาชั่วโมง 00 ถึง 23 การไล่สีโทนความร้อน (Heat tone) มีการเทียบค่าสเกลโทนสี ของเวกเตอรลักษณะเฉพาะตามแถวที่ 2 (Scale of Eigenvector) ใหสังเกตคาโทนสีแดงถึงโทนสีขาว หรือดูคาโทนสีเทียบกับคาเวกเตอรลักษณะเฉพาะในแถวที่ 3 (Eigenvector)

การแสดงคาวิชวลไลเซชั่นการแบงกลุมแบบลําดับชั้น (Hierarchical Clustering) เปน ลักษณะโครงสรางแบบตนไม (Tree) ที่มีใบ (Leaf) หมายถึง ตัวแปรหรือเคส (Object) ที่เรานํามา พิจารณาเพื่อแบงกลุม ในที่นี้หมายถึงชวงเวลา และมีกิ่ง (Branch) ที่เชื่อมกันบอกถึงความคลายกัน ระหวางตัวแปรหรือเคส โดยดูจากความสูง (Height) บอกถึงระยะความใกลเคียงกันหากระยะสั้น แสดงวามีความใกลเคียงกันและระยะยาวแสดงถึงความหางไกลกัน และกรอบสีแดง (Cluster) หมายถึง กลุมของตัวแปรหรือเคสที่คลายและใกลเคียงกัน ตามภาพที่ 4.5 กลุมที่ 1 มีสมาชิกคือ {00, 00, 01, 04} หรือ {00-01, 04} กลุมที่ 2 มีสมาชิกคือ {10, 11, 12,13} หรือ {10-13} เปนตน ตาม ตารางที่ 4.3

ตารางที่ 4.3: การแปรผลของวิชวลไลเซชั่นการจัดกลุมที่คลายกันและใกลชิดกัน

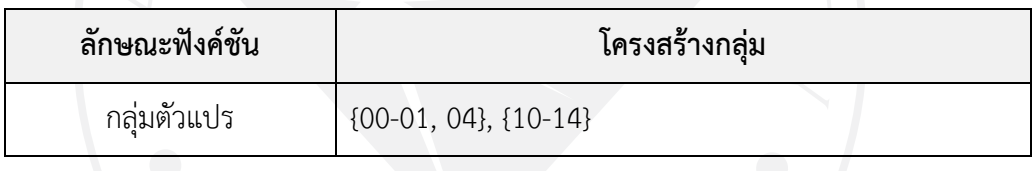

ภาพที่ 4.5: การแบงกลุมชวงเวลาของวิชวลไลเซชั่นของรูปแบบพฤติกรรมประจํา

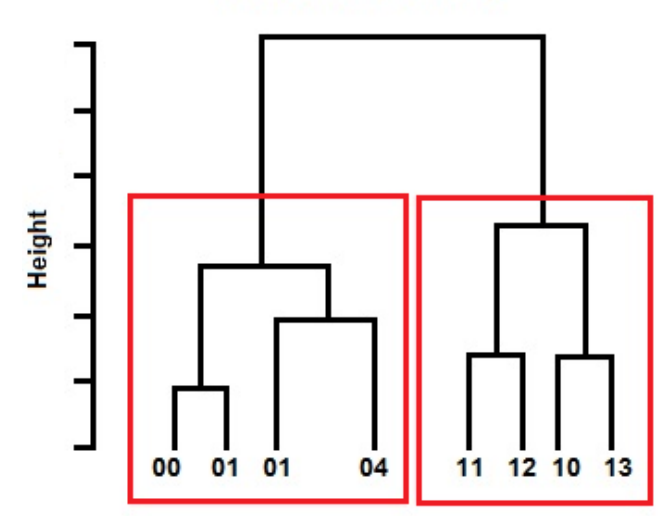

#### **Hierarchical Clustering**

# **4.4 การแปรผลลัพธวิชวลไลเซชั่นของรูปแบบพฤติกรรมประจําและการแบงกลุม**

# **4.4.1 การแปรผลลัพธวิชวลไลเซชั่นของรูปแบบพฤติกรรมประจํา**

เนื่องจากผลลัพธวิชวลไลเซชั่นของรูปแบบพฤติกรรมประจําและการวิเคราะหกลุมที่ไดจาก ระบบที่พัฒนาสามารถปรับคาชวงวันที่และรายการอุปกรณไดตามตองการ ผูวิจัยขอยกตัวอยางการ แปรผลลัพธจากระบบ โดยยกตัวอยางจากขอมูลที่กําหนดไวจากขอ 4.1 คือ ชวงเวลาของภาค การศึกษาที่ 3 ปการศึกษา 2554 คือระหวางวันที่ 14 พฤษภาคม 2555 ถึงวันที่ 1 กรกฎาคม 2555 ึ ของอุปกรณ์ที่มีฟังค์ชันที่เป็นลักษณะเพื่อการเรียนการสอน ทำให้ได้ภาพผลลัพธ์วิชวลไลซั่นของ รูปแบบพฤติกรรมประจํา ตามภาพที่ 4.4

ภาพที่ 4.6: ภาพขยายวิชวลไลเซชั่นของรูปแบบพฤติกรรมประจํารูปแบบที่ 1 และรูปแบบที่ 2 ใน อุปกรณที่มีฟงคชันที่เปนลักษณะเพื่อการเรียนการสอน

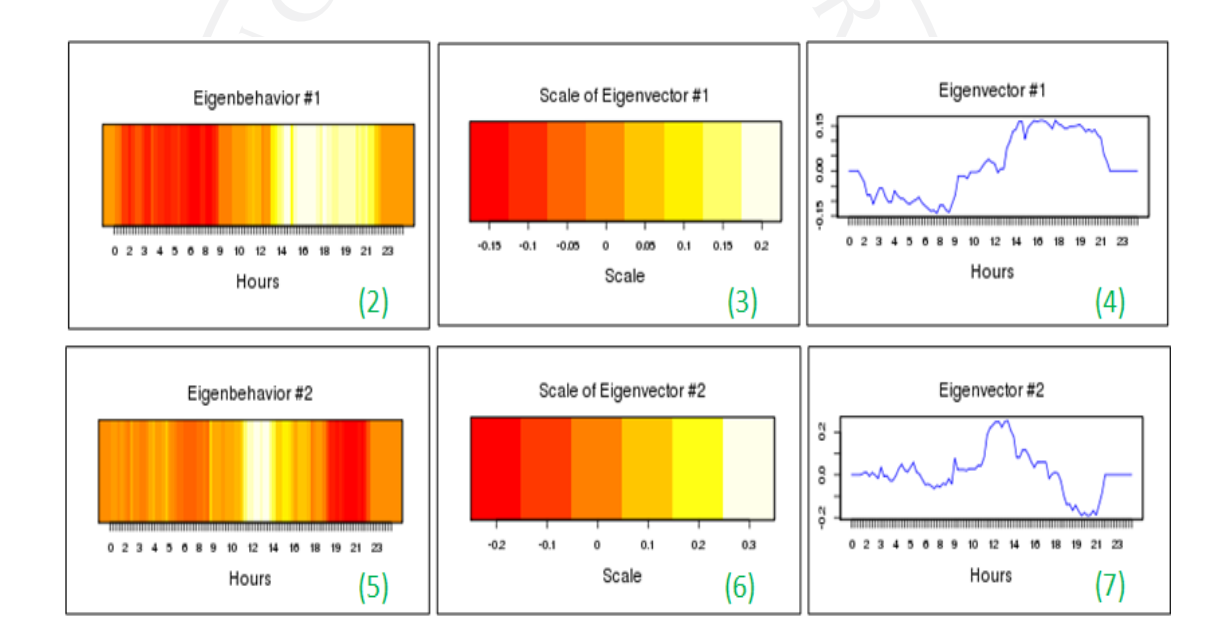

ตามภาพที่ 4.6 เปนภาพขยายจ**า**กรูปแบบพฤติกรรมประจําแบบที่ 1 ตามภาพที่ 4.4 จากใน สวนกรอบสีเขียว มาแสดงตามสวนที่ (2) (3) และ (4) ในรูปแบบนี้เปนลักษณะรูปแบบของกลุมคนที่ ใชงานในสถานที่นั้น ๆ ซ้ํากันมากที่สุด ลักษณะรูปแบบที่ 2 ตามสวนที่ (5) (6) และ (7) เปนลักษณะ รูปแบบของกลุมคนที่ใชงานในสถานที่นั้น ๆ ซ้ํากันรองลงไปตามลําดับ ทั้งนี้ลักษณะรูปแบบถัดไปการ ์ ซ้ำกันเกิดน้อยลงไป จนบางครั้งไม่อาจนำมาใช้แปรผลได้ ดังนั้นควรพิจารณาลักษณะรูปแบบลำดับต้น กอน สวนการอธิบายคาในรูปแบบที่ 1 และรูปแบบที่ 2 โดยอธิบายตามตารางที่ 4.4 และตารางที่ 4.5

| โทนสี             | ค่าเวกเตอร์<br>ลักษณะเฉพาะ | ลักษณะการใช้งาน     | ช่วงเวลา                                                                                           |
|-------------------|----------------------------|---------------------|----------------------------------------------------------------------------------------------------|
| แดงเข้ม - แดงอ่อน | $-0.15$ ถึง $-0.05$        | ไม่มี – มีน้อย      | ชั่วโมงที่ 1 ถึง ชั่วโมงที่ 8                                                                      |
| ส้มเข้ม – ส้มอ่อน | $0.00$ ถึง $0.05$          | มีทั่วไป            | ชั่วโมงที่ 0 ถึง ชั่วโมงที่ 1<br>ชั่วโมงที่ 9 ถึง ชั่วโมงที่ 12<br>ชั่วโมงที่ 21 ถึง ชั่วโมงที่ 23 |
| เหลืองเข้ม – ขาว  | $0.10$ ถึง $0.20$          | มีมาก – มีมากที่สุด | ์ ชั่วโมงที่ 13 ถึง ชั่วโมงที่ 21                                                                  |

ตารางที่ 4.4: คาการแปรผลวิชวลไลเซชั่นของรูปแบบพฤติกรรมที่ 1 ของเวลาในอุปกรณที่มีฟงคชันที่ เปนลักษณะการเรียนการสอน

ตามสวนที่ (2) คือ ภาพสวนขยายของรูปแบบพฤติกรรมที่ 1 สามารถอธิบายวิธีแปรผลวิชวล ไลเซชั่นของรูปแบบพฤติกรรมประจำที่ 1 ที่มีลักษณะรูปแบบของกลุ่มคนที่ใช้งานในสถานที่นั้น ๆ ซ้ำ กันมากที่สุด โดยมีคาตามตารางที่ 4.4

1) มีลักษณะการใชงานนอยจนถึงไมมี ชวงคาระดับอยูในชวง -0.15 ถึงคา -0.05 ตามสวนที่ (3) ในชวงเวลาประมาณชั่วโมงที่ 0 ถึง ชั่วโมงที่ 7 ชัดเจน ตามสวนที่ (2)

2) มีลักษณะการใชงานทั่วไป ชวงคาระดับอยูในชวง 0.00 ถึงคา 0.05 ตามสวนที่ (3) ในชวงเวลาประมาณชั่วโมงที่ 8 ถึง ชั่วโมงที่ 12 และชั่วโมงที่ 21 ถึง ชั่วโมงที่ 23 ชัดเจน ตามสวนที่ (2)

3) มีลักษณะการใชงานมาก ชวงคาระดับอยูในชวง 0.10 ถึงคา 0.20 ตามสวนที่ (3) ในชวง เวลาประมาณชั่วโมงที่ 13 ถึง ชั่วโมงที่ 20 ชัดเจน ตามสวนที่ (2)

ตามสวนที่ (5) อธิบายวิธีแปรผลวิชวลไลเซชั่นของรูปแบบพฤติกรรมประจําที่ 1 ที่มีลักษณะ รูปแบบของกลุมคนที่ใชงานในสถานที่นั้น ๆ ซ้ํากันรองลงมา โดยมีคาตามตารางที่ 4.5

1) มีลักษณะการใชงานนอยจนถึงไมมี ชวงคาระดับอยูในชวง -0.20 ถึงคา -0.10 ตามสวนที่ (6) ในชวงเวลาประมาณชั่วโมงที่ 18 ถึง ชั่วโมงที่ 20 ชัดเจน ตามสวนที่ (5)

2) มีลักษณะการใชงานทั่วไป ชวงคาระดับอยูในชวง 0.00 ถึงคา 0.05 ตามสวนที่ (6) ในชวงเวลาประมาณชั่วโมงที่ 0 ถึง ชั่วโมงที่ 10 ชั่วโมงที่ 15 ถึงชั่วโมงที่ 17 และชั่วโมงที่ 21 ถึง ชั่วโมงที่ 23 ชัดเจน ตามสวนที่ (5)

3) มีลักษณะการใชงานมาก ชวงคาระดับอยูในชวง 0.10 ถึงคา 0.20 ตามสวนที่ (6) ในชวง เวลาประมาณชั่วโมงที่ 11 ถึง ชั่วโมงที่ 14 ชัดเจน ตามสวนที่ (5)

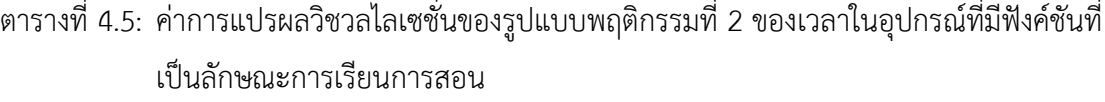

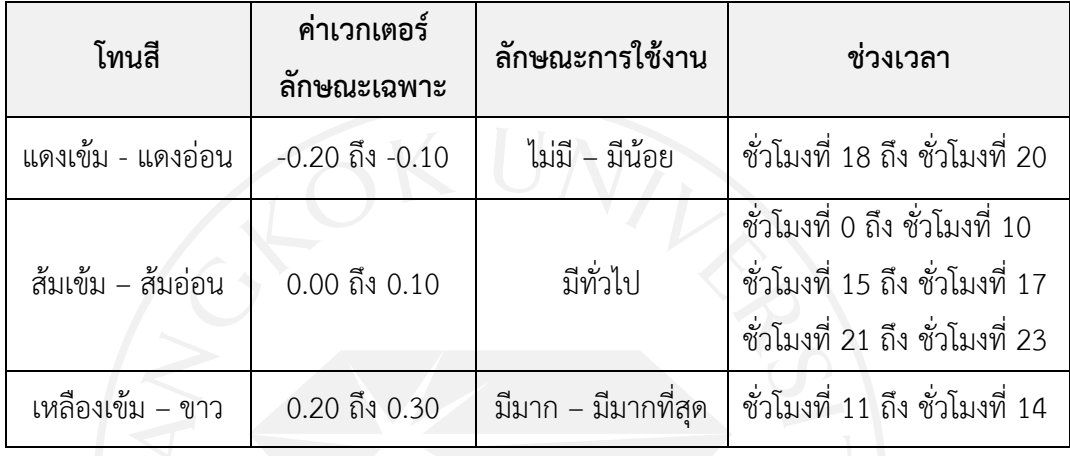

หลังจากที่ได้สังเกตผลลัพธ์วิชวลไลเซชั่นแล้ว สามารถวิเคราะห์สรุปได้ว่าการใช้งานใน สถานที่ลักษณะฟงคชันแบบการเรียนการสอนจากรูปแบบพฤติกรรมประจําทั้ง 2 แบบ มีการถูกใช ้ ประจำจนเกิดรูปแบบพฤติกรรมประจำในช่วงกลางวันจนไปถึงช่วงค่ำ และเกิดรูปแบบประจำที่ไม่ถูก ใช้งานหรือใช้งานเบาบางในช่วงนอกเวลาทำการถึงช่วงเช้า ทั้งนี้อาจเป็นไปได้ว่าในช่วงเที่ยง สถานที่ที่ มีลักษณะแบบการเรียนการสอนยังคงเกิดการเรียนการสอนอยู สวนรูปแบบที่ 1 ในชวงเย็นไปจนถึง ค่ําเปนเพราะนักศึกษายังคงถูกใชงานในพื้นที่อยูเสมอเชนกัน

# **4.4.2 การแปรผลลัพธวิชวลไลเซชั่นของการแบงกลุม**

การแสดงวิชวลไลเซชั่นของการแบงกลุม สวนหัวของภาพมีการแสดงถึงชวงวันที่เลือก และ ชื่ออุปกรณที่เลือกมา มีแนวนอน (แกน X) เปนตัวเลขชั่วโมงของวันและแนวตั้ง (แกน Y) แสดงความ สูงหรือระยะห่าง (Height) ถัดมาการแสดงโครงสร้างลำดับชั้น (Hierarchical) โดยมีเลขชั่วโมงเป็นใบ (Leaf) ซึ่งมีเสนโยงถึงกันในแตละลําดับ หมายถึง คาตัวแปรที่อยูกลุมเดียวกัน มีความคลายกันหรือ ใกลชิดกัน หากคาใดไมคลายหรือไกลออกไปก็ถูกจัดไปอยูคนละกลุมกัน ในงานวิจัยนี้ไดแบงกลุม จํานวน 3 กลุม และพิจารณากลุมใหสังเกตชวงของเลขชั่วโมงที่เปนเลขสวนมากในแตละกลุม เพื่อบง บอกถึงชวงเลาที่เปนกลุมเดียวกัน ตามภาพที่ 4.7

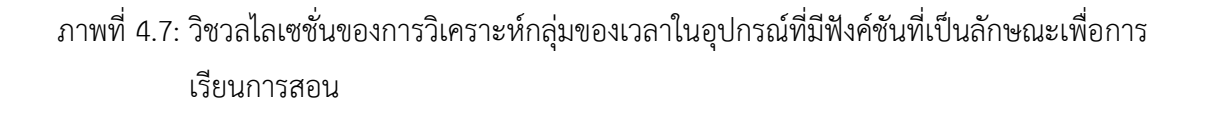

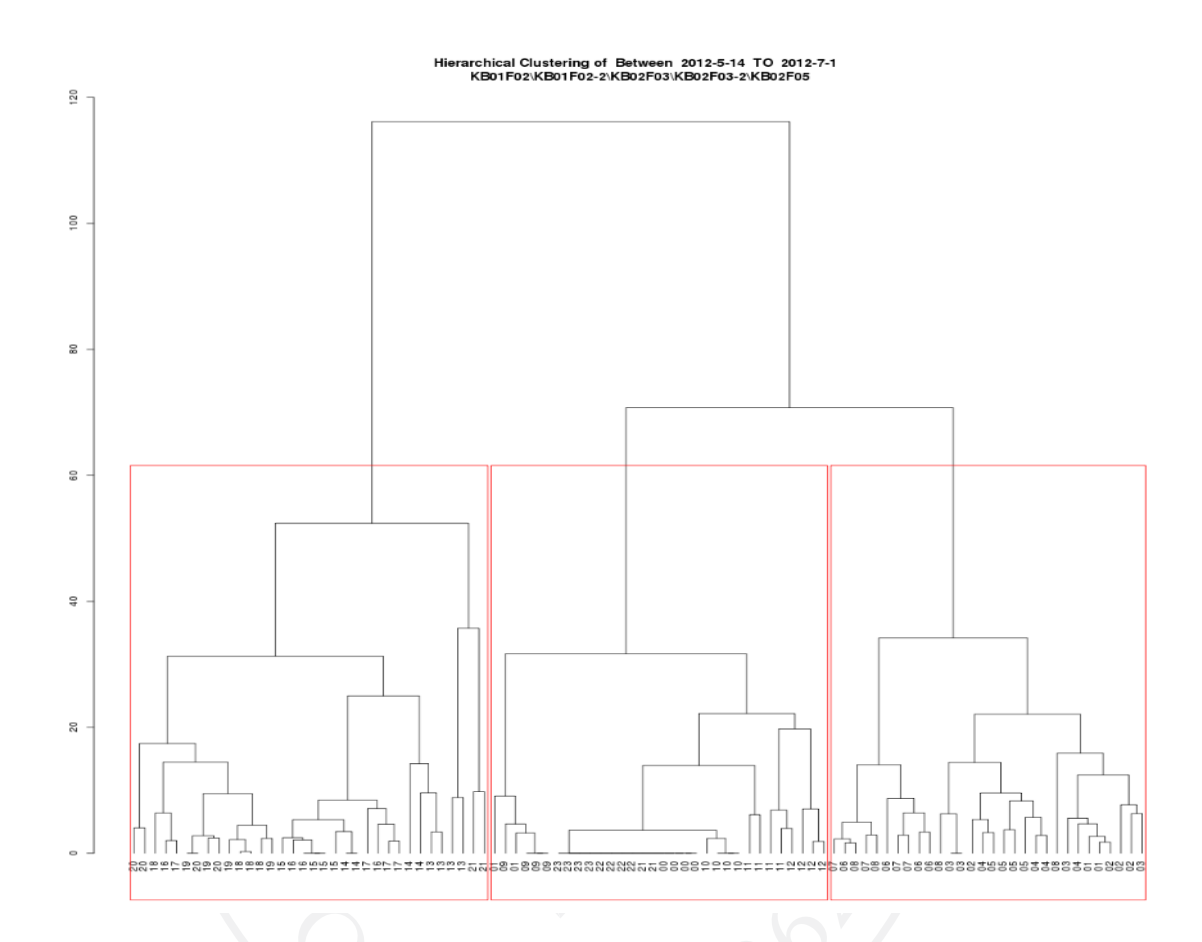

ตารางที่ 4.6: การแปรผลของวิชวลไลเซชั่นการจัดกลุ่มของเวลาที่มีการใช้งานคล้ายกันจากการใช้ อุปกรณที่มีฟงคชันที่เปนลักษณะเพื่อการเรียนการสอน

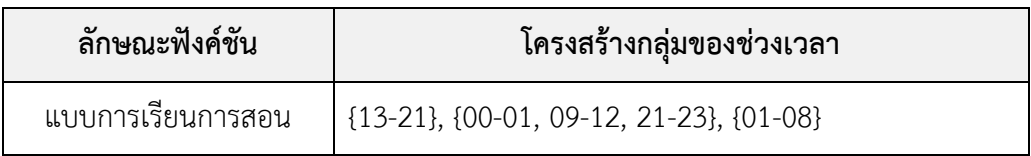

จากตารางที่ 4.6 พบวาการแบงกลุมชวงเวลาได 3 กลุม โดยสมาชิกในกลุมชวงเวลาที่ซ้ํากัน ตามคำอธิบายตามภาพที่ 4.8-4.10 ซึ่งเป็นภาพขยายของแต่ละกลุ่มมีความใกล้เคียงกันสามารถนำ กลุมไปเทียบกับการแปรผลภาพวิชวลไลเซชั่นไดอีกครั้งวาเปนกลุมประเภทใด ทั้งนี้การแบงกลุมนี้มี ความใกลเคียงหรือเหมือนกับรูปแบบพฤติกรรมประจําที่ 1

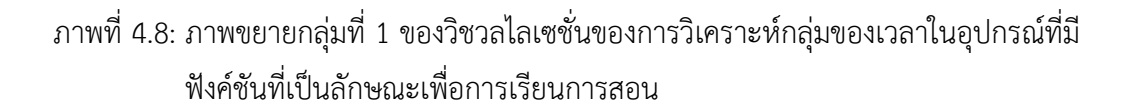

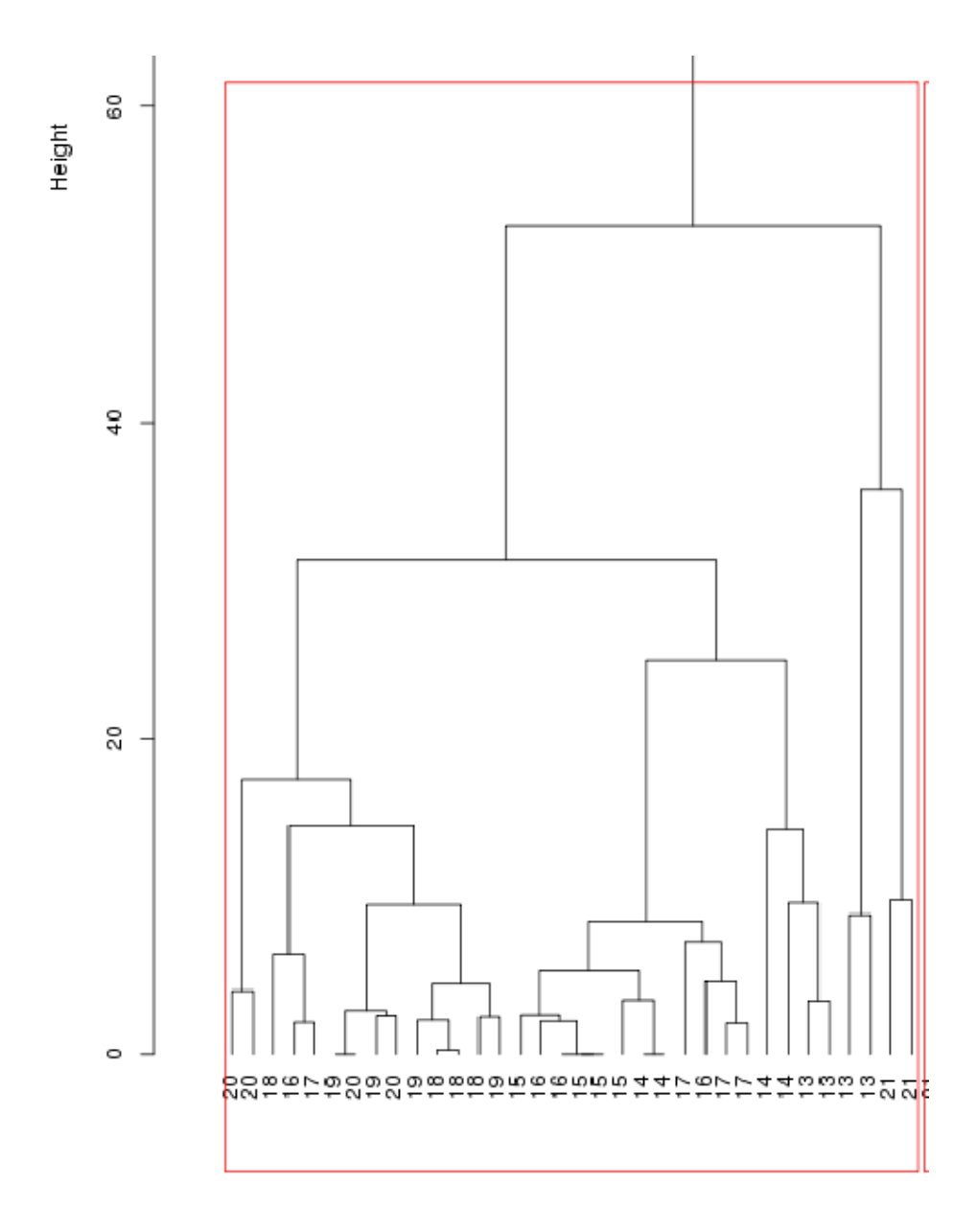

ตามภาพที่ 4.8 แสดงใหเห็นบางสวนของกลุมโดยสามารถนํามาวิเคราะหได มีคาสมาชิกดังนี้ {20, 20, 18, 16, 17, 19, 20, 19, 18, 18, 18, 19, 15, 16 , 16, 15, 15, 14, 14, 17, 16, 17, 17, 14, 14, 13, 13, 13, 13, 21, 21} มีคาความสูง (Height) ประมาณ 50 ทําการรวบรวมเลขชั่วโมงได เปน {13-21} เปนเลขชั่วโมงของกลุมที่ 1 ไดแก เลข 13 ถึงเลข 21 หมายความวาเวลาชั่วโมงที่ 13 ถึง เวลาชั่วโมงที่ 21 เปนชวงเวลาที่คลายกันและใกลเคียงกัน

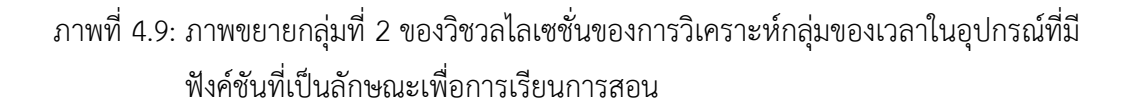

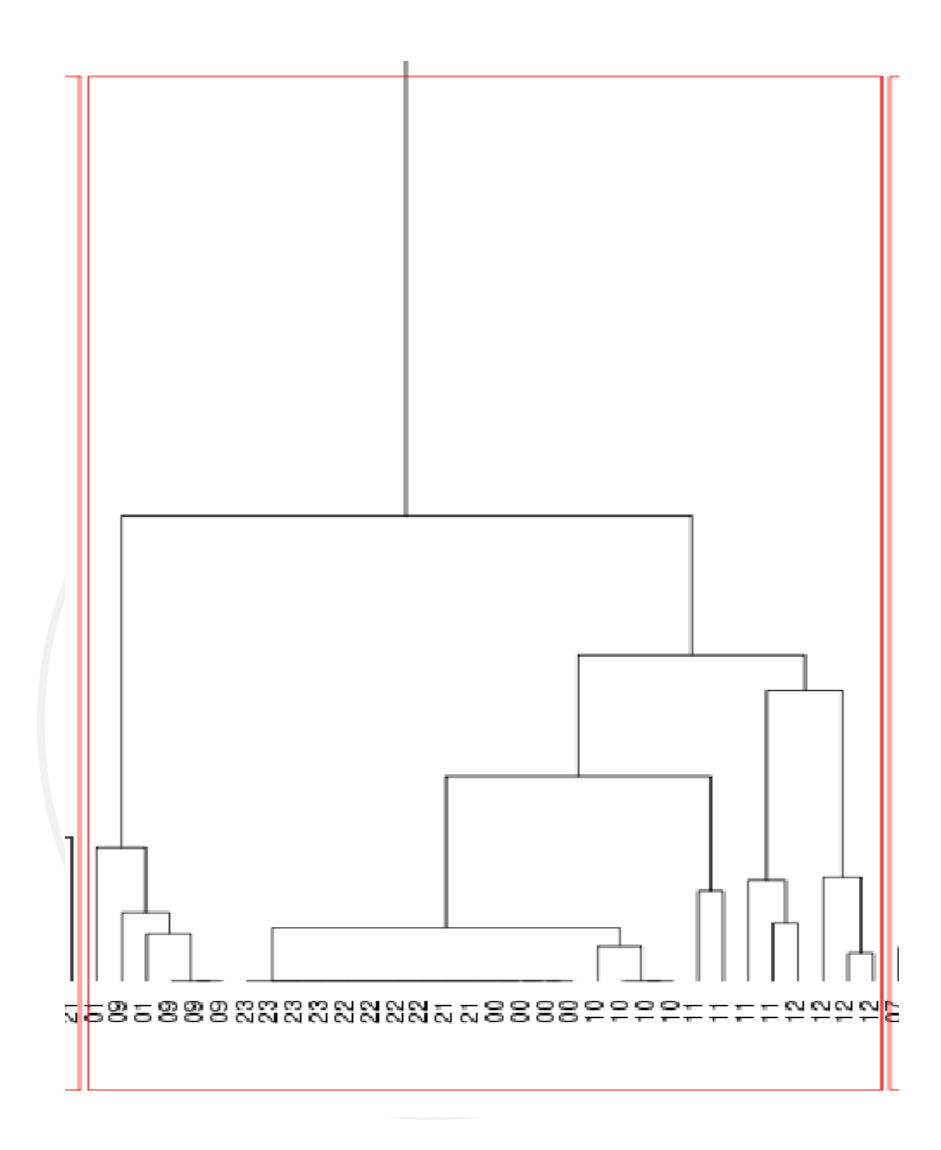

ตามภาพที่ 4.9 แสดงใหเห็นบางสวนของกลุมโดยสามารถนํามาวิเคราะหได มีคาสมาชิกดังนี้ {01, 09, 01, 09, 09, 09, 23, 23, 23, 22, 22, 22, 22, 21 , 21, 00, 00, 00, 00, 10, 10, 10, 10, 11, 11, 11, 11, 11, 12, 12, 12, 12} มีคาความสูง (Height) ประมาณ 50 ทําการรวบรวมเลขชั่วโมง ไดเปน {00-01, 09-12, 21-23} เลขชั่วโมงของกลุมที่ 2 ไดแก เลข 00 01 09 ถึงเลข 12 และเลข 21 ถึงเลข 23 มีการแบ่งเป็นช่วงใหญ่ ๆ 3 ช่วง หมายความว่าเวลาเวลาชั่วโมงที่ 0 ถึงเวลาชั่วโมงที่ 1 เวลาชั่วโมงที่ 9 ถึงเวลาชั่วโมงที่ 12 และเวลาชั่วโมงที่ 21 ถึงเวลาชั่วโมงที่ 23 เปนชวงเวลาที่ คลายกันและใกลเคียงกัน

ภาพที่ 4.10: ภาพขยายกลุมที่ 3 ของวิชวลไลเซชั่นของการวิเคราะหกลุมของเวลาในอุปกรณที่มี ฟงคชันที่เปนลักษณะการเรียนการสอน

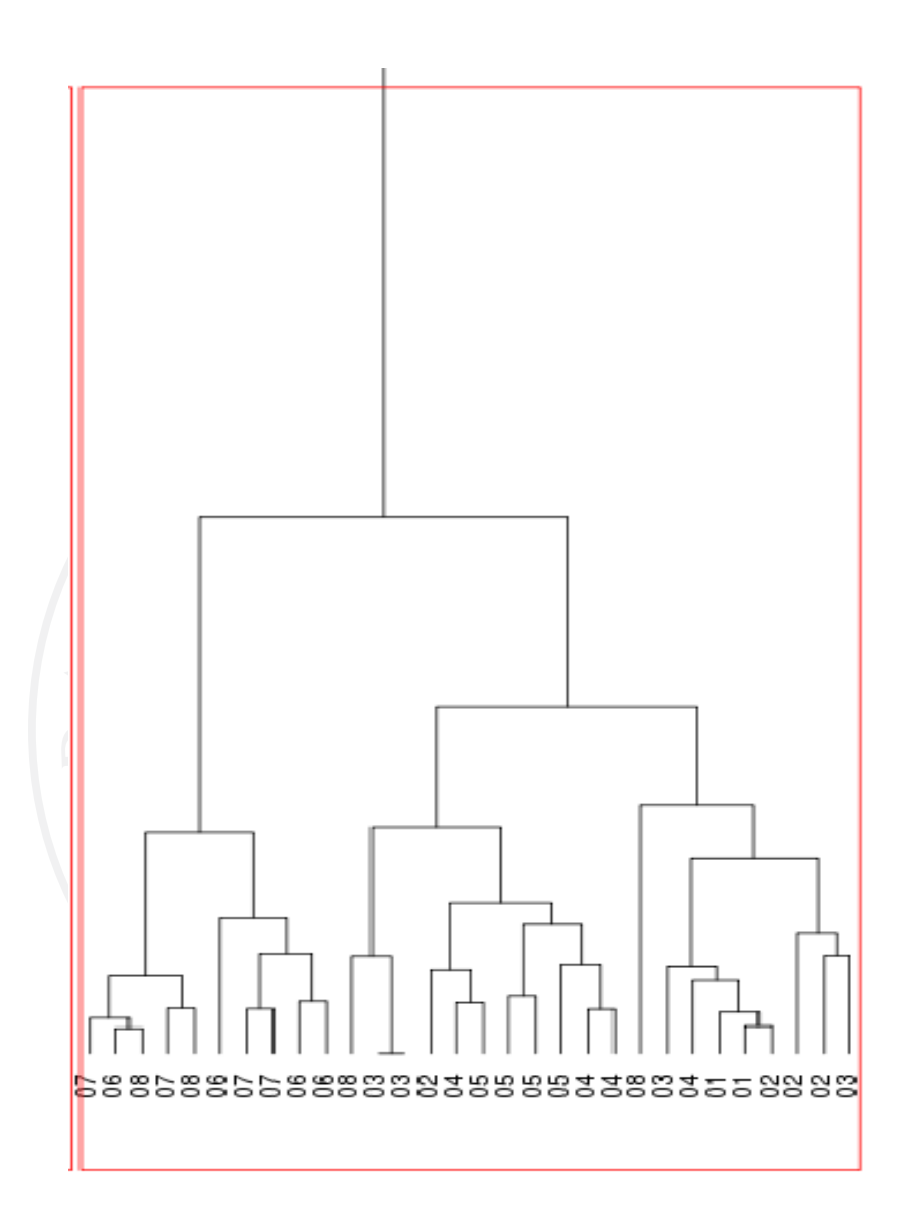

ตามภาพที่ 4.10 แสดงใหเห็นบางสวนของกลุมโดยสามารถนํามาวิเคราะหได มีคาสมาชิกดังนี้ {07, 06, 08, 07, 08, 06, 07, 07, 07, 08, 03, 03, 02, 04 , 05, 05, 05, 05, 04, 04, 08, 03, 04, 01, 01, 02, 02, 02, 03} มีคาความสูง (Height) ประมาณ 50 ทําการรวบรวมเลขชั่วโมงไดเปน {01- 08} เลขชั่วโมงของกลุ่มที่ 3 ได้แก่ เลข 01 ถึงเลข 08 หมายความว่าเวลาชั่วโมงที่ 1 ถึงเวลาชั่วโมงที่ 8 เป็นช่วงเวลาที่คล้ายกับและใกล้เคียงกับ

# **4.5 ตัวอยางการวิเคราะหผลของวิชวลไลเซชั่นในชวงวันเดียวกันและฟงคชันที่มีลักษณะ คลายกันของ 2 วิทยาเขต**

ผลการวิเคราะหผลลัพธที่ถูกสรางจากระบบวิชวลไลเซชั่นของรูปแบบพฤติกรรมประจําเพื่อ สังเกตลักษณะรูปแบบพฤติกรรมประจําและการแบงกลุมตามลักษณะฟงคชันใชงานที่เหมือนกันของ ทั้ง 2 วิทยาเขตมีความคลายกันหรือไม โดยเปรียบเทียบขอมูลจากชวงเวลาตามที่กําหนดในขอ 4.1 และเลือกอุปกรณ์กระจายสัญญาณไร้สายในลักษณะฟังค์ชันการใช้งาน 3 แบบ ได้แก่

- 1) ลักษณะพื้นที่เพื่อการเรียนการสอน
- 2) ลักษณะพื้นที่เพื่อรับประทานอาหารพบปะพูดคุย
- 3) ลักษณะพื้นที่เพื่อการอานหนังสือและคนควา

# **4.5.1 ลักษณะพื้นที่เพื่อการเรียนการสอน**

แสดงการเปรียบเทียบวิชวลไลเซชั่นของการวิเคราะหชวงของเวลาในการใชงานอุปกรณที่มี ฟงคชันที่เปนลักษณะเพื่อการเรียนการสอนทั้ง 2 วิทยาเขต ตามภาพที่ 4.11 สามารถสรุปชวงเวลา ของรูปแบบพฤติกรรมประจำได้ตามตารางที่ 4.7

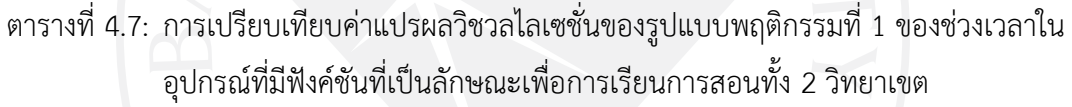

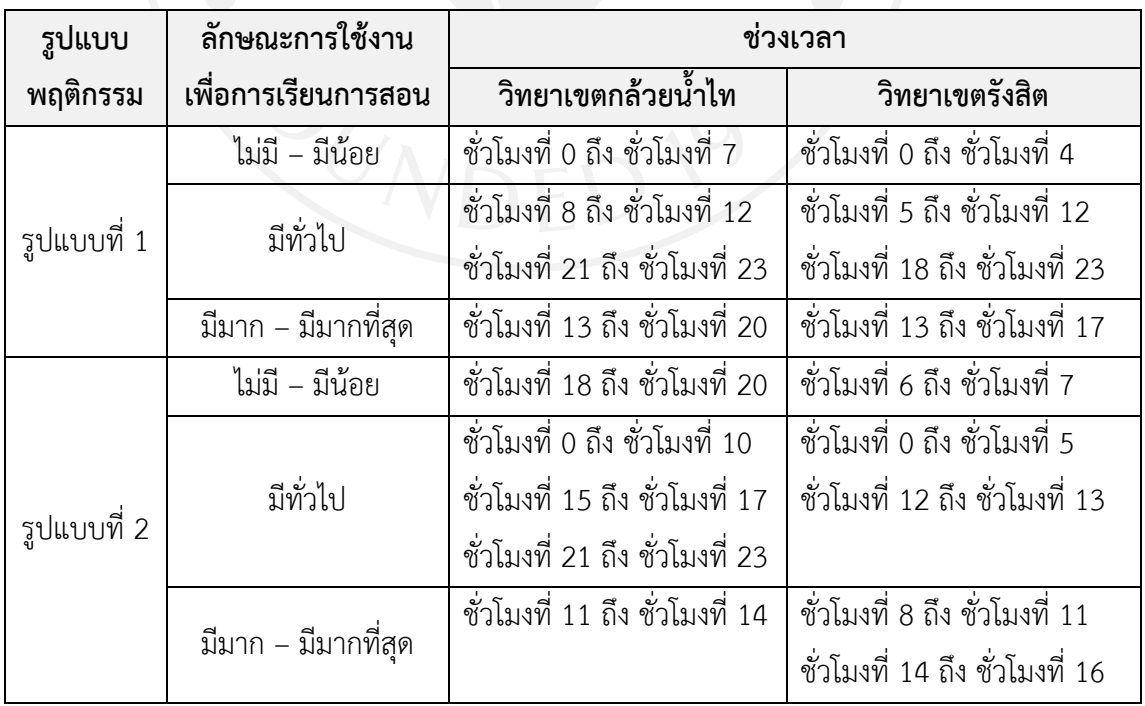

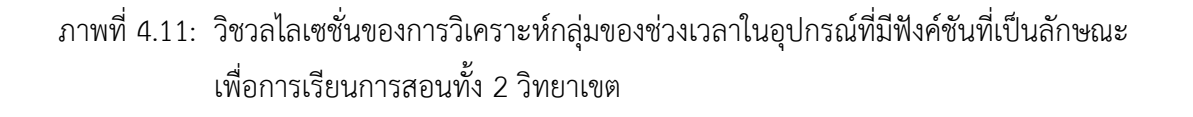

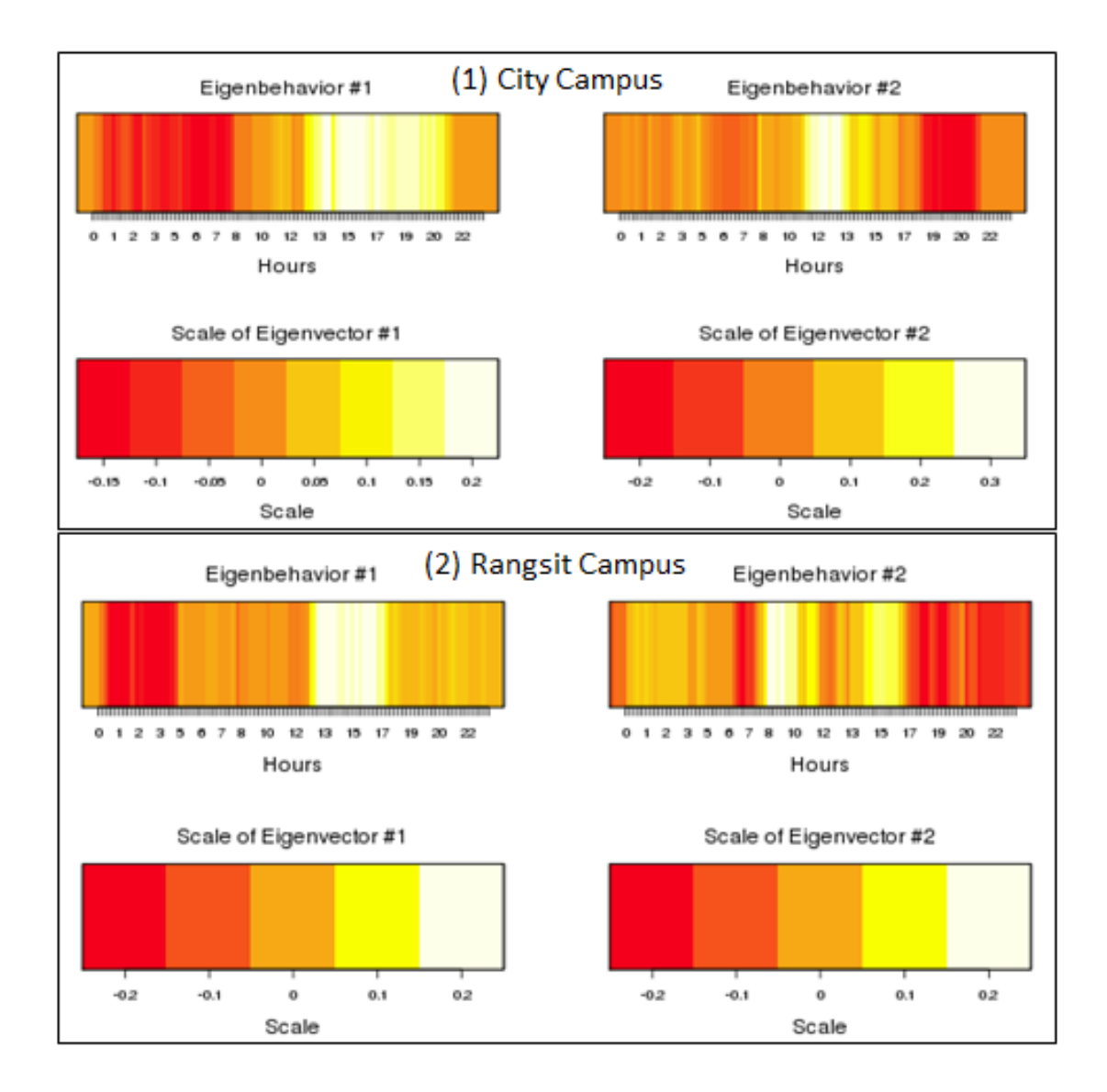

จากภาพที่ 4.11 รูปแบบพฤติกรรมประจําที่ 1 (Eigenbehavior #1) ของทั้งสองวิทยาเขตมี ้ความเหมือนกันในช่วงเวลากลางวัน แต่วิทยาเขตรังสิตเกิดรูปแบบประจำที่การใช้งานมากในช่วง ระยะเวลาที่สั้นกวา แตยังคงมีการใชงานตอบางประปรายความเปนไปไดวาถึงหมดชวงเวลาเรียน ก็ยัง มีผู้คนใช้งานอยู่ ส่วนรูปแบบพฤติกรรมประจำที่ 2 (Eigenbehavior #2) ของทั้งสองวิทยาเขตมี รูปแบบของชวงที่ใชประจําเฉพาะชวงกลางวันนั้น

การแบ่งกลุ่มเพื่อวิเคราะห์กลุ่มของเวลาที่มีการใช้งานคล้ายกันจากการใช้อุปกรณ์ที่มีฟังค์ชัน ที่เปนลักษณะเพื่อการเรียนการสอนทั้ง 2 วิทยาเขต ตามภาพที่ 4.12 สามารถสรุปชวงเวลาของ รูปแบบพฤติกรรมประจําไดตามตารางที่ 4.7

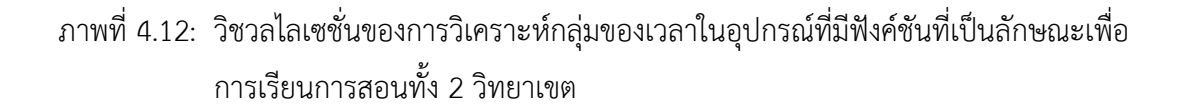

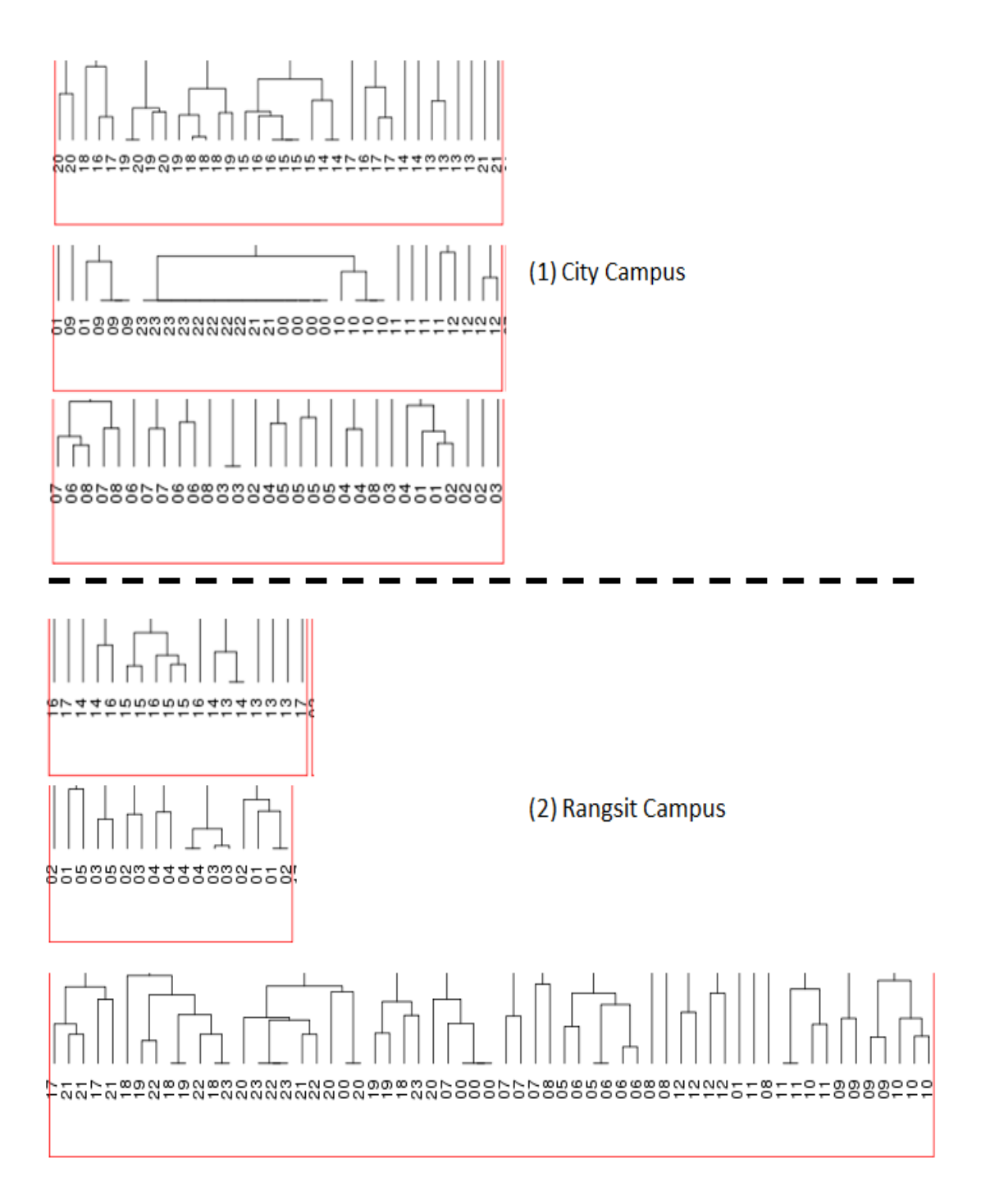

ิตารางที่ 4.8: การแปรผลของวิชวลไลเซชั่นการจัดกลุ่มของเวลาที่มีการใช้งานคล้ายกันจากการใช้ อุปกรณที่มีฟงคชันที่เปนลักษณะเพื่อการเรียนการสอนทั้ง 2 วิทยาเขต

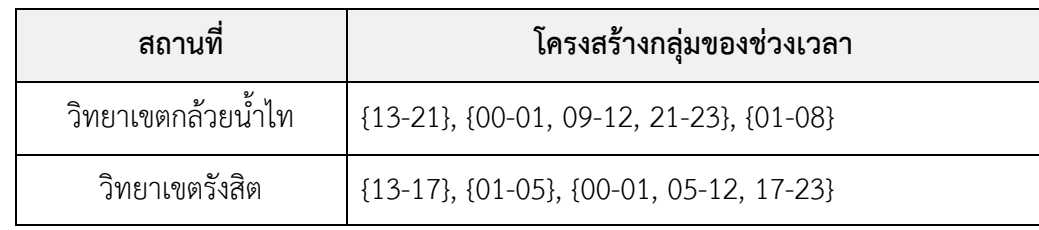

# **4.5.2 ลักษณะพื้นที่เพื่อรับประทานอาหารพบปะพูดคุย**

การเปรียบเทียบวิชวลไลเซชั่นของการวิเคราะหชวงของเวลาในการใชงานอุปกรณที่มีฟงคชัน ที่เปนลักษณะเพื่อรับประทานอาหารพบปะพูดคุยทั้ง 2 วิทยาเขต ตามภาพที่ 4.13 สามารถสรุป ชวงเวลาของรูปแบบพฤติกรรมประจําไดตามตารางที่ 4.9

ตารางที่ 4.9: การเปรียบเทียบคาแปรผลวิชวลไลเซชั่นของรูปแบบพฤติกรรมที่ 1 ของชวงเวลาใน อุปกรณที่มีฟงคชันที่เปนลักษณะเพื่อรับประทานอาหารพบปะพูดคุยทั้ง 2 วิทยาเขต

| รูปแบบ<br>พฤติกรรม | ลักษณะการใช้งาน<br>เพื่อรับประทาน<br>อาหารพบปะพูดคุย | ช่วงเวลา                                                            |                                                                      |  |
|--------------------|------------------------------------------------------|---------------------------------------------------------------------|----------------------------------------------------------------------|--|
|                    |                                                      | วิทยาเขตกล้วยน้ำไท                                                  | วิทยาเขตรังสิต                                                       |  |
| รูปแบบที่ 1        | ไม่มี – มีน้อย                                       | ชั่วโมงที่ 0 ถึง ชั่วโมงที่ 6                                       | ชั่วโมงที่ 0 ถึง ชั่วโมงที่ 9                                        |  |
|                    | มีทั่วไป                                             | ชั่วโมงที่ 7 ถึง ชั่วโมงที่ 12<br>ชั่วโมงที่ 20 ถึง ชั่วโมงที่ 23   | ์ชั่วโมงที่ 10 ถึง ชั่วโมงที่ 12<br>้ชั่วโมงที่ 19 ถึง ชั่วโมงที่ 23 |  |
|                    | มีมาก – มีมากที่สุด                                  | ชั่วโมงที่ 13 ถึง ชั่วโมงที่ 19                                     | ์ชั่วโมงที่ 13 ถึง ชั่วโมงที่ 18                                     |  |
| รูปแบบที่ 2        | ไม่มี – มีน้อย                                       | ชั่วโมงที่ 0 ถึง ชั่วโมงที่ 7<br>ชั่วโมงที่ 14 ถึง ชั่วโมงที่ 19    | ชั่วโมงที่ 0 ถึง ชั่วโมงที่ 2<br>ชั่วโมงที่ 18 ถึง ชั่วโมงที่ 23     |  |
|                    | มีทั่วไป                                             | ชั่วโมงที่ 11 ถึง ชั่วโมงที่ 13<br>้ชั่วโมงที่ 20 ถึง ชั่วโมงที่ 23 | ชั่วโมงที่ 3 ถึง ชั่วโมงที่ 6<br>ชั่วโมงที่ 14 ถึง ชั่วโมงที่ 17     |  |
|                    | มีมาก – มีมากที่สุด                                  | ชั่วโมงที่ 8 ถึง ชั่วโมงที่ 10                                      | ชั่วโมงที่ 7 ถึง ชั่วโมงที่ 13                                       |  |

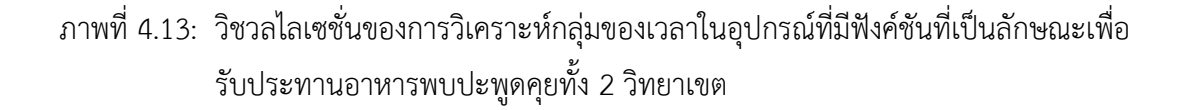

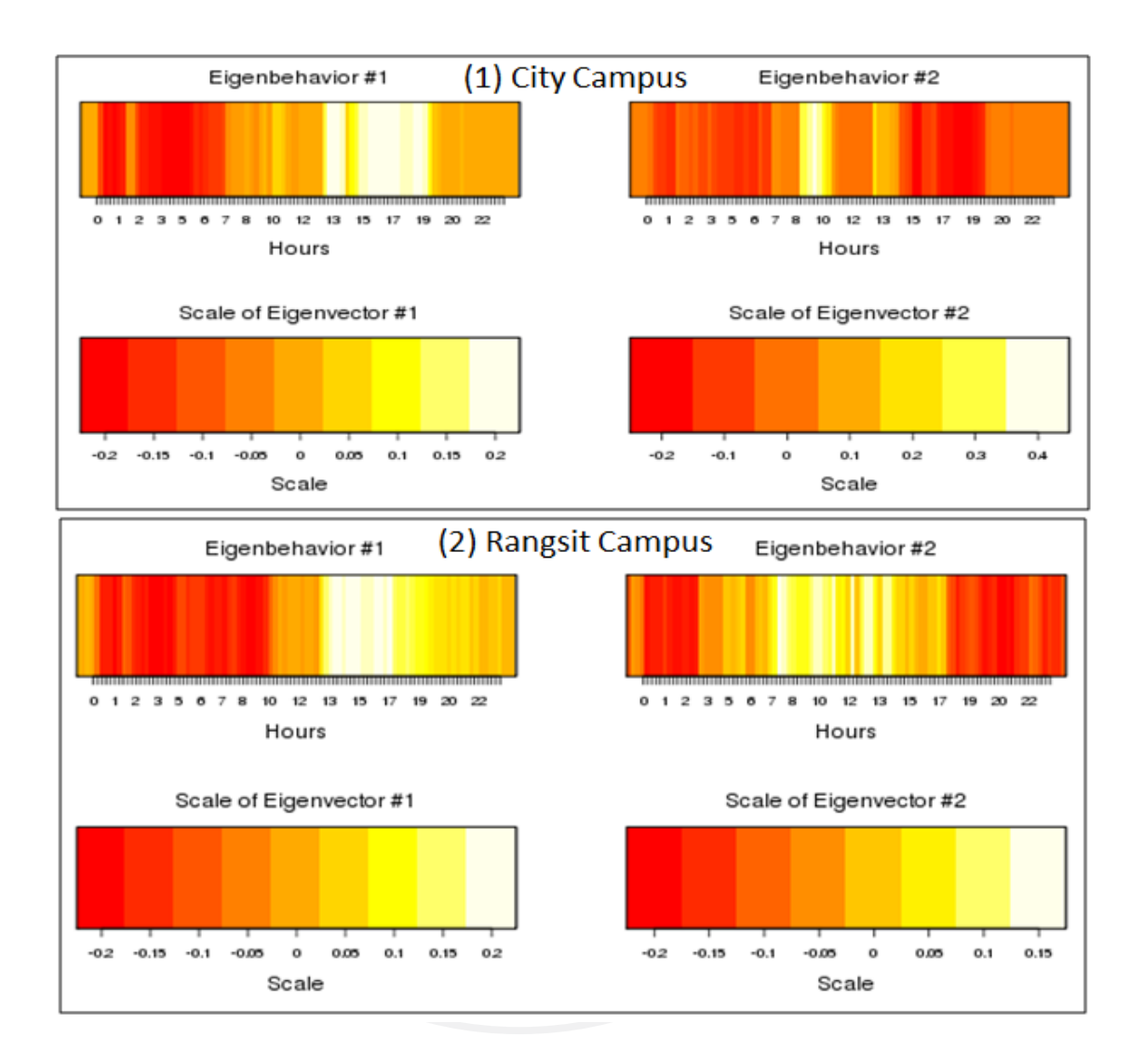

จากภาพที่ 4.13 สามารถวิเคราะหสรุปไดวาการใชงานในสถานที่ลักษณะฟงคชันแบบ รับประทานอาหารพบปะพูดคุยจากรูปแบบพฤติกรรมประจำทั้ง 2 แบบของทั้ง 2 วิทยาเขต ได้ว่า ใน ้รูปแบบที่ 1 มีรูปแบบการใช้งานที่คล้ายกัน คือ ในช่วงเวลานอกทำการอาจมีผู้ใช้เบาบางถึงไม่มี แต่ ี่ ช่วงเวลากลางวันจนถึงค่ำนั้นมีการใช้งานมากจนเกิดรูปแบบที่ชัดเจน ส่วนรูปแบบที่ 2 มีรูปแบบที่ ตรงกันเพียงชวงสั้น ๆ คือ ชวงชั่วโมงที่ 8 ถึงชั่วโมงที่ 10

ตามตารางที่ 4.9 สามารถแสดงการเปรียบเทียบการแบงกลุมเพื่อวิเคราะหกลุมของเวลาที่มี การใช้งานคล้ายกันจากการใช้อุปกรณ์ที่มีฟังค์ชันที่เป็นลักษณะเพื่อรับประทานอาหารพบปะพูดคุยทั้ง 2 วิทยาเขต ตามภาพที่ 4.14 สามารถสรุปชวงเวลาของรูปแบบพฤติกรรมประจําได

ภาพที่ 4.14: วิชวลไลเซชั่นของการวิเคราะหกลุมของเวลาในอุปกรณที่มีฟงคชันที่เปนลักษณะเพื่อ รับประทานอาหารพบปะพูดคุยทั้ง 2 วิทยาเขต

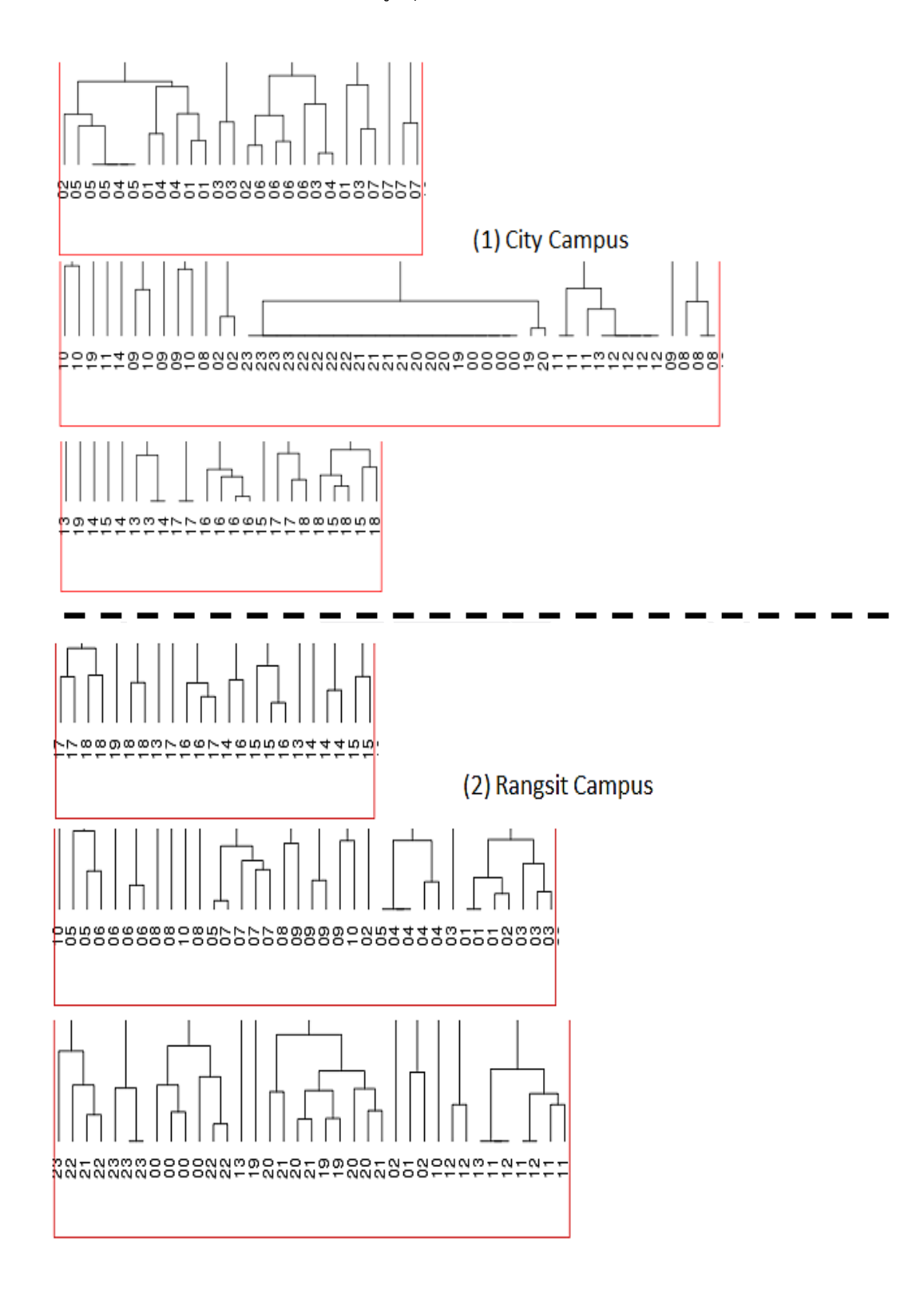

ตารางที่ 4.10: การแปรผลของวิชวลไลเซชั่นการจัดกลุมของเวลาที่มีการใชงานคลายกันจากการใช อุปกรณที่มีฟงคชันที่เปนลักษณะเพื่อรับประทานอาหารพบปะพูดคุยทั้ง 2 วิทยาเขต

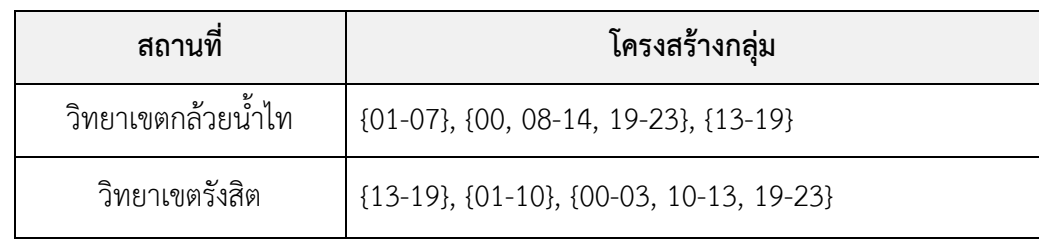

# **4.5.3 ลักษณะพื้นที่ใชแบบการอานหนังสือและคนควา**

การเปรียบเทียบวิชวลไลเซชั่นของการวิเคราะหชวงของเวลาในการใชงานอุปกรณที่มีฟงคชัน ที่เปนลักษณะเพื่อการอานหนังสือและคนควาทั้ง 2 วิทยาเขต ตามภาพที่ 4.15 สามารถสรุปชวงเวลา ของรูปแบบพฤติกรรมประจําไดตามตารางที่ 4.11

ตารางที่ 4.11: การเปรียบเทียบคาแปรผลวิชวลไลเซชั่นของรูปแบบพฤติกรรมที่ 1 ของชวงเวลาใน อุปกรณที่มีฟงคชันที่เปนลักษณะเพื่อการอานหนังสือและคนควาทั้ง 2 วิทยาเขต

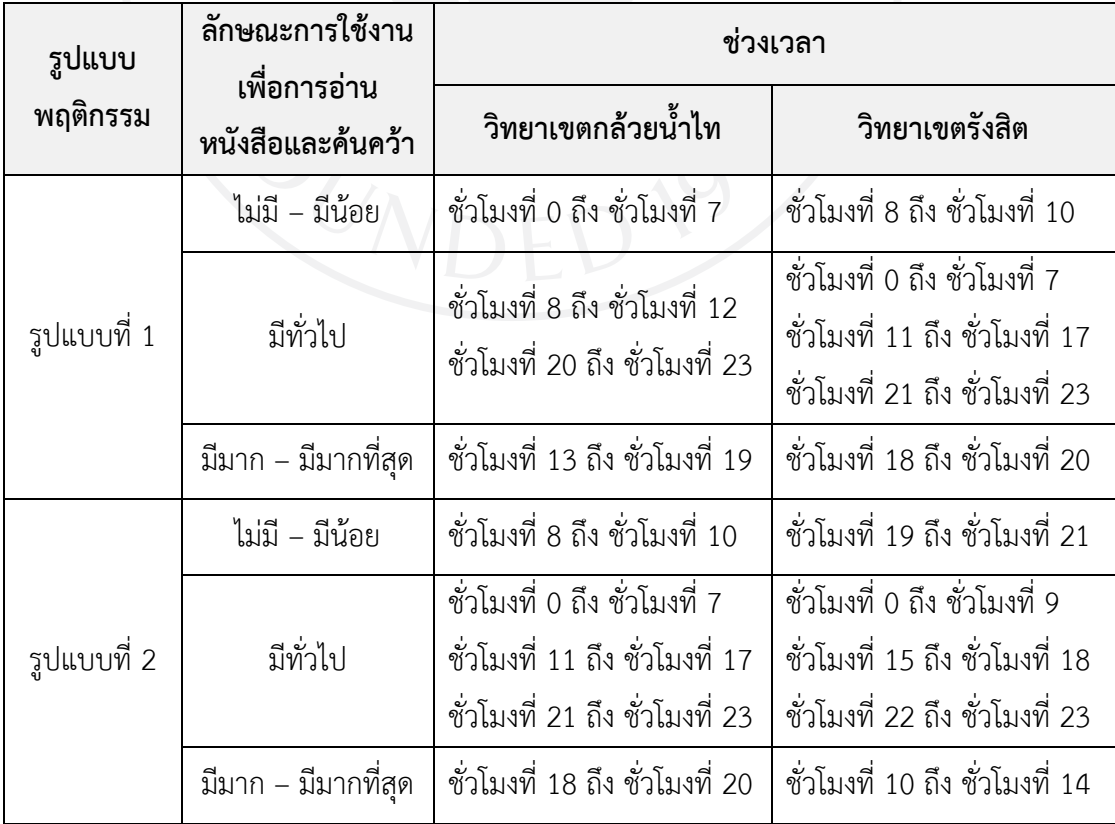

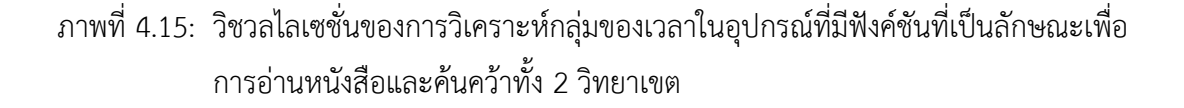

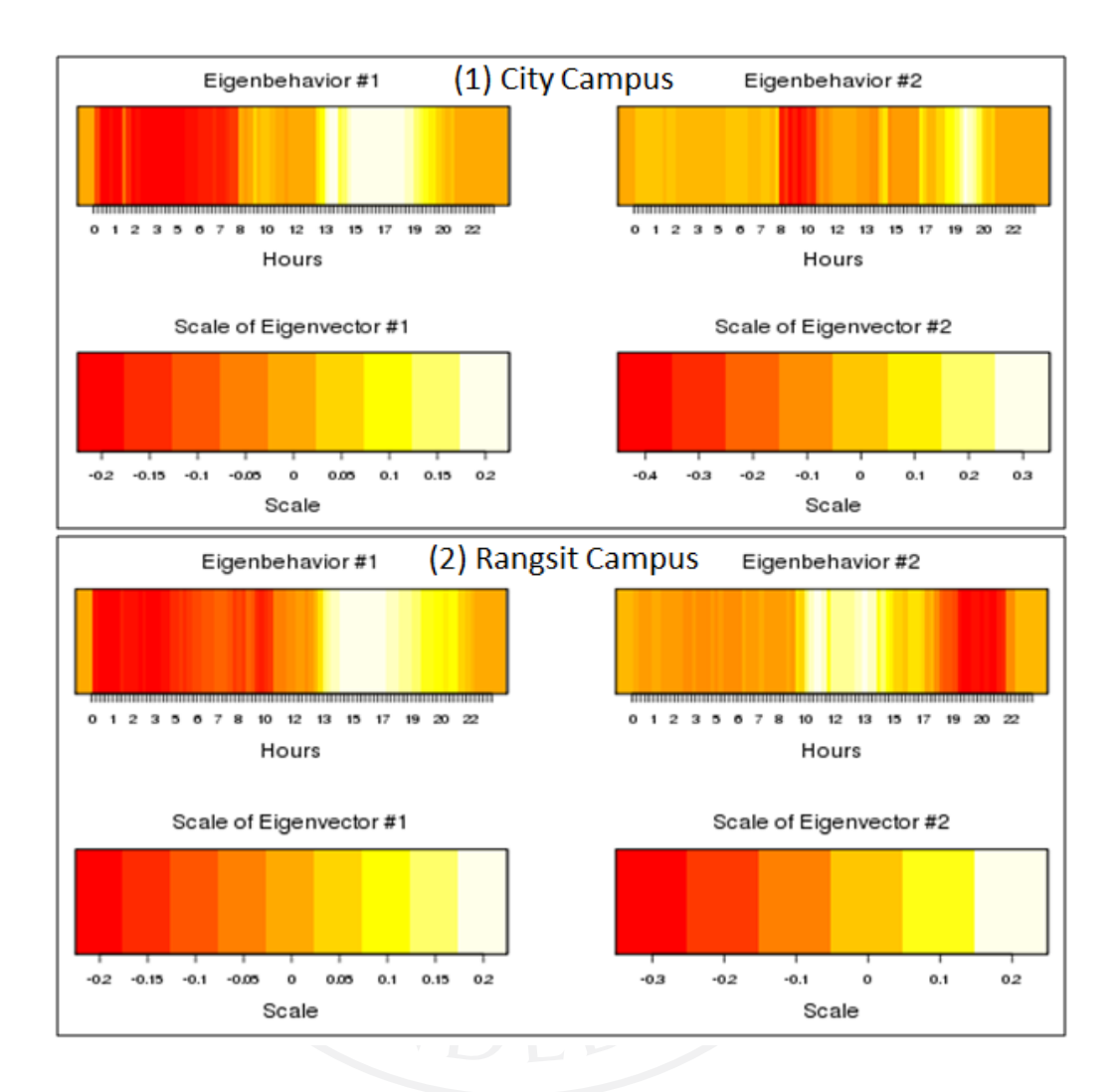

ตามภาพที่ 4.15 สามารถวิเคราะหสรุปไดวาการใชงานในสถานที่ลักษณะฟงคชันแบบการ ้อ่านหนังสือและค้นคว้าจากรูปแบบพฤติกรรมประจำทั้ง 2 แบบของทั้ง 2 วิทยาเขต ได้ว่า ในรูปแบบ ที่ 1 มีรูปแบบการใชงานมาก การใชงานทั่วไปและการใชงานทั่วไปที่คลายกันมากระหวาง 2 วิทยา เขต ส่วนรูปแบบที่ 2 นั้น มีความต่างกันทั้งในรูปแบบของช่วงเวลาที่มีการใช้งานมาก และรูปช่วงเวลา ที่ไม่มีคนใช้งาน นั้นสลับกัน หมายถึง วิทยาเขตกล้วยน้ำไทมีรูปแบบการใช้งานมากที่ชั่วโมงที่ 18 ถึง ชั่วโมงที่ 20 แตวิทยาเขตรังสิตกลับมีรูปแบบที่ไมผูใชงานในชั่วโมงดังกลาว

ตามตารางที่ 4.11 สามารถแสดงการเปรียบเทียบการแบงกลุมเพื่อวิเคราะหกลุมของเวลาที่มี การใช้งานคล้ายกันจากการใช้อุปกรณ์ที่มีฟังค์ชันที่เป็นลักษณะเพื่อการอ่านหนังสือและค้นคว้าทั้ง 2 วิทยาเขต ตามภาพที่ 4.16 สามารถสรุปชวงเวลาของรูปแบบพฤติกรรมประจําได

ภาพที่ 4.16: ภาพแสดงวิชวลไลเซชั่นของการวิเคราะหกลุมของเวลาในอุปกรณที่มีฟงคชันที่เปน ลักษณะเพื่อการอานหนังสือและคนควาทั้ง 2 วิทยาเขต

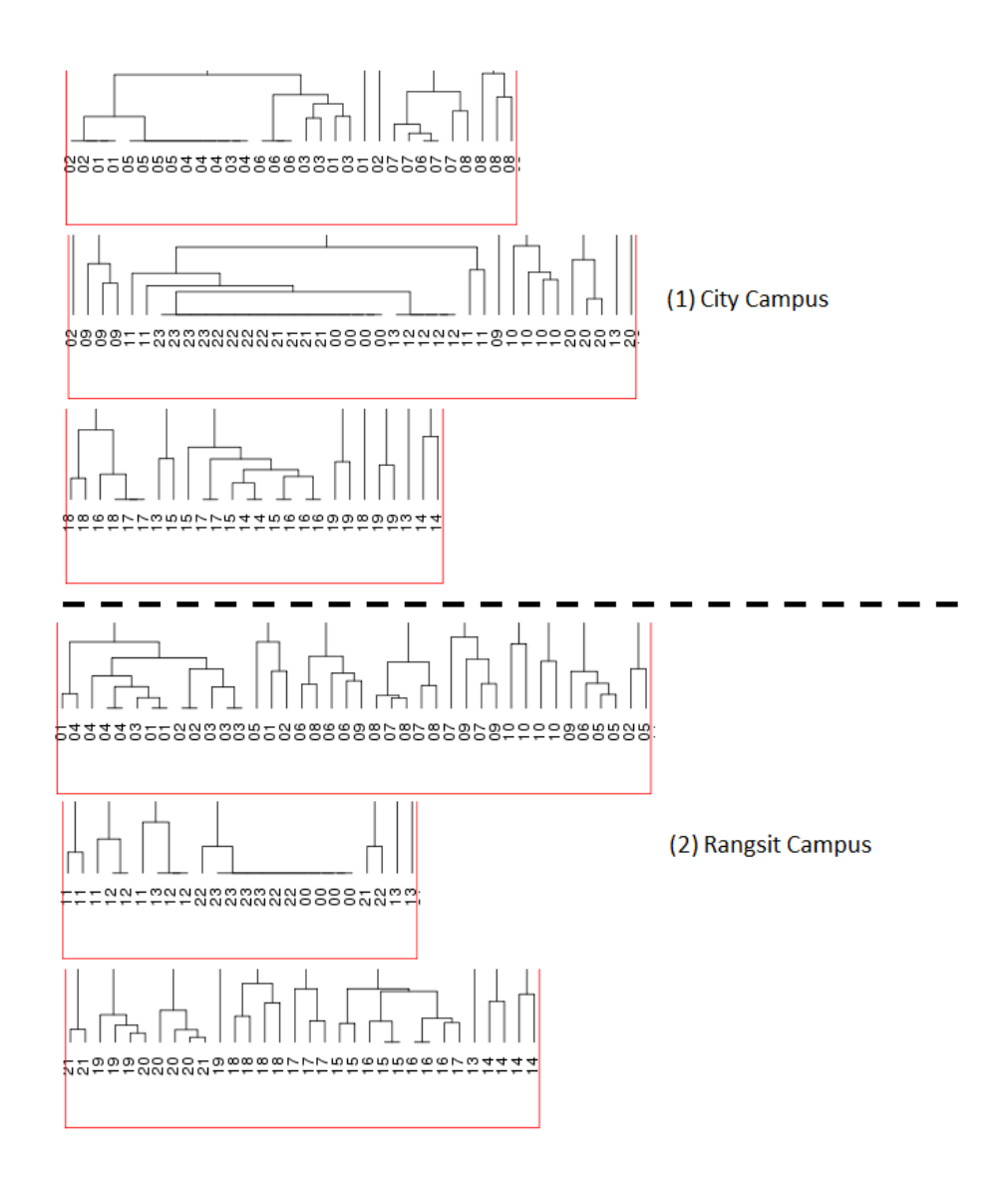

ตารางที่ 4.12: การเปรียบเทียบการแปรผลของวิชวลไลเซชั่นการจัดกลุ่มของเวลาที่มีการใช้งาน คล้ายกันจากการใช้อุปกรณ์ที่มีฟังค์ชันที่เป็นลักษณะเพื่อการอ่านหนังสือและค้นคว้า ทั้ง 2 วิทยาเขต

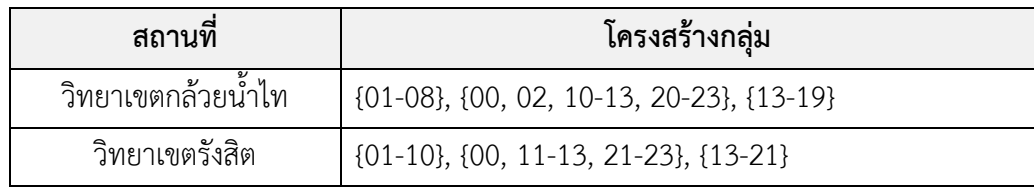

# **บทที่ 5 สรุปผล การอภิปราย ขอเสนอแนะ ประโยชนและกรณีตัวอยาง**

งานวิจัยนี้มีวัตถุประสงคเพื่อพัฒนาระบบแสดงผลวิชวลไลเซชั่นของรูปแบบพฤติกรรมประจํา จากข้อมูลเครือข่ายไร้สายในมหาวิทยาลัยกรงเทพ เพื่อช่วยเหลือในงานการวิเคราะห์ด้านการใช้งาน ้ และจัดการพื้นที่ โดยใช้การทำกิจกรรมต่าง ๆ ในสถานที่ภายในวิทยาเขต จากข้อมูลการใช้งาน เครือขายไรสายที่มีอยูจํานวนมากที่มีลักษณะการใชงานซ้ํา ๆ ในสถานที่และชวงเวลาเดิมมาแปรผล และสร้างเป็นรูปภาพเพื่อให้เข้าใจได้ง่ายขึ้น อีกทั้งยังสามารถช่วยผู้ดูแลระบบเครือข่ายสามารถ นําไปใชประกอบการเครื่องมือที่มีอยูเดิม

- 5.1 การสรุปผลและการอภิปราย
- 5.2 ขอเสนอแนะเพื่อการใชงานระบบ
- 5.3 ขอเสนอแนะเพื่อการวิจัยครั้งตอไป
- 5.4 ประโยชน์ของระบบที่สามารถนำไปประยุกต์ใช้กับกลุ่มคนและหน่วยงาน
- 5.5 กรณีตัวอย่างเพื่อการนำระบบไปใช้

### **5.1 การสรุปผลและการอภิปราย**

จากผูคนที่มีการทํากิจกรรมตาง ๆ ภายในมหาวิทยาลัย หมุนเวียนเปลี่ยนไปตามเวลา ภายใน พื้นที่มีการใช้งานหลากหลายและใช้ช่วงเวลาต่างกันไป ด้วยการใช้งานเทคโนโลยีเครือข่ายไร้สายเข้า ้มามีบทบาทกับชีวิตประจำวัน การใช้งานเหล่านี้ทำให้เกิดข้อมูลจำนวนมาก เพื่อใช้แทนการอยู่ใน พื้นที่นั้น ๆ ขอมูลเหลานี้ซับซอนและเขาใจยาก การเปลี่ยนขอมูลที่มีลักษณะตัวเลขจํานวนมาก ตารางเมทริกซที่มีขนาดใหญใหเปนรูปภาพแบบวิชวลไลเซชั่นที่เขาใจไดงายกวานั้นเปนสิ่งสําคัญของ งานวิจัยนี้ อีกทั้งงานวิจัยที่ผูวิจัยไดศึกษามายังไมพบการนําขอมูลมาแสดงผลแบบออนไลน ผูวิจัยมี ความตองการพัฒนาระบบแสดงผลวิชวลไลเซชั่นของรูปแบบพฤติกรรมประจําจากขอมูลเครือขายไร ้สายในมหาวิทยาลัยกรุงเทพ ผู้วิจัยได้กำหนดแนวความคิดเพื่อให้ผู้ใช้สามารถกำหนดช่วงวันที่และ ้อุปกรณ์กระจายสัญญาณไร้สายที่อยู่ตามพื้นที่ที่มีฟังค์ชันงานที่ต่างกันเท่าที่ผู้ใช้สนใจ เพื่อนำไปสร้าง เปนรูปภาพไดอยางรวดเร็วและสะดวกยิ่งขึ้น

ผูวิจัยไดออกแบบสวนติดตอกับผูใชเพื่อใหใชงานผานเว็บบราวเซอรซึ่งเปนระบบออนไลน โดยการใช้ภาษา PHP มาสร้างเว็บเพจร่วมกับภาษา R ที่ใช้เพื่อการคำนวณทางคณิตศาสตร์และสถิติ ู้ด้วยเตรียมข้อมูลที่ได้มาจากการใช้งานเครือข่ายไร้สายที่เป็นรูปแบบไฟล์ CSV ที่บันทึกแบบรายวัน จํานวน 366 วัน เพื่อมาจัดเตรียมดวยการแกไขขอมูลที่ผิดพลาด การแปลงขอมูลใหอยูในรูปแบบ พรอมใช เชนการแปลงวันที่และเวลา การนับจํานวนครั้งของการใชในวันและเวลานั้น ๆ การแปลงชื่อ

้อุปกรณ์ให้เข้าใจง่ายขึ้นและจัดเก็บลงฐานข้อมูลเพื่อพร้อมให้ผู้ใช้สามารถเลือกปรับค่าต่าง ๆ เช่น วันที่ และชื่ออาคารและสถานที่ตาง ๆ รวมทั้ง 2 วิทยาเขต เพื่อใหระบบประมวลผลดวยภาษาทาง สถิติและสรางผลลัพธที่เปนวิชวลไลเซชั่น 2 แบบ คือ รูปแบบพฤติกรรมประจํา และการแบงกลุมแบบ ้ลำดับชั้น หลังจากนั้นทำการแสดงผลผ่านเว็บบราวเซอร์ออกทางหน้าจอ โดยมีวัตถุประสงค์เพื่อให้ ผู้ใช้นำไปผลลัพธ์ที่ได้ไปใช้ทำรายงาน เพื่อวิเคราะห์ วางแผนและตัดสินใจต่อไป

ทั้งนี้งานวิจัยไดเลือกรูปแบบวิชวลไลเซชันแบบพื้นฐานมานําเสนอ และมีการทดลองระบบที่ พัฒนานี้ดวยการเลือกปรับคาตามวันที่และอาคารที่มีฟงคชันการใชงานลักษณะคลายกันเพื่ออานแปร ผลคาผลลัพธเปรียบเทียบระหวางทั้ง 2 วิทยาเขต ผลที่ไดสามารถอานคาไดงายขึ้น สามารถมองเห็น และแยกช่วงเวลาที่มีโทนสีที่แตกต่างกัน พร้อมทั้งแปรผลช่วงเวลาที่เป็นรูปแบบพฤติกรรมประจำได้

### **5.2 ขอเสนอแนะเพื่อการใชงานระบบ**

- 1) ผู้ใช้สามารถใช้ระบบที่รองรับการทำงานของเว็บบราวเซอร์ได้ 3 ส่วน คือ
	- 1.1) สวนการนําขอมูลการใชงานเครือขายเขาระบบ
		- 1.2) สวนการเลือกปรับคาจากผูใชและวิเคราะห
		- 1.3) สวนการแสดงผลลัพธวิชวลไลเซชั่น

2) ผูใชระบบสามารถปรับแตงคาไดตามขอบเขตของขอมูลไดระหวางวันที่ 1 สิงหาคม พ.ศ. 2554 ถึงวันที่ 31 กรกฎาคม พ.ศ. 2555 เทานั้น และรายชื่ออุปกรณที่กําหนดไวเทานั้น

- 3) ผูใชระบบสามารถสรางวิชวลไลเซชั่นได 2 แบบ คือ
	- 3.1) แบบโทนสีความรอน (Heat Tone) สําหรับรูปแบบพฤติกรรมประจํา
	- 3.2) แบบโครงสรางลําดับชั้น (Hierarchical Structure) สําหรับการแบงกลุม
- 4) ผูใชสามารถบันทึกภาพวิชวลไลเซชั่นเพื่อนําไปใชประกอบรายงานที่ตองจัดทําขึ้นเอง
- 5) การนําขอมูลเขาเพื่อเตรียมขอมูลเปนแบบทําดวยมือ (Manual)
- 6) ระบบสามารถสรางวิชวลไลเซชั่นของรูปแบบพฤติกรรมประจําได 4 รูปแบบแรกเทานั้น

7) ระบบสามารถสรางวิชวลไลเซชั่นของการแบงกลุมแบบวิธีหาความคลายไดจากระยะทาง ที่ใกลที่สุดของชวงเวลาแตละชวง ดวยวิธีการเชื่อมโยงแบบสมบูรณ (Complete-linkage) และ แบงกลุมไดจํานวน 3 กลุม (Clustering) เทานั้น

- 8) ระบบไม่มีการเก็บย้อนหลังค่าของการปรับแต่งค่าของข้อมูลวันที่และรายชื่ออุปกรณ์
- 9) ระบบมีการบันทึกวิชวลไลเซชั่นที่สรางแทนที่วิชวลไลเซชั่นที่เลือกกอนหนา
- 10) การบันทึกภาพวิชวลไลเซชั่นสามารถคลิกเมาสขวาที่รูปเพื่อบันทึก
- 11) การพิมพ์ภาพวิชวลไลเซชั่นสามารถเลือกคำสั่งพิมพ์ผ่านเว็บบราวเซอร์

### **5.3 ขอเสนอแนะเพื่อการวิจัยครั้งตอไป**

- 1) เพิ่มการนําเขาของขอมูลแบบออนไลนและแบบตามเวลาจริง (Real Time)
- 2) เพิ่มมุมมองของผลลัพธ เชน การสรางวิชวลไลเซชั่นในแบบอื่น ๆ และสวนขยายภาพ
- 3) เพิ่มวิธีการเลือกวิธีการแบงกลุมและเพิ่มตัวเลือกของจํานวนการแบงกลุม
- ี่ 4) เพิ่มความสามารถในการบันทึกและจดจำค่าที่ปรับแต่งย้อนหลัง
- 5) เพิ่มมุมมองหนาเว็บเพจสวนติดตอกับผูใชใหสวยงาม และการทํารายงานสรุป

### **5.4 ประโยชนของระบบที่สามารถนําไปประยุกตใชกับกลุมคนและหนวยงาน**

# 1) ผูบริหารและเจาของพื้นที่

ี สามารถนำรายงานที่วิเคราะห์แล้วสามารถทราบถึงช่วงเวลาและพื้นที่ต่าง ๆ ภายใน ้มหาวิทยาลัย มีรูปแบบพฤติกรรมการใช้งาน เพื่อนำไปกำหนดนโยบายหรือข้อกำหนดต่าง ๆ เช่น ผู้บริหารอาจเปลี่ยนกำหนดเวลาการเปิดปิดพื้นที่ หรือการเพิ่มจำนวนผู้ดูแลสถานที่ และอาจใช้ข้อมูล เพื่อใช้ทำด้านการตลาด ประชาสัมพันธ์ได้ เป็นต้น เพื่อให้พื้นที่เหล่านั้นเกิดการใช้งานอย่างเหมาะสม และสรางสรรค

2) หนวยงานดานเทคโนโลยีสารสนเทศ และหนวยงานดานระบบเครือขาย

สามารถนํารายงานภาพวิชวลไลเซชั่นที่แสดงรูปแบบพฤติกรรมประจําทั้ง 4 รูปแบบ ที่ในแต ละแบบแสดงรูปแบบการใช้งานใน 3 ลักษณะ มาใช้เพื่อวิเคราะห์ร่วมกับรายงานทรัพยากรที่ ให้บริการด้านเครือข่าย เช่น อุปกรณ์เครือข่ายกระจายสัญญาณไร้สายที่ติดตั้ง เป็นต้น สิ่งเหล่านี้ นํามาใชเพื่อวางแผนการปรับปรุง เพิ่มหรือลดจํานวนอุปกรณ หรือขยายขอบเขตการใหบริการใน พื้นที่ใหเกิดประสิทธิภาพการใหบริหารงานสารสนเทศและงานดานเครือขายสูงสุด จากการหามี รูปแบบการใช้งานที่หนาแน่น

### **5.5 กรณีตัวอยางเพื่อการนําระบบไปใช**

้มหาวิทยาลัยกรุงเทพทำการเรียนการสอนทั้งหมด 2 วิทยาเขต ได้แก่ วิทยาเขตกล้วยน้ำไท และวิทยาเขตรังสิต โดยวิทยาเขตกล้วยน้ำไทเป็นวิทยาเขตที่มีการเรียนการสอนตั้งแต่ตลอดตั้งแต่เช้า ้ จนถึงค่ำ การเรียนการสอนมุ่งเน้นในด้านวิชาการประกอบกับการทำกิจกรรมต่าง ๆ ที่ทำให้เกิด ความคิดสรางสรรคการใชเทคโนโลยีสารสนเทศจึงเขามามีบทบาทตอการดําเนินกิจกรรมตาง ๆ เหลานี้ และเนื่องจากยุทธศาสตรของมหาวิทยาลัยที่มุงเนนการสรางสรรคอยางเปนสากล การเรียน การสอนและกิจกรรมตาง ๆ จึงตองมีการเชื่อมโยงไปยังเนื้อหาตาง ๆ ที่มีมากมายในโลกอินเทอรเน็ต และการใชงานอินเตอรเน็ตในยุคปจจุบันที่อุปกรณพกพาไรสายเขามาเปนสิ่งสําคัญในชีวิตของทุกคน

ทำให้การใช้งานอุปกรณ์เหล่านี้สามารถพกพาไปในทุกพื้นที่ภายในมหาวิทยาลัย เป็นเหตุให้ต้อง ตระหนักถึงความสําคัญระหวางผูคนและพื้นที่ตาง ๆ ที่เกิดการใชชีวิตอยูในมหาวิทยาลัยกรุงเทพ

จึงทําใหหนวยงานเทคโนโลยีสารสนเทศที่มีขอมูลที่สามารถรับรูถึงการอยูในแตละพื้นที่ ผาน การใชงานเครือขายไรสาย ทําใหสามารถรับรูถึงการอยูในพื้นที่ตาง ๆ ของผูคน และทราบถึงความ ้ หนาแน่นในการใช้งานในแต่ละวัน ข้อมูลจำนวนมากเหล่านี้สามารถนำมาใช้วิเคราะห์เพื่อเป็น ประโยชน์ต่อการบริหารจัดการทั้งเชิงนโยบาย วางแผนและการปฏิบัติการณ์ต่อไป

การนําไปใชประโยชนเพื่อใหผูบริหารงานของฝายเทคโนโลยีสารสนเทศจึงตองการรูวาการ ใหบริการเครือขายไรสายของหองเรียนตลอดทั้งภาคการศึกษาที่ 3/2554 ชวงที่มีการเรียนการสอนที่ ้ผ่านมา ผู้ใช้ภายในวิทยาเขตกล้วยน้ำไทมีลักษณะรูปแบบพฤติกรรมการใช้งานเป็นอย่างไร

การเสนอรายงานใหกับผูบริหารนั้น ผูดูแลระบบใชขอมูลจากระบบเดิมที่มีอยูพบวาไม ้สามารถแสดงผลการใช้งานตลอดช่วงของการเรียนได้ เนื่องจากปริมาณการใช้งานมีเป็นจำนวนมาก ระบบเดิมสามารถแสดงผลจากขอมูลที่มีไมเกิน 1 แสนเรคคอรด และเนื่องดวยการแสดงทําไดเพียง แสดงผลเป็นจำนวนการใช้งานเท่านั้น จึงได้นำระบบที่พัฒนาขึ้นใหม่นี้นำมาหาผลลัพธ์ของข้อมูลทั้ง ภาคการศึกษาออกมาเปนรูปแบบพฤติกรรมประจําที่มีการใชในชวงเวลาทั้งวัน

การใชงานระบบเครือขายไรสายมีการเก็บขอมูลจราจรทางคอมพิวเตอรไวตาม พระราชบัญญัติว่าด้วยการกระทำความผิดเกี่ยวกับคอมพิวเตอร์ พ.ศ. 2550 จึงได้นำไฟล์ข้อมูลการใช้ งานกับระบบแสดงผลวิชวลไลเซชั่นของรูปแบบพฤติกรรมประจําจากขอมูลเครือขายไรสายใน มหาวิทยาลัยกรุงเทพ โดยเลือกขอมูลในชวงที่ตองการและเลือกอุปกรณกระสายสัญญาณไรสายที่เปน ตัวแทนของแตละสถานที่ภายในมหาวิทยาลัย ในที่นี้ไดเลือกขอมูลตามปฏิทินการศึกษาของ มหาวิทยาลัย โดยภาคการศึกษาที่ 3/2554 มีขอมูลตั้งแตวันที่ 14 พฤษภาคม พ.ศ. 2555 ถึงวันที่ 1 กรกฎาคม พ.ศ. 2555 ของอาคาร 1 และอาคาร 2 เฉพาะหองเรียนจากอุปกรณดังนี้ KB01F02, KB01F02-2, KB02F03, KB02F03-2 และ KB02F05 และใหระบบประมวลผลและแสดงภาพผลลัพธ วิชวลไลเซชั่นออกมา ตามภาพที่ 5.1 และนำไปใช้เพื่ออ่านค่าและทำรายงานสรุป โดยขอขยายภาพ ผลลัพธของวิชวลไลเซชั่นที่แสดงออกมาเมื่อพิจารณาในรูปแบบพฤติกรรมประจําที่ 1 แสดงในกรอบสี ้ น้ำเงินตามภาพที่ 5.1 ซึ่งเป็นผลลัพธ์ที่มีรูปแบบที่สำคัญและเด่นชัดที่สุด ตามภาพที่ 5.2 จึงอ่านค่าได้ ตามตารางที่ 5.1

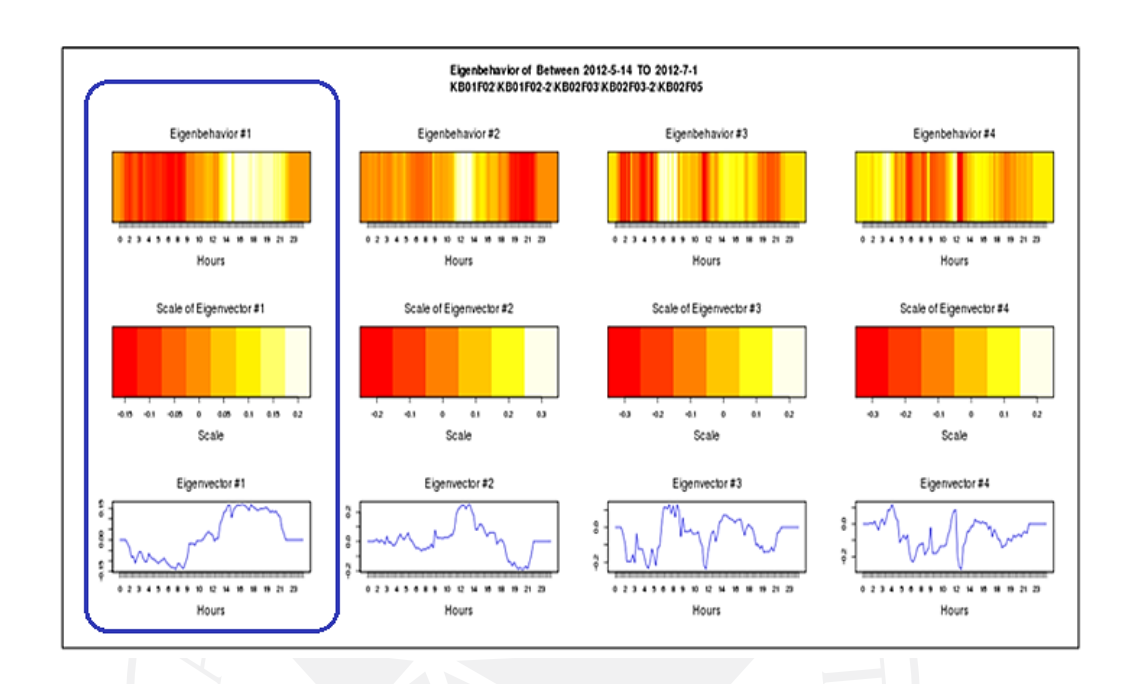

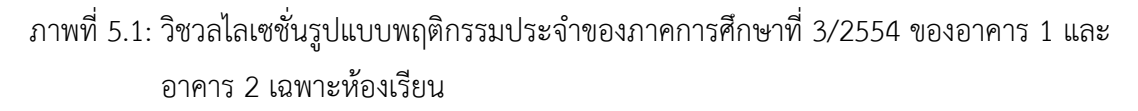

การอานคาเพื่อนําเสนอตอกับผูบริหารเพื่อใหพิจารณาการดานนโยบายได ดังนี้ การแสดงผล ้นี้สามารถสรุปผลลัพธ์ภาพจากโทนสีได้ตามกรอบสีน้ำเงินตามภาพที่ 5.1 นำมาขยายให้เห็นชัดมากขึ้น ตามภาพที่ 5.2 และอานคาออกมาไดเปนตารางที่ 5.1 จะเห็นไดวาชวงเวลาที่นาสนใจแบงเปน 2 ชวง คือ ชวงที่ 1 เวลาชวงชั่วโมงที่ 9 ถึงชั่วโมงที่ 12 มีการเรียนการสอนในคาบแรกที่มีการใชงานใน ลักษณะแบบทั่วไป และชวงที่ 2 เวลาชวงชั่วโมงที่ 13 ถึงชั่วโมงที่ 21 มีการเรียนในคาบที่ 2 และคาบ ที่ 3 แตที่พิเศษคือการใชงานในชวงสุดทายในชวงค่ํา คือ ชั่วโมงที่ 18 ถึง ชั่วโมง 21 เปนไปไดที่เกิด การใชงานของนักศึกษาภาคพิเศษและระดับบัณฑิตศึกษา

ภาพที่ 5.2: ภาพขยายวิชวลไลเซชั่นของรูปแบบพฤติกรรมประจํารูปแบบที่ 1 ในอุปกรณที่มีฟงคชันที่ เปนลักษณะเพื่อการเรียนการสอน

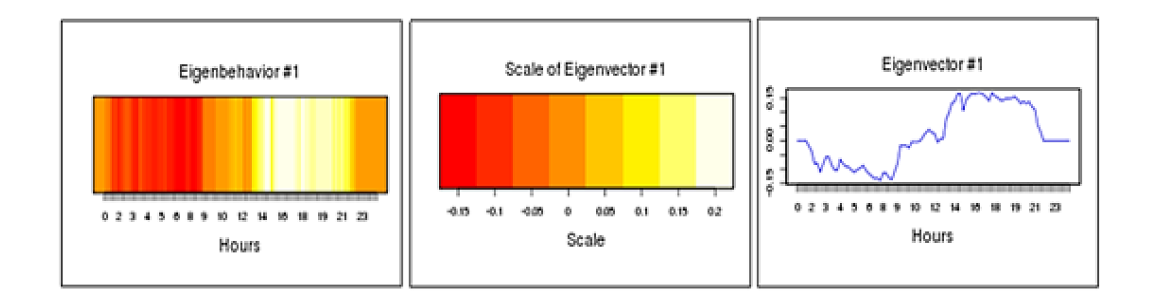

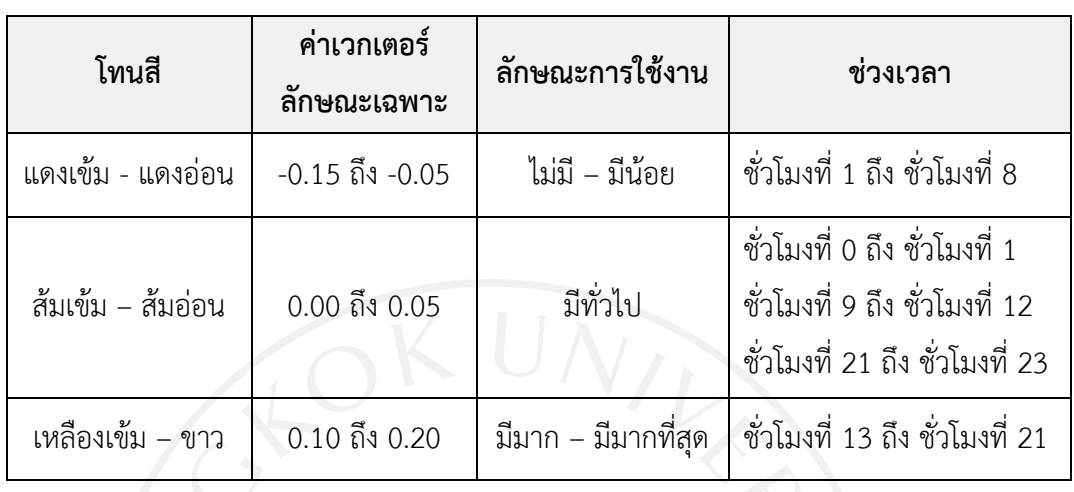

ตารางที่ 5.1: ภาพขยายวิชวลไลเซชั่นของรูปแบบพฤติกรรมประจํารูปแบบที่ 1 ในอุปกรณที่มีฟงคชัน ที่เปนลักษณะเพื่อการเรียนการสอน

สุดท้ายรายงานข้อมูลสารสนเทศต่าง ๆ ของระบบที่พัฒนาขึ้น ทำให้เจ้าหน้าที่ฝ่ายปฏิบัติการ สามารถแสดงให้กับผู้บริหารในฝ่ายบริหารนำไปใช้เพื่อประกอบการตัดสินใจ การวางแผนต่าง ๆ การ สรางและปรับเปลี่ยนนโยบาย ทั้งดานการใหบริการในพื้นที่และการใหบริการระบบเครือขายไรสาย เพื่อให้ครอบคลุมพื้นที่และรองรับกับจำนวนของผู้คนในพื้นที่นั้น ๆ ได้อย่างมีประสิทธิภาพและอย่าง ทันถวงที

#### **บรรณานุกรม**

- กระทรวงเทคโนโลยีสารสนเทศและการสื่อสาร. (2556). *ประกาศกระทรวงเทคโนโลยีสารสนเทศและ การสื่อสาร เรื่อง หลักเกณฑการเก็บรักษาขอมูลจราจรทางคอมพิวเตอรของผูใหบริการ พ.ศ. 2550*. สืบคนจาก http://www.mict.go.th/assets/portals/1/files/download/002\_28 \_10.pdf.
- กัลยา วานิชยบัญชา. (2549). *การใช SPSS for Windows ในการวิเคราะหขอมูล* (พิมพครั้งที่ 9). กรุงเทพฯ: ธรรมสาร.
- กัลยา วานิชยบัญชา. (2551). *การวิเคราะหองคประกอบ (Factor analysis)*. สืบคนจาก http://rci2010.files.wordpress.com/2010/06/factor-analysis.doc.
- ้จุฬาพร คำมุงคุล และณัฐธนนท์ หงส์วริทธิ์ธร. (2553). การประเมินความใช้งานได้ของเครื่องมือการ แสดงมโนภาพสําหรับรหัสตนฉบับ. *วารสารวิชาการพระจอมเกลาพระนครเหนือ, 20*(3), 499-513.
- เพชรนอย สิงหชางชัย. (2549). *หลักการและการใชสถิติวิเคราะหตัวแปรหลายตัวสําหรับงานวิจัย ทางการพยาบาล* (พิมพครั้งที่ 3). สงขลา: ชายเมืองการพิมพ.
- มหาวิทยาลัยกรุงเทพ ศูนยคอมพิวเตอร. (2557). *รายงานจํานวนผูใชและอุปกรณที่ลงทะเบียนใชงาน ของระบบ Internet Account Service.* สืบคนจาก http://inet.bu.ac.th/summaryreport.aspx.
- มหาวิทยาลัยกรุงเทพ สํานักทะเบียนนักศึกษา. (2554). *ปฏิทินการศึกษาประจําปการศึกษา 2554*. สืบคนจาก http://www.bu.ac.th/tha/academic-bachelor-degree-calendar.html.
- Calabrese, F., Reades, J., & Ratti, C. (2010). Eigenplaces: Segmenting space through digital signatures. *Pervasive Computing, 9*(1), 78-84.
- Cisco Systems, Inc. (2010). *Cisco IOS software configuration guide for Cisco aironet access points*. Retrieved from http://www.cisco.com/c/en/us/td/docs/wireless /access\_point/12-4\_21a\_JA1/configuration/guide/scg12421aJA1/scg12421aJA1 chap1-overview.pdf.
- Eagle, N., & Pentland, A. (2009). Eigenbehaviors: Identifying structure in routine. *Behavioral Ecology and Sociobiology, 63*(7), 1057-1066.
- Educause Center for Applied Research. (2012). *ECAR, study of undergraduate students and information technology, 2012.* Retrieved from https://net. educause.edu/ir/library/pdf/ERS1208/ERS1208.pdf.

Hansen, C. D., & Johnson, C. R. (Eds.). (2005). *The Visualization Handbook*. MA: Butterworth–Heinemann.

Hsu, W., Dutta, D., & Helmy, A. (2007). Mining behavioral groups in large wireless LANs. In *Mobile computing and networking,* 2007. Proceedings. 13th Annual ACM International Conference on (pp.338-341). NY: ACM.

Jolliffe, I. T. (2002). *Principal component analysis* (2<sup>nd</sup> ed.). NY: Springer.

- Kang, J. H., Welbourne, W., Stewart, B., & Borriello, G. (2004). Extracting places from traces of locations. In *Wireless mobile applications and services on WLAN Hotspots,* 2004. Proceedings. 2nd ACM International Workshop on (pp.110- 118). NY: ACM.
- Okada, S., Sato, O., Kamiya, Y., Yamada, K., & Nitta, K. (2012). Analysis of the correlation between the regularity of work behavior and stress indices based on longitudinal behavioral data. In *Multimodal interaction,* 2012. Proceedings. 14th ACM International Conference on (pp.425-432). NY: ACM.
- Sookhanaphibarn, K., & Kanyanucharat, E. (2013). Empirical study of routine structure in university campus. In *Human-Computer interaction,* 2013. Proceedings. 15th International Conference on (pp.201-209). NV: Springer.
- Sookhanaphibarn, K., Thawonmas, R., & Rinaldo, F., & Chen, K. (2010). Spatiotemporal analysis in virtual environments using eigenbehaviors. In *Advances in computer entertainment technology,* 2010. Proceedings. 7th International Conference on (pp.62-65). NY: ACM.
- Sookhanaphibarn, K., Thawonmas, R., & Rinaldo, F. (2012). Eigenplaces for segmenting exhibition space. In *Simulation and AI in computer games,* 2012. Proceedings. 4th Annual Asian GAME-ON Conference on (pp.21-25). Kyoto: EUROSIS.
- The R Project for Statistical Computing. (2013) Retrieved from http://www.rproject.org/about.html.
- UCF Center for Distributed Learning. (2012). *Mobile and etextbook survey summer 2012.* Retrieved from http://ucfmobile.ucf.edu/survey/2012/Mobile-eTextbook -2012.pdf.
- University of Sheffield. (2011). *Student mobile device survey 2011.* Retrieved from http://shef.ac.uk/polopoly\_fs/1.103665!/file/mobilesurvey2011.pdf.
**ภาคผนวก ก** 

**รายละเอียดของสภาพแวดลอมของระบบและการติดตั้งระบบ**

### **รายละเอียดของสภาพแวดลอมของระบบและการติดตั้งระบบ**

แบงรายละเอียดเปน 6 สวน ดังนี้

- 1) รายละเอียดสภาพแวดลอมของระบบ (System Environment)
- 2) รายละเอียดการติดตั้งระบบ
- 3) รายละเอียดการติดตั้งเว็บเซิรฟเวอร Apache
- 4) รายละเอียดการติดตั้งโปรแกรมภาษา PHP Language
- 5) รายละเอียดการติดตั้งโปรแกรมทางสถิติ R และการติดตั้ง R Library
- 6) รายละเอียดการติดตั้งฐานขอมูล MySQL และโปรแกรมจัดการฐานขอมูล phpMyAdmin

### **1. รายละเอียดสภาพแวดลอมของระบบ (System Environment)**

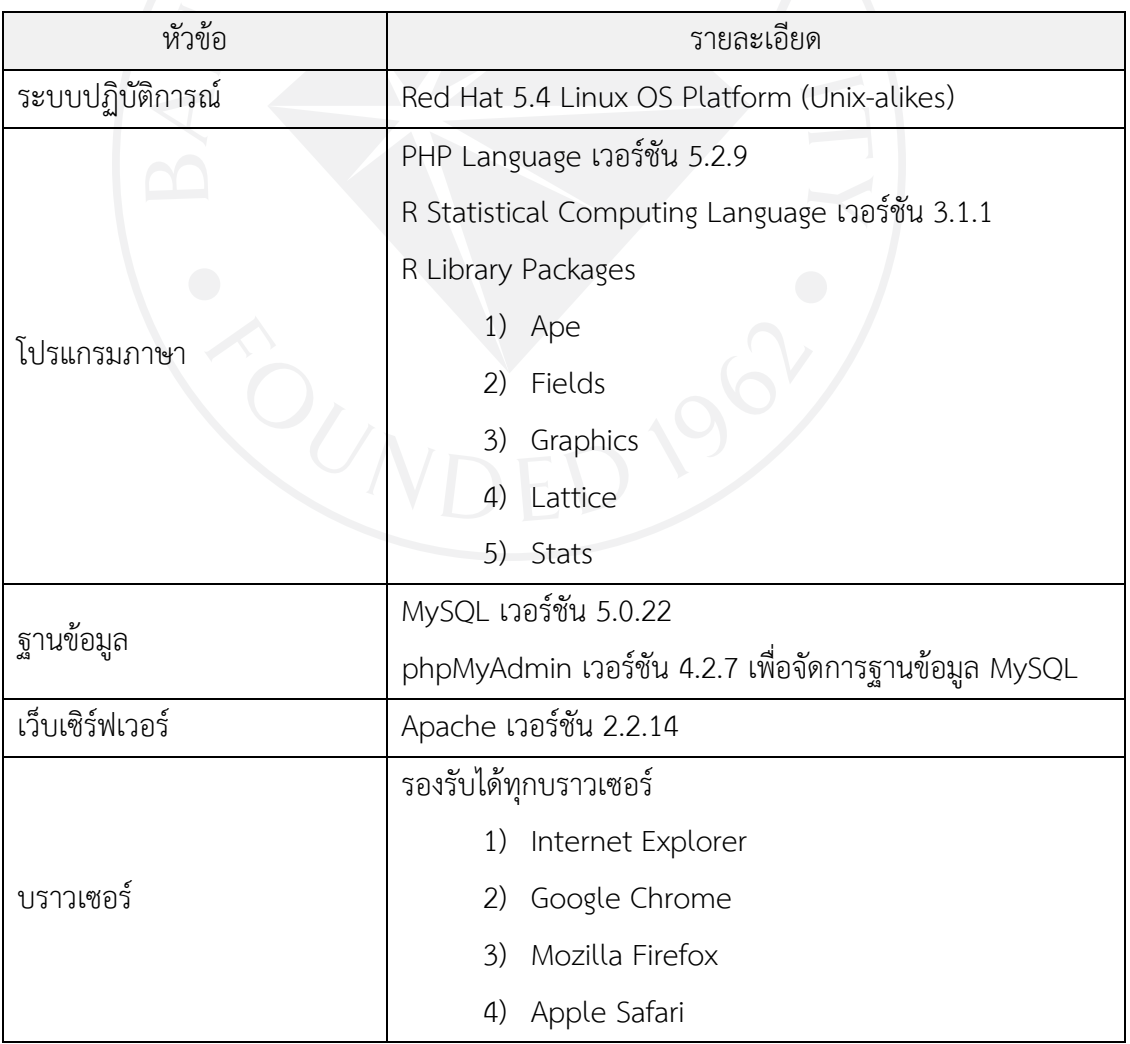

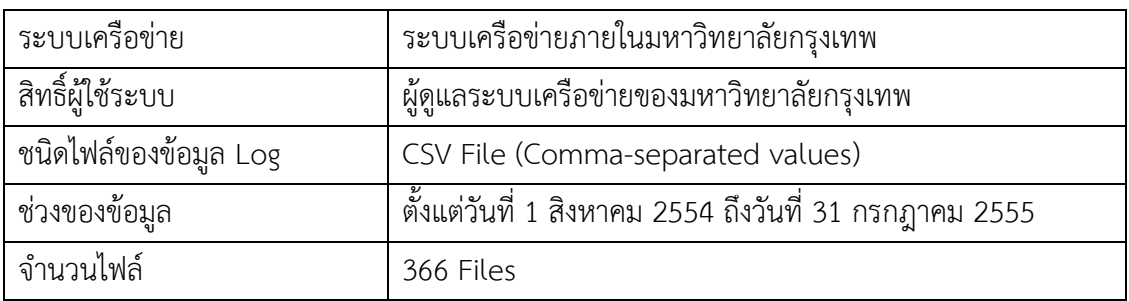

#### **2. รายละเอียดการติดตั้งระบบ**

- 1) เว็บเซิรฟเวอร Apache
- 2) โปรแกรมภาษา PHP Language
- 3) โปรแกรมภาษา R Statistical Computing Language และ R Library Packages
- 4) ฐานข้อมูล MySQL และโปรแกรมจัดการฐานข้อมูล phpMyAdmin

#### **3. รายละเอียดการติดตั้งเว็บเซิรฟเวอร Apache**

- 1) การติดตั้งเว็บเซิรฟเวอร Apache
	- 1.1) ดาวนโหลดเพื่อติดตั้งดวยคําสั่ง

shell> wget http://archive.apache.org/dist/httpd/httpd-2.2.14.tar.gz

- 1.2) ถอดการบีบอัดไฟล์ด้วยคำสั่ง shell> tar -xvfz httpd-2.2.14.tar.gz
- 1.3) เขาไปยังไดเรกทอรี่ดวยคําสั่ง shell> cd httpd-2.2.14

1.4) เตรียมพรอมกอนการติดตั้งดวยคําสั่ง (ตามลําดับ)

shell>./configure

shell> make

shell> make check

- 1.5) ติดตั้งโปรแกรมด้วยคำสั่ง shell> make install
- 2) พาธและคําสั่งรันเว็บเซิรฟเวอร
	- 2.1) เว็บเซิรฟเวอรถูกติดตั้งที่พาธ (Default Apache Path) ที่ /usr/local/apache2
	- 2.2) ขอมูลเว็บเซิรฟเวอรถูกติดตั้งที่พาธ (Default Documents Root Path) ที่ /usr/local/apache2/htdocs
- 2.3) คําสั่งเว็บเซิรฟเวอรถูกติดตั้งที่พาธ (Default Program Path) ที่ /usr/local/apache2/bin
- 2.4) รันคําสั่งโปรแกรมเว็บเซิรฟเวอร Start ดวยคําสั่ง shell> /usr/local/apache2/bin/apacheclt start Stop ดวยคําสั่ง shell> /usr/local/apache2/bin/apacheclt stop Restart ดวยคําสั่ง shell> /usr/local/apache2/bin/apacheclt restart

#### **4. รายละเอียดการติดตั้งโปรแกรมภาษา PHP Language**

- 1) การติดตั้งโปรแกรมภาษา PHP Language
	- 1.1) ดาวนโหลดเพื่อติดตั้งดวยคําสั่ง

shell> wget http://museum.php.net/php5/php-5.2.9.tar.gz

- 1.2) ถอดการบีบอัดไฟล์ด้วยคำสั่ง shell> tar –xvfz php-5.2.9.tar.gz
- 1.3) เขาไปยังไดเรกทอรี่ดวยคําสั่ง shell> cd php-5.2.9
- 1.4) เตรียมพรอมกอนการติดตั้งดวยคําสั่ง (ตามลําดับ) shell>./configure --with-apxs2=/usr/local/apache2/bin/apxs shell> make shell> make check
- 1.5) ติดตั้งโปรแกรมดวยคําสั่ง shell> make install
- $1.6$ ) ติดตั้งไฟล์ php.ini shell> cp php.ini-dist /usr/local/lib/php.ini
- 1.7) ปรับคาใหรองรับนามสกุลไฟล php ที่ไฟล /usr/local/apache2/conf/httpd.conf <FilesMatch "\.ph(p[2-6]?|tml)\$">

SetHandler application/x-httpd-php </FilesMatch>

- 1.8) รีสตารทเว็บเซิรฟเวอร shell> /usr/local/bin/apache2/apachectl restart
- 1.9) ทดสอบการใชงาน PHP ดวยการสรางไฟล test.php ที่ /usr/local/apache2/htdocs

เขียนขอความลงไฟล test.php ดังนี้ <?php phpinfo(); ?>

- 1.10) เปดไฟล test.php ผานบราวเซอร http://localhost/test.php
- 2) พาธและโปรแกรมภาษา PHP Language
	- 2.1) โปรแกรม PHP ถูกติดตั้งที่พาธ (Default PHP Path) ที่ /usr/local/apache2/htdocs
	- 2.2) โปรแกรม PHP Library ถูกติดตั้งที่พาธ (Default PHP Library Path) ที่ /usr/local/lib

#### **5. รายละเอียดการติดตั้งโปรแกรมทางสถิติ R และการติดตั้ง R Library**

- 1) การติดตั้งโปรแกรมทางสถิติ R (http://cran.r-project.org/bin/)
	- 1.1) ดาวนโหลดดวยคําสั่ง

shell> wget http://cran.r-project.org/src/base/R-3/R-3.1.1.tar.gz

- 1.2) ถอดการบีบอัดไฟล์ด้วยคำสั่ง shell> tar –xvfz R-3.1.1.tar.gz
- 1.3) เขาไปยังไดเรกทอรี่ดวยคําสั่ง shell $>$  cd R-3.1.1
- 1.4) เตรียมพรอมกอนการติดตั้งดวยคําสั่ง (ตามลําดับ)

shell>./configure

shell> make

shell> make check

- 1.5) ติดตั้งโปรแกรมดวยคําสั่ง shell> make install
- 2) พาธและคําสั่งรันเว็บเซิรฟเวอร
	- 2.1) โปรแกรมถูกติดตั้งที่พาธ (Default Program Path) ที่ /usr/local/bin/R
	- 2.2) Package ถูกติดตั้งที่พาธ (Default Library Path) ที่ /usr/local/lib/R
- 3) การติดตั้ง R Library (http://cran.r-project.org/web/packages/)
	- 3.1) ติดตั้ง Package ชื่อ Ape ด้วยคำสั่ง shell> R CMD INSTALL -l Ape
	- 3.2) ติดตั้ง Package ชื่อ Fields ด้วยคำสั่ง shell> R CMD INSTALL -l Fields
- 3.3) ติดตั้ง Package ชื่อ Graphics ดวยคําสั่ง shell> R CMD INSTALL -l Graphics
- 3.4) ติดตั้ง Package ชื่อ Lattice ดวยคําสั่ง shell> R CMD INSTALL -l Lattice
- 3.5) ติดตั้ง Package ชื่อ Stats ดวยคําสั่ง shell> R CMD INSTALL -l Stats

#### **6. รายละเอียดการติดตั้งฐานขอมูล MySQL และโปรแกรมจัดการฐานขอมูล phpMyAdmin**

- 1) การติดตั้ง**ฐานขอมูล MySQL**
	- 1.1) ไปที่ไดเรกทอรี่เพื่อวางไฟล MySQL ที่ดาวนโหลด
		- shell> cd /usr/local
	- 1.2) ดาวนโหลดเพื่อติดตั้งดวยคําสั่ง

shell> wget http://downloads.mysql.com/archives/get/file/mysql-5.0.22.tar.gz

- 1.3) ถอดการบีบอัดไฟล์ด้วยคำสั่ง shell> tar –xvfz mysql-5.0.22.tar.gz
- 1.4) สราง link สําหรับ MySQL shell> ln –s /usr/local/mysql-5.0.22 mysql
- 1.5) เขาไปยังไดเรกทอรี่ดวยคําสั่ง shell> cd mysql
- 1.6) สร้างกลุ่มผู้ใช้ ชื่อผู้ใช้ เปลี่ยนความเป็นเจ้าของและเปลี่ยนกลุ่มของ MySQL

shell> groupadd mysql

shell> useradd –r –g mysql mysql

shell> chown -R mysql .

shell> chgrp -R mysql .

- 1.7) รันสคริปตเพื่อติดตั้งฐานขอมูล MySQL shell> scripts/mysql\_install\_db --user=mysql
- 2) พาธและคำสั่งรันฐานข้อมูล MySQL
	- 2.1) ฐานขอมูลถูกติดตั้งที่พาธ (Default MySQL Path) ที่ /usr/local/mysql
	- 2.2) ขอมูลของฐานขอมูลถูกติดตั้งที่พาธ (Default Data MySQL Path) ที่ /usr/local/mysql/data
- 2.3) คําสั่งฐานขอมูลถูกติดตั้งที่พาธ (Default Program Path) ที่ /usr/local/mysql/bin
- 2.4) รันคำสั่งฐานข้อมูล MySQL Start ดวยคําสั่ง shell> /usr/local/mysql/bin/mysqld\_safe --user=mysql & Stop ด้วยคำสั่ง shell> kill mysqld\_safe
- 3) กําหนดรหัสผานสําหรับผูใช root เพื่อใชผานเขาฐานขอมูล MySQL

shell> mysql -u root

mysql> UPDATE mysql.user SET Password = PASSWORD('newpwd')

WHERE User = 'root';

mysql> FLUSH PRIVILEGES;

- 4) การติดตั้งโปรแกรมจัดการฐานขอมูล phpMyAdmin
	- 4.1) ไปที่ไดเรกทอรี่เพื่อวางไฟล phpMyAdmin ที่ดาวนโหลด shell> cd /usr/local/apache/htdocs
	- 4.2) ดาวนโหลดเพื่อติดตั้งดวยคําสั่ง

shell> wget http://downloads.sourceforge.net/project/phpmyadmin/

phpMyAdmin/4.2.7/phpMyAdmin-4.2.7-all-languages.tar.gz

4.3) ถอดการบีบอัดไฟล์ด้วยคำสั่ง

shell> tar –xvfz phpMyAdmin-4.2.7-all-languages.tar.gz

- 4.4) สราง link สําหรับ phpMyAdmin shell> ln –s /usr/local/ phpMyAdmin-4.2.7-all-languages phpMyAdmin
- 4.5) เขาไปยังไดเรกทอรี่ดวยคําสั่ง shell> cd phpMyAdmin
- 4.6) เปด phpMyAdmin ผานบราวเซอร http://localhost/phpMyAdmin

ภาคผนวก ข ขั้นตอนการนำข้อมูลการใช้งานเครือข่ายไร้สายเข้าฐานข้อมูล

### **ขั้นตอนการนําขอมูลการใชงานเครือขายไรสายเขาฐานขอมูล**

แบงขั้นตอนเปน 3 สวน ดังนี้

- 1) ขั้นตอนการสรางฐานขอมูลสําหรับแปลงขอมูลจาก Log Files
- 2) ขั้นตอนการนําเขาขอมูลจาก Log Files ลงฐานขอมูล
- 3) ขั้นตอนการรวมจำนวนของตารางช่วงเวลาลงตารางรวมจำนวนการใช้งาน

### **1. ขั้นตอนการสรางฐานขอมูลสําหรับแปลงขอมูลจาก Log Files**

- 1) การเข้าสู่โปรแกรมจัดการฐานข้อมูล MySQL
	- 1.1) เปด phpMyAdmin ผานบราวเซอร http://localhost/phpMyAdmin
	- 1.2) ล็อคอินเขาดวย Username และ Password ตามภาพ

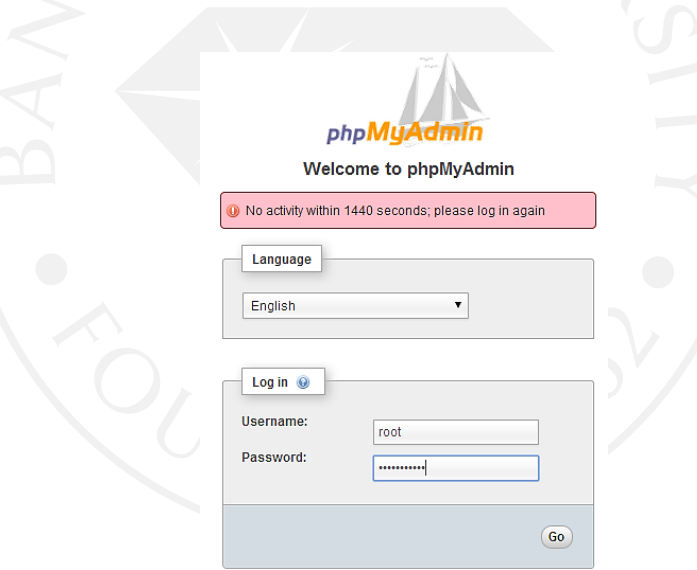

- 2) การสรางฐานขอมูล
	- 2.1) เข้าเมนู Databases และพิมพ์ชื่อฐานข้อมูล eigenDB ตามภาพ

## **Databases**

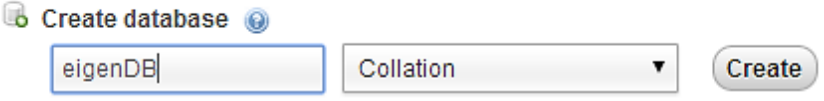

- 3) การสรางตารางและฟลดขอมูล
	- 3.1) เขาฐานขอมูล eigenDB และสรางตารางดวยเมนู Create table ดังนี้
		- 3.1.1) ตารางชื่อ Client\_Sessions และระบุฟลดจํานวน 19 คอลัมน
		- 3.1.2) ตารางชื่อ Period\_Client\_Sessions และระบุฟลดจํานวน 6 คอลัมน
		- 3.1.3) ตารางชื่อ AP Matrix และระบุฟิลด์จำนวน 98 คอลัมน์

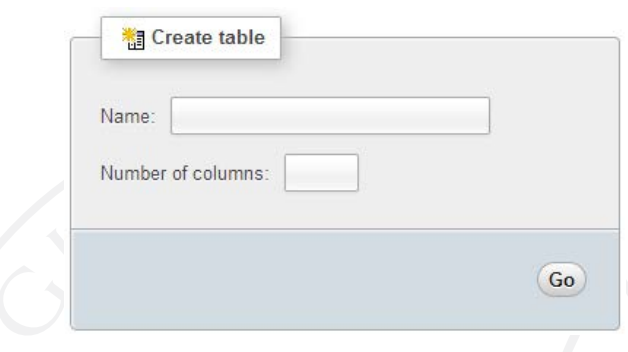

3.2) สรางชื่อฟลดและชนิดขอมูลของตารางชื่อ Client\_Sessions ตามภาพ

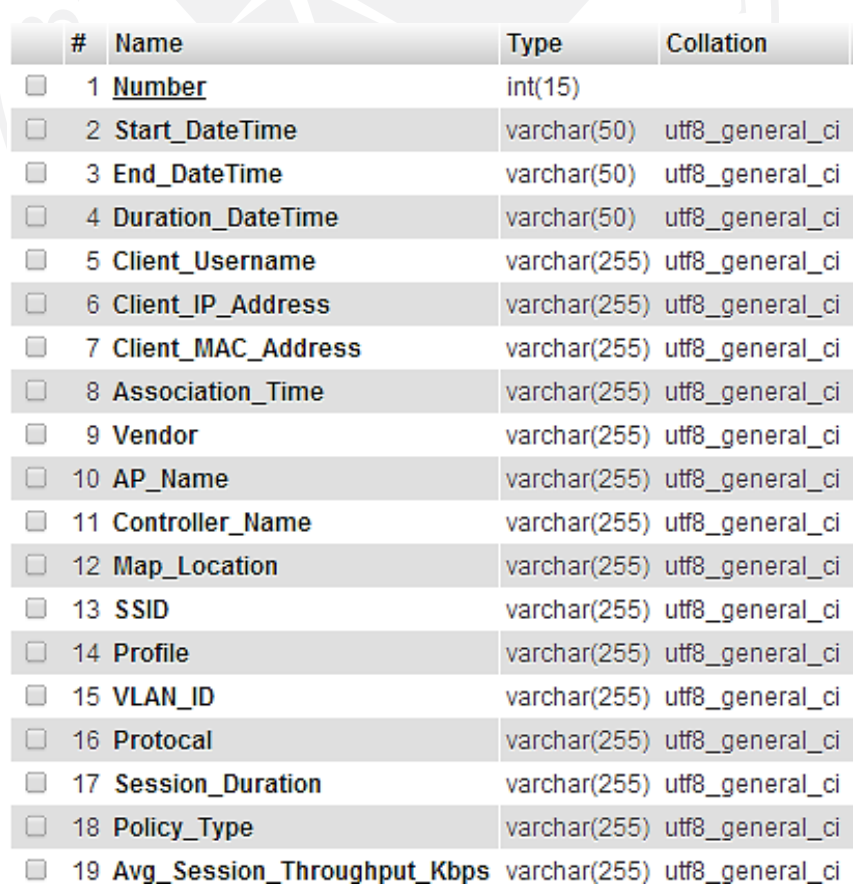

คําอธิบายชื่อฟลด ตัวอยางขอมูลและคําอธิบายฟลดของตารางชื่อ Client\_Sessions ตามตาราง

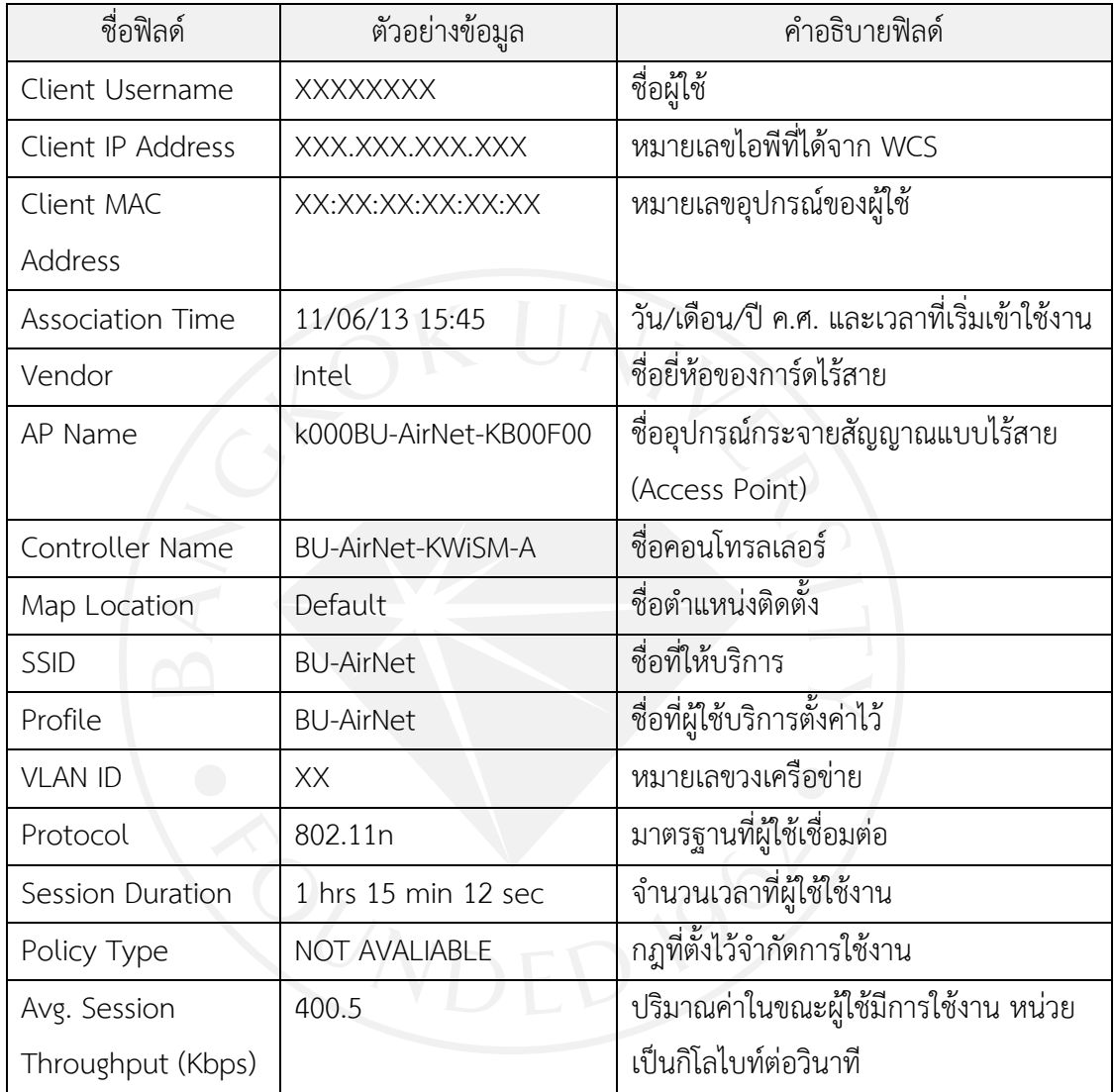

### 3.3) สรางชื่อฟลดและชนิดขอมูลของตารางชื่อ Period\_Client\_Sessions ตามภาพ

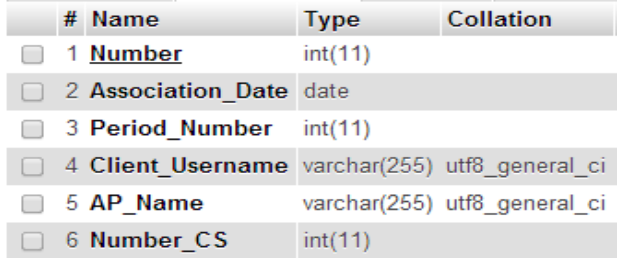

# คําอธิบายชื่อฟลด ตัวอยางขอมูลและคําอธิบายฟลดของตารางชื่อ

Period\_Client\_Sessions ตามตาราง

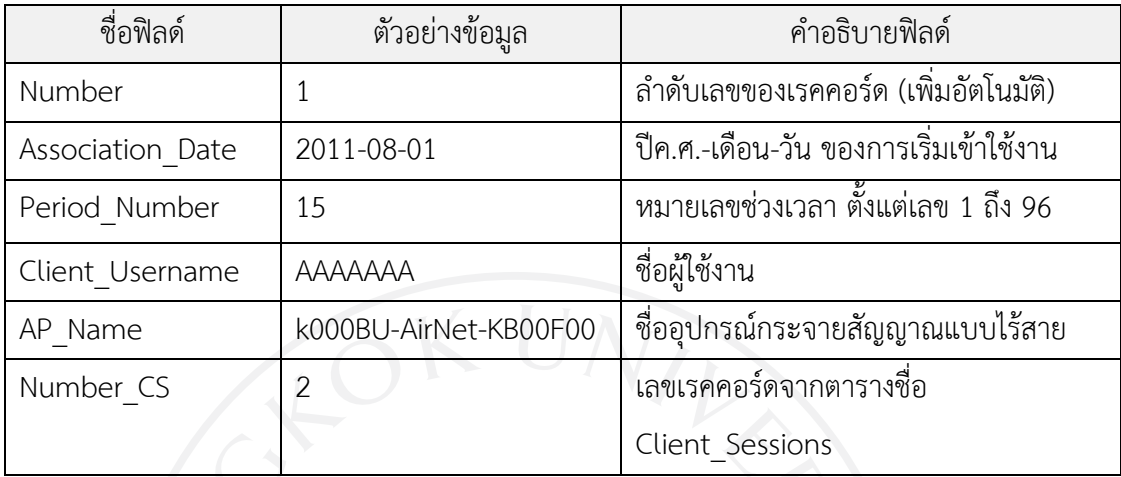

## 3.4) สรางชื่อฟลดและชนิดขอมูลของตารางชื่อ AP\_Matrix (สวนที่ 1 และ 2) ตามภาพ

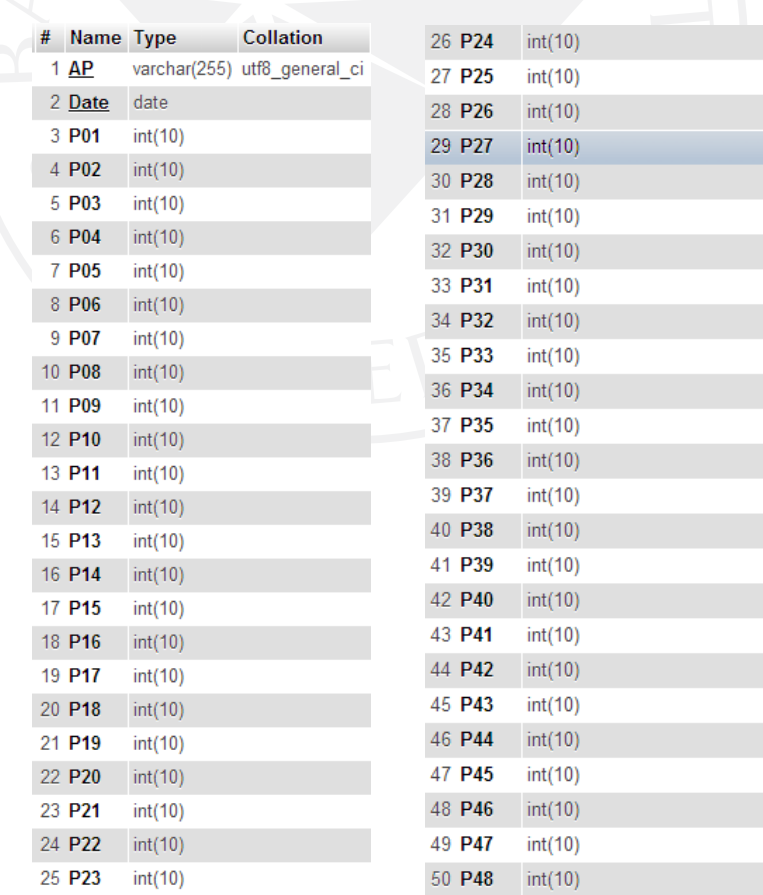

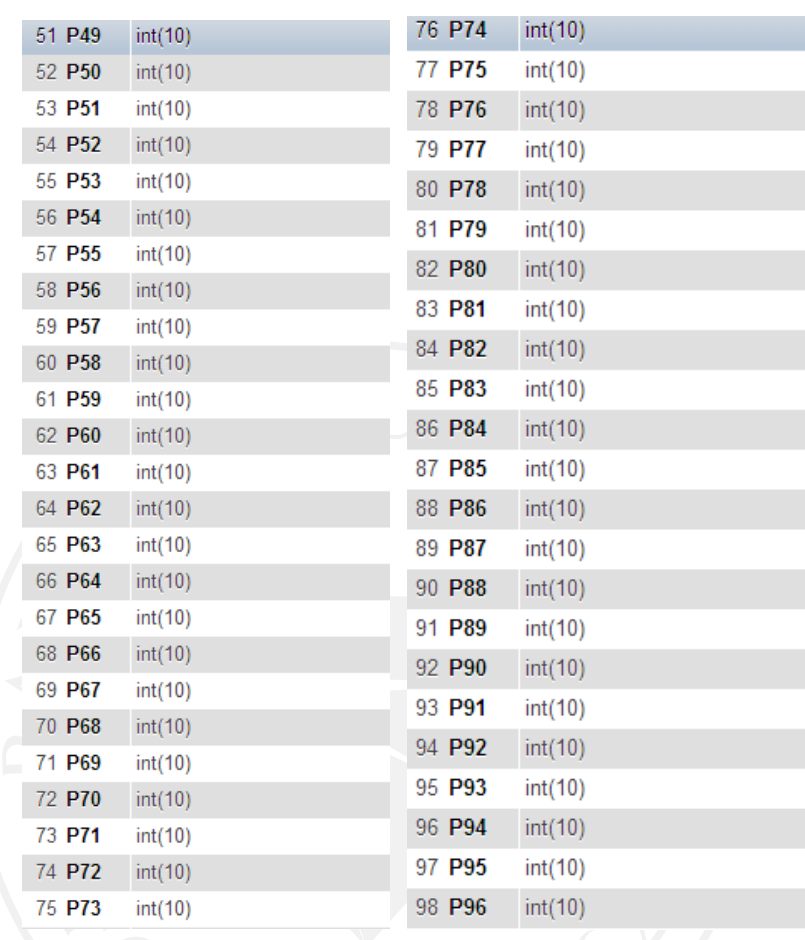

### 3.5) สรางชื่อฟลดและชนิดขอมูลของตารางชื่อ AP\_Matrix (สวนที่ 3 และ 4) ตามภาพ

คําอธิบายชื่อฟลด ตัวอยางขอมูลและคําอธิบายฟลดของตารางชื่อ AP\_Matrix ตาม

ตาราง

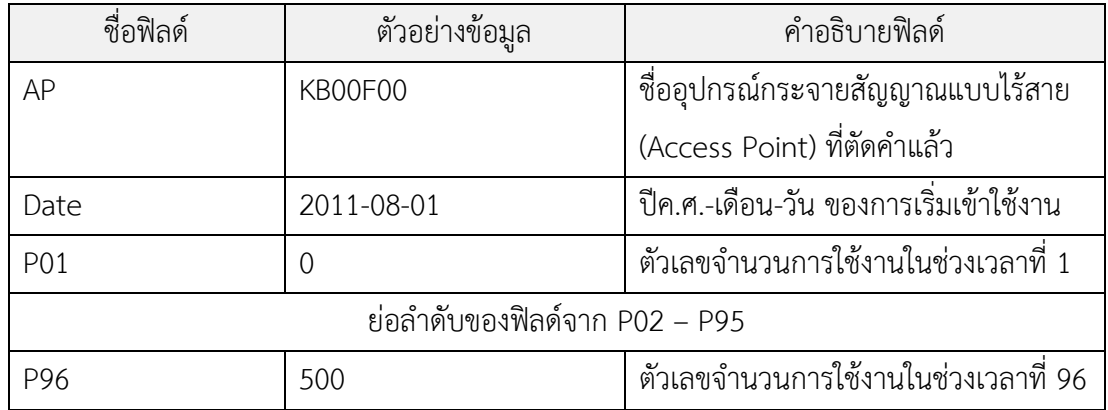

#### **2. ขั้นตอนการนําเขาขอมูลจาก Log Files ลงฐานขอมูล**

- 1) การแสดงตัวอยางเพื่อเตรียม Log Files ลงสูไดเรกทอรี่
	- 1.1) นํา Log Files ในแบบ CSV Files ทั้งหมดเก็บไวในไดเรกทอรี่ชื่อ logfiles ตามภาพ

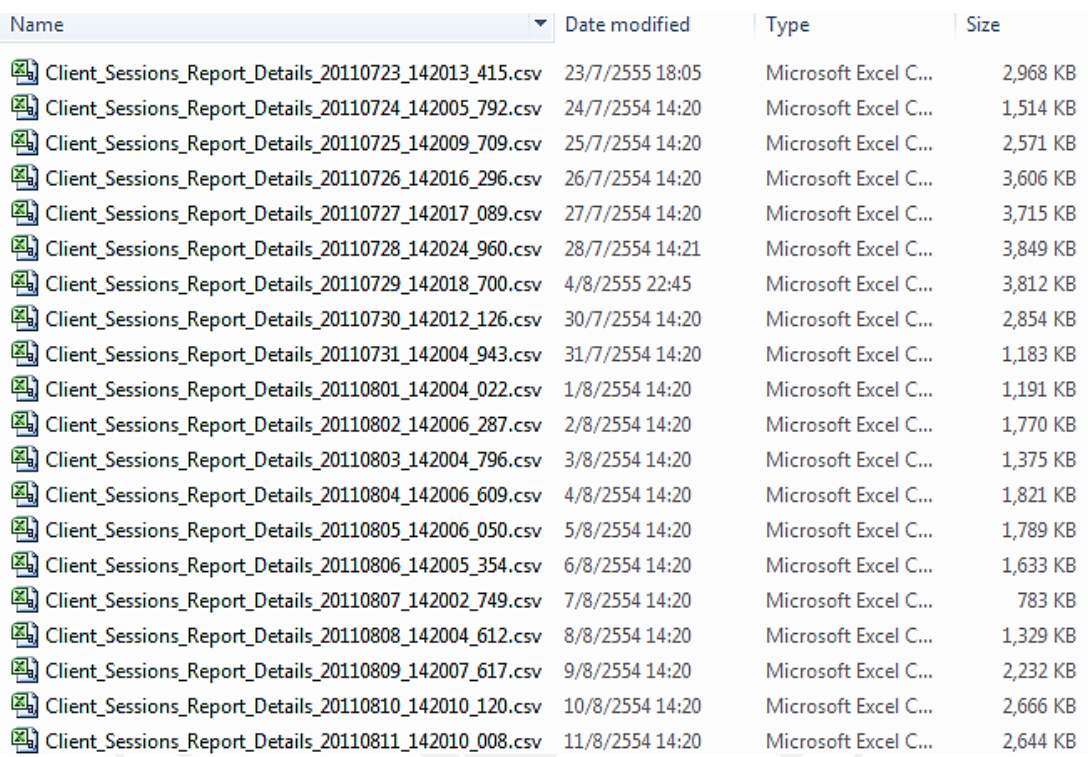

- 2) การเข้าสู่โปรแกรมการนำข้อมูลจาก Log Files ลงตารางการใช้งาน
	- 2.1) เปิดไฟล์ readcsv.php ผ่านบราวเซอร์ http://localhost/readcsv.csv ตามภาพ
		- 2.1.1) การแปลงข้อมูลจาก Log Files ลงตารางการใช้งาน ชื่อ Client\_Sessions
		- 2.1.2) การแปลงตารางการใช้งานลงตารางช่วงเวลา ชื่อ Period Client Sessions

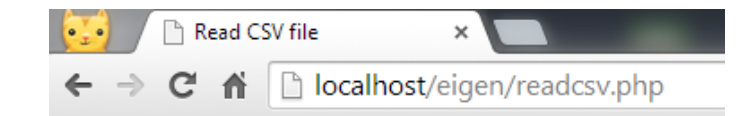

#### **Number of Log File(s): 12**

#### Folder: logfiles..

#### **Insert Database Completed.**

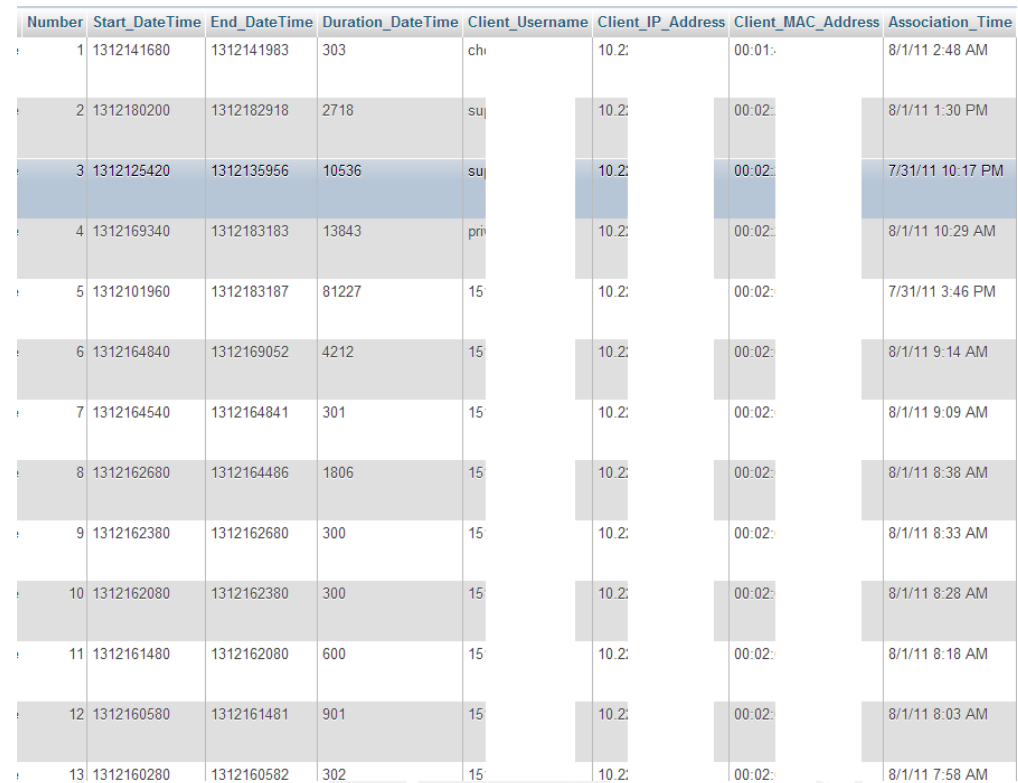

### 2.2) แสดงตัวอย่างบางส่วนของข้อมูลที่อยู่ในตารางการใช้งาน ตามภาพ

*หมายเหตุแถบสีขาวที่ฟลดขอมูล Client\_Username, Client\_IP\_Address, Client\_MAC\_Address ใชเพื่อปกปดขอมูลสวนบุคคล*

### 2.3) การแสดงตัวอยางบางสวนของขอมูลที่อยูในตารางชวงเวลา ตามภาพ

|          | Number Association Date Period Number Client Username AP Name |    |                            | Number CS      |
|----------|---------------------------------------------------------------|----|----------------------------|----------------|
|          | 2011-08-01                                                    | 12 | r033BU-AirNet-RBCanteen3-2 |                |
|          | 2 2011-08-01                                                  | 54 | r036BU-AirNet-RBStockprice | $\overline{c}$ |
|          | 3 2011-08-01                                                  | 55 | r036BU-AirNet-RBStockprice | $\overline{c}$ |
|          | 4 2011-08-01                                                  | 56 | r036BU-AirNet-RBStockprice | $\overline{2}$ |
|          | 5 2011-08-01                                                  | 57 | r036BU-AirNet-RBStockprice | $\overline{2}$ |
|          | 6 2011-07-31                                                  | 90 | r036BU-AirNet-RBStockprice | 3              |
|          | 2011-07-31                                                    | 91 | r036BU-AirNet-RBStockprice | 3              |
|          | 8 2011-07-31                                                  | 92 | r036BU-AirNet-RBStockprice | 3              |
| $\Omega$ | 2011-07-31                                                    | 93 | r036BU-AirNet-RBStockprice | 3              |
|          | 10 2011-07-31                                                 | 94 | r036BU-AirNet-RBStockprice | $\overline{3}$ |
| 11       | 2011-07-31                                                    | 95 | r036BU-AirNet-RBStockprice | 3              |
|          | 12 2011-07-31                                                 | 96 | r036BU-AirNet-RBStockprice | 3              |
|          | 13 2011-08-01                                                 |    | r036BU-AirNet-RBStockprice | 3              |
|          | 14 2011-08-01                                                 | 2  | r036BU-AirNet-RBStockprice | 3              |

*หมายเหตุแถบสีขาวที่ฟลดขอมูล Client\_Username ใชเพื่อปกปดขอมูลสวนบุคคล*

### **3. ขั้นตอนการรวมจํานวนของตารางชวงเวลาลงตารางรวมจํานวนการใชงาน**

1) เปิดไฟล์ readcsv.php ผ่านบราวเซอร์ http://localhost/readcsv.csv ตามภาพ

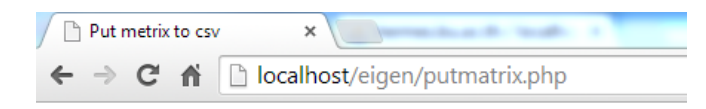

#### **Summerize Usage Access Completed.**

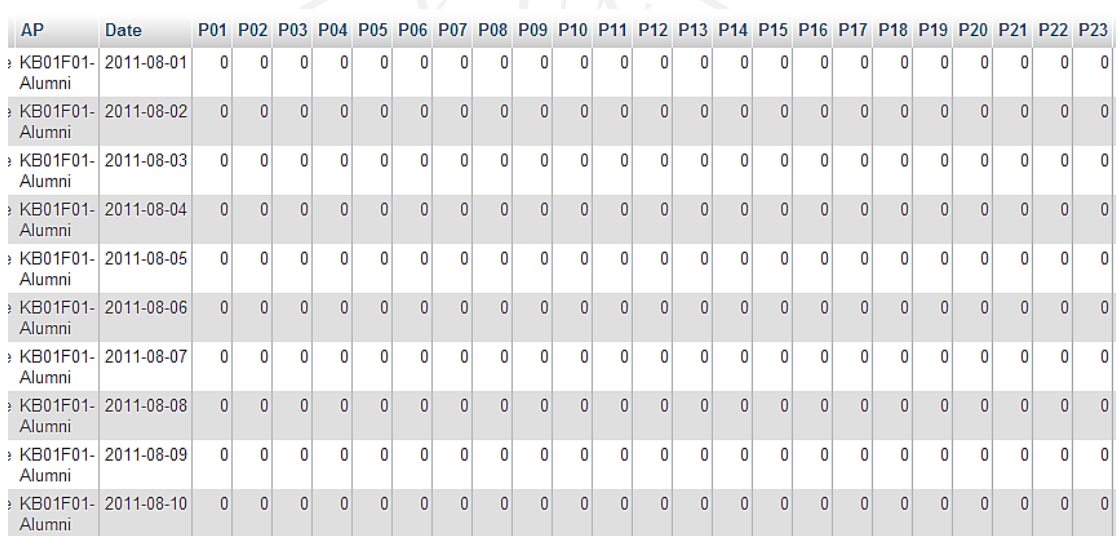

2) การแสดงตัวอย่างข้อมูลที่อยู่ในตารางรวมจำนวนการใช้งาน ตามภาพ

### 3) สรางชื่อฟลดและชนิดขอมูลของตารางชื่อ AP\_Matrix (สวนที่ 3 และ 4) ตามภาพ

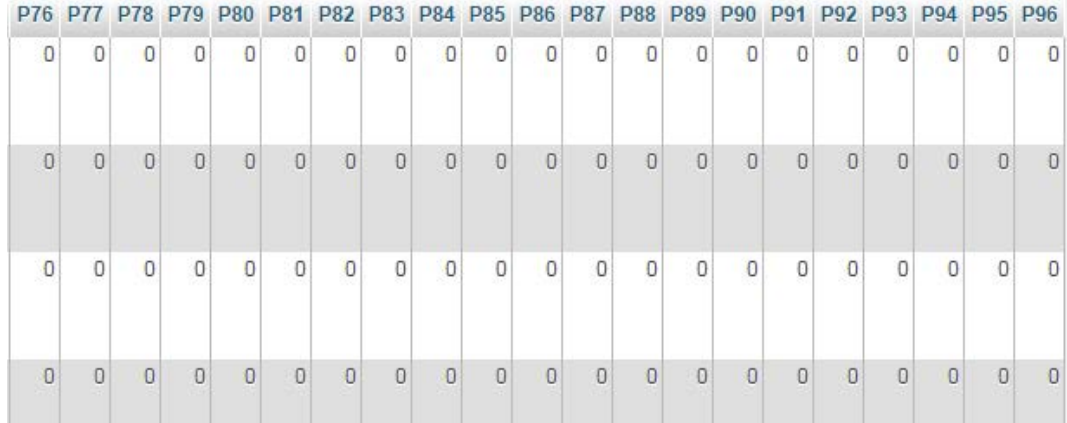

**ภาคผนวก ค สคริปตอัลกอริทึมของระบบ**

#### **สคริปตอัลกอริทึมของระบบ**

สคริปตอัลกอริทึมของระบบแบงเปน 2 สวน ดังนี้

- 1) สคริปต์อัลกอริทึม PHP Language
- 2) สคริปตอัลกอริทึม R Statistical Computing Language

#### **1. สคริปตอัลกอริทึม PHP Language**

1) สคริปต์การอ่าน Log Files และการอ่านฟิลด์ข้อมูลการใช้งานลงฐานข้อมูล

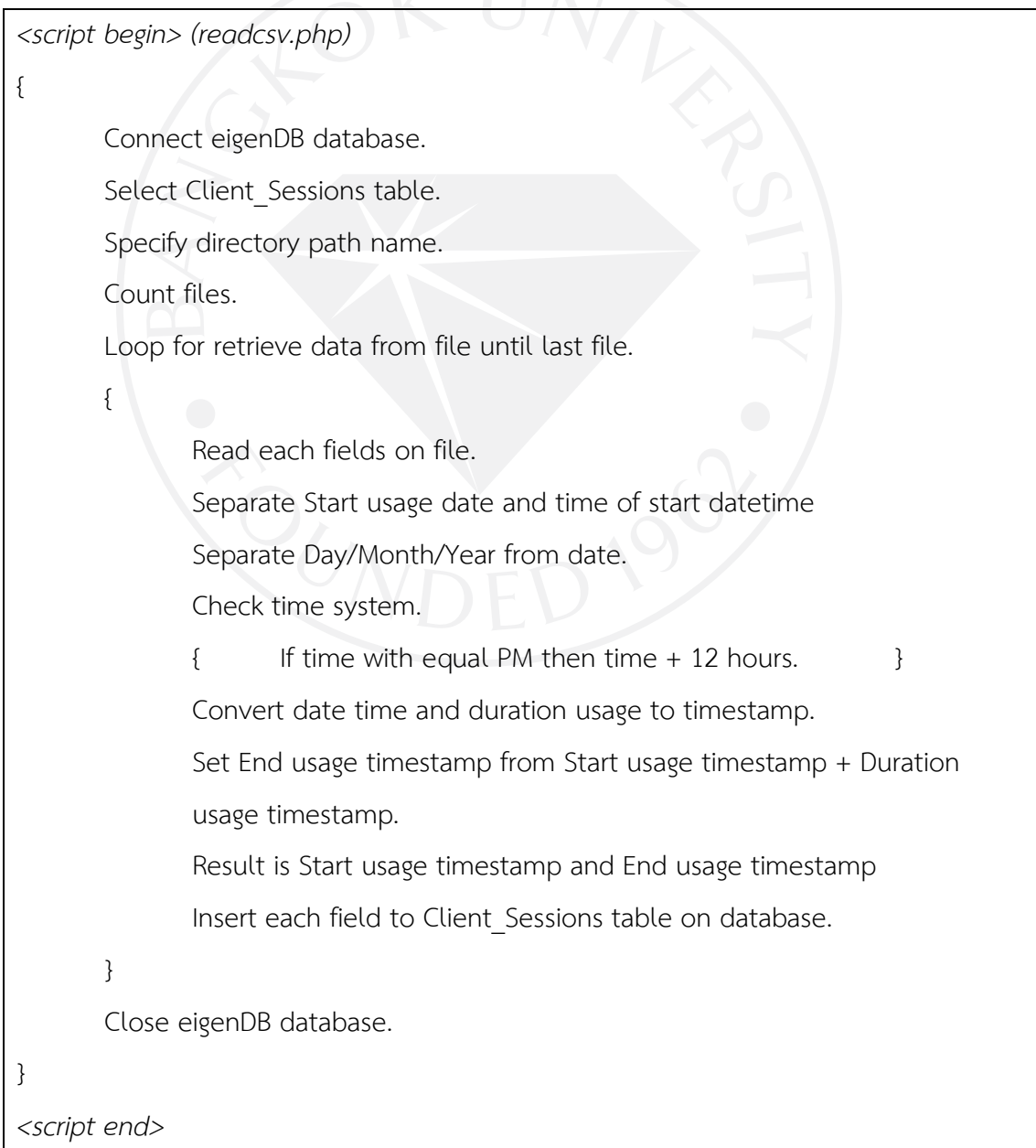

2) สคริปต์การแปลงตารางข้อมูลการใช้งานลงตารางการแบ่งช่วงเวลา

```
<script begin> (readcsv.php)
{ 
       Connect eigenDB database.
       Select Client Sessions table.
       Loop for retrieve record from Client_Sessions table until end of table.
        { 
               Get Access Point name.
               Get Start usage timestamp.
               Get End usage timestamp.
               Change Start usage timestamp to time format.
               Change End usage timestamp to time format.
               Check Minute on period.
\simIf Minute \leq 15 then (Hours \times 4) + 1.
              Else if Minute \leq 30 then (Hours \times 4) + 2.
                     Else if Minute \leq 45 then (Hours \times 4) + 3.
                     Else Minute > 45 then (Hours x 4) + 4.
 } 
               Set the next period.
              Select Period Client Sessions table.
               Loop for amount of period
 { 
                     Insert record of period to Period_Client_Sessions table on 
                     database.
 } 
        } 
       Close eigenDB database.
} 
<script end>
```
3) สคริปต์การรวมจำนวนของตารางช่วงเวลาลงตารางรวมจำนวนการใช้งาน

*<script begin> (putmatrix.php)* { Connect eigenDB database. Select Period Client Sessions table. Loop for retrieve record until end of table. { Retrieve Distinct of Access Point name. Concatenate the Access Point name to Building name. Loop for the first day until the last day.  $\left\{ \begin{array}{c} 1 \end{array} \right.$  Retrieve counts period number group by period number. Loop for the first period until the last period. { Counts amount of period number. Put each count to array of period.  $\left\{\begin{array}{c} \mathbf{1} & \mathbf{1} \\ \mathbf{1} & \mathbf{1} \end{array}\right\}$  Select AP\_Matrix table. Insert record of period to AP\_Matrix table on database. } } Close eigenDB database. } *<script end>*

4) สคริปการอานขอมูลจากตารางมาสรางเมทริกซและการคํานวณ

*<script begin> (index.php)* { Connect eigenDB database. Select AP\_Matrix table. Get the first day. Get the last day. Get the Building name (Access Point) to array *<Script begin Normalization value and Binary Matrix>* Loop for Retrieve array of Building name until end of array. { Loop for Retrieve amount of period for the first day until the last day.  $\left| \cdot \right|$  Count total amount of period each column. Summarize total amount of period every column. } } *<Script begin Normalization value and Binary Matrix>* Loop for the first day until the last day. { Loop for division of amount of period each cell until end of period. { Normalization value = Division of amount of period each cell by summarize total amount of period each row. Binary Matrix { If Normalization value  $>= 0.01$  then Change value to 1. Else Change value to 0. } Summarize total Binary Matrix each column.

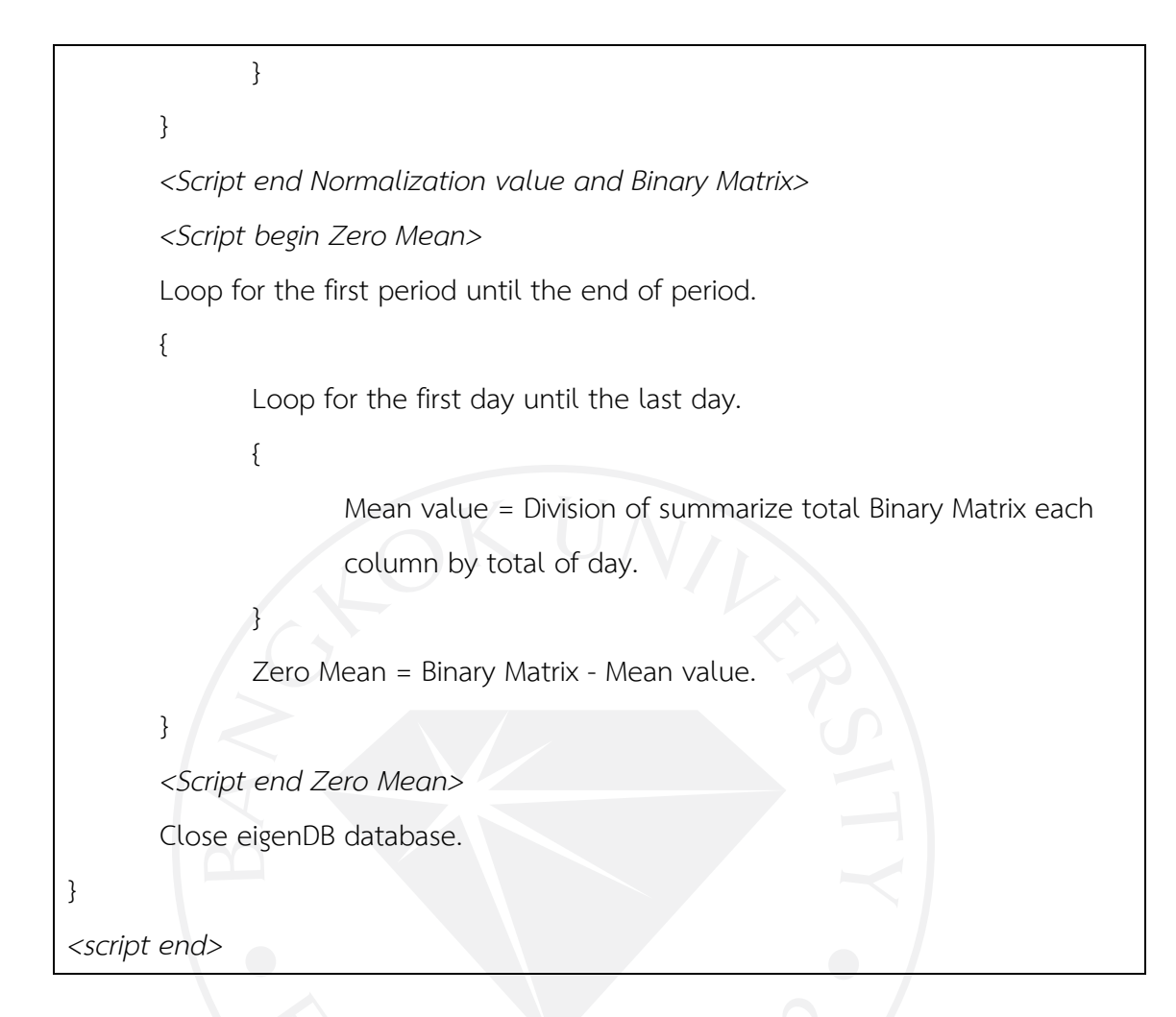

#### **2. สคริปต R Statistical Computing Language**

1) สคริปตการแสดงรูปแบบพฤติกรรมประจํา

*<Script begin Eigenbehaviors>* 

*<script begin> (RScript.R)*

{

Read Matrix. Covariance Matrix = t(Matrix) x Matrix. (t is a transpose matrix function)

Eigen Matrix = eigen(Covariance Matrix).

Eigenvalues = Eigen Matrix\$values.

Eigenvectors = Eigen Matrix\$vectors.

Set Heat tone Scale = 25.

Generate Heat tone Images of the first 4 Eigenvectors. Generate Heat tone Images of the first 4 scale of Eigenvectors. Generate plot line Images of the first 4 Eigenvectors. *<Script begin Eigenbehaviors>*

```
<script end>
```
}

2) สคริปต์การแสดงแบ่งกลุ่ม

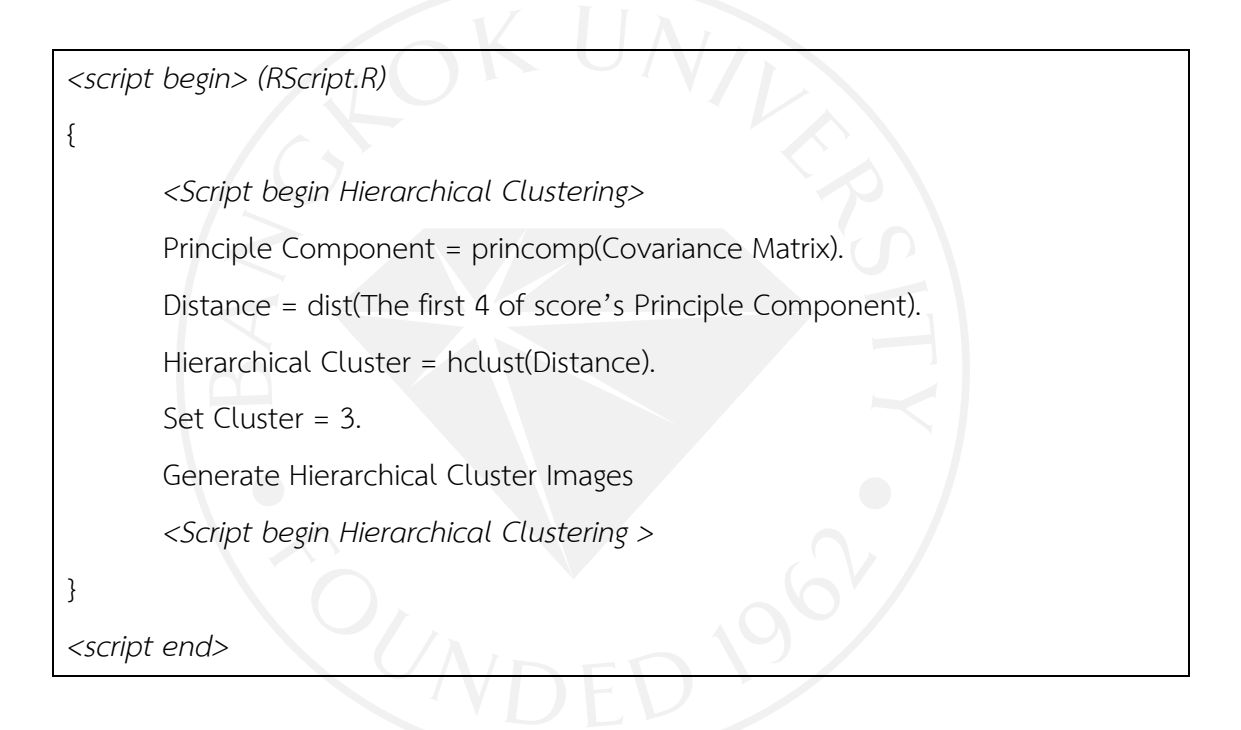

**ภาคผนวก ง** 

**สัญญาหามใชขอมูล Non-Disclosure Agreement** 

#### สัญญาห้ามเปิดเผยข้อมูล

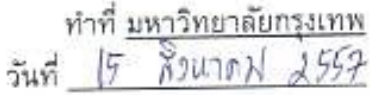

สัญญาห้ามเปิดเผยข้อมูลฉบับนี้ ซึ่งต่อไปนี้จะเรียกว่า "สัญญา" ทำขึ้นระหว่าง ตำแหน่ง ผู้อำนวยการศูนย์คอมพิวเตอร์ ภาควิชา/แผนก<u> - -</u> 40/4 ถนนพระราม 4 แขวงคลองเตย เขตพระโขนง กรุงเทพฯ 10110 ซึ่งต่อไปนี้จะเรียกว่า "ตดพ." ฝายหนึ่ง กับ

/กรณีบดคล/ (นาย/<del>นาง/นางลาว</del>) \_\_\_\_\_\_ เอกซับ กันยานุชรัตน์ ถือบัตรประจำตัวประชาชนเลขที่ 3100601765501 ออกให้ ณ สำนักงานเขตลาดพร้าว เมื่อวันที่ 7 กรกฎาคม 2551 และบัตรหมดอายุในวันที่ 10 มิถุนายน 2558 อยู่บ้านเลขที่ 4004/375 หมู่ที่ - อาคาร ลุมพินีเพลลพระราม 4 – กลัวยน้ำไท ซอย - - - - -กนน <u>พระราม 4</u> แขวง/ตำบล <u>คลองเดย</u> เขต/อำเภอ <u>พระโขนง</u> จังหวัด กรุงเทพฯ รหัสไปรษณีย์ <u>10110</u> ซึ่งต่อไปนี้จะเรียกว่า "ผู้ขยใช้ข้อมูล" อีกผ่ายหนึ่ง

รหัสไปรษณีย์ - โดย นาย - - - - ตำแหน่งกรรมการของ บริษัท ผู้มีอำนาจลงนาม ซึ่งต่อไปในบันทึกข้อตกลงนี้เรียกว่า "บริษัท" อีกผ่ายหนึ่ง

ทั้งสองผ่ายมีตกลงกันตังต่อไปนี้

1. "ศกพ." กับ "ผู้ขอใช้ข้อมูล" (หรือ "บริษัท") ตกลงเจรจาการถ่ายทอดเทคโนโลยีหรือ มหาวิทยาลัยกรุงเทพ ตั้งแต่วันที่ 1 สิงหาคม พ.ศ. 2554 ถึงวันที่ 31 กรกฎาคม 2555 (หรือ <del>การแสดงผลงานวิจัย/วิทยานิพนธ์</del>/การศึกษาเฉพาะบุคคล/<del>สารนิพนธ์/โครงงาน/</del> <del>กรณีศึกษา</del> เรื่อง<u>\_วิชวลไลเซชั่นของรูปแบบพฤติกรรมประจำจากข้อมูลเครือข่ายไร้สายใน\_\_\_</u> <u>มหาวิทยาลัยกรุงเทพ )</u> (หรือ การอนุญาตให้ใช้สิทธิ/โอนสิทธิ) (หรือ ได้ร่วมงานนิทรรศการใน .การแลดงสิทธิบัตร/การประดิษฐ์ที่ได้ยื่นคำขอสิทธิบัตร) ในสิทธิบัตร เลขที่\_\_\_\_\_\_\_\_\_\_ (หรือ มี "ศคพ." เป็นเจ้าของข้อมูล หรือ ผู้ทรงสิทธิบัตร (หรือ ผู้ยื่นคำขอ)

2. โดยบรรดาข้อมูลที่เกี่ยวข้องกับสิทธิบัตรตั้งกล่าว "ผู้ขอใช้ข้อมูล" (ห*รือ* "บริษัท") ตก ลงจะเก็บรักษาเป็นความลับ โดยจะไม่นำข้อมูลทั้งหมดหรือส่วนหนึ่งส่วนใดของข้อมูลไป เผยแพร่ต่อสาธารณชน บุคคลที่สาม และ/หรือนำข้อมูลที่ใด้ไปแสวงหาผลประโยชน์ไม่ว่าทาง หนึ่งทางใดในเชิงพาณิชย์ รวมตลอดถึงจะไม่นำข้อมูลที่ได้ไปกระทำการใดๆ อันเป็นทางที่จะ ก่อให้เกิดความเสียหายแก่ "สดพ." หาก "ผู้ขอใช้ช้อมูล" (หรือ "บริษัท") ต้องการรับการถ่ายทอด เทคโนโลยีหรือข้อมูล (หรือ ขออนุญาตใช้สิทธิ/รับโอนสิทธิ) ในสิทธิบัตร (หรือ การประดิษฐ์ที่ยื่น คำขอสิทธิบัตร) ตั้งกล่าวจาก "ศกพ." จะทำการตกลงกันเป็นลายลักษณ์อักษรในภายหลัง

3, บรรดาข้อมูลใด ๆ ของ "ผู้ขอใช้ข้อมูล" (หรือ "บริษัท") ที่ได้เปิดเผยในการเจรจา (หรือ ในงานนิทรรศการ/งานนำเลนอผลงาน) ครั้งนี้ "ศุลพ." ตกลงจะเก็บรักษาเป็นความลับ โดยจะไม่นำข้อมูลทั้งหมดหรือส่วนหนึ่งส่วนใดของข้อมูลไปเผยแพร่ต่อสาธารณชน บุคคลที่สาม และ/หรือนำข้อมูลที่ได้ไปแสวงหาผลประโยชน์ไม่ว่าทางหนึ่งทางใดในเซิงพาณิชย์ รวมตลอดถึง จะไม่นำข้อมูลที่ได้ไปกระทำการใด ๆ อันเป็นทางที่จะก่อให้เกิดความเสียหายแก่ "ผู้ขอใช้ข้อมูล" (หรือ "บริษัท").

4. ในกรณีที่มีการผิดข้อตกลงตังกล่าวไม่ว่าทั้งหมดหรือบางส่วน ฝ่ายที่ผิดข้อตกลง ยินยอมชดใช้บรรดาค่าเสียหายต่างๆ ที่เกิดขึ้นหรืออาจเกิดขึ้นในภายหลังให้แก่ฝ่ายที่เสียหาย ตามความเสียหายที่เกิดขึ้นจริงและสามารถใช้สิทธิพ้องร้องเป็นคดีต่อศาลได้

"สัญญา" นี้ทำขึ้นไว้เป็นสองฉบับ มีข้อความถูกต้องตรงกันทุกประการ ทั้งสองฝ่ายได้ อ่านและเข้าใจข้อความใน "สัญญา" นี้โดยตลอดแล้ว จึงได้ลงลายมือชื่อไว้เป็นสำคัญต่อหน้า พยาน และต่างยืดถือไว้ผ่ายละฉบับ

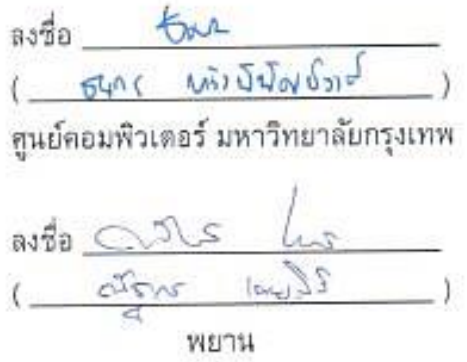

ลงขือ 1000ปี กันจาน เรือน<br>(<u>-เจกขัง กันจาน เรือน์ - )</u><br>ผู้ขอใช้ข้อมูล หรือ บริษัท

asta <u>Mort Important</u>

หมายเหตุ : - กรณีที่เป็น "อนุสิทธิบัตร" หรือ "คำขออนุสิทธิบัตร" ให้เขียนแทนคำว่า "สิทธิบัตร" หรือ "คำขอสิทธิบัตร" ในสัญญาตังกล่าวได้

#### **ประวัติผูเขียน**

ชื่อ–นามสกุล เอกชัย กันยานุชรัตน

อีเมล ekachai.kany@bumail.net ekachai.k@bu.ac.th ประวัติการศึกษา สําเร็จการศึกษาระดับปริญญาตรีวิทยาศาสตรบัณฑิต สาขาวิชาวิทยาการคอมพิวเตอร์ มหาวิทยาลัยกรุงเทพ จังหวัดกรุงเทพมหานคร สําเร็จการศึกษาระดับมัธยมศึกษาปที่ 6 โรงเรียนมัธยมวัดบึงทองหลาง จังหวัดกรุงเทพมหานคร ประสบการณ์การทำงาน ปี พ.ศ. 2550 ถึง ปัจจุบัน ตำแหน่งอาจารย์ประจำ ทําหนาที่ผูบริหารจัดการระบบคอมพิวเตอรและระบบ เครือขาย ศูนยคอมพิวเตอร มหาวิทยาลัยกรุงเทพ ป พ.ศ. 2545 ถึงป พ.ศ. 2550 ตําแหนงอาจารยประจํา ทําหนาที่ผูออกแบบสวนติดตอผูใชและบริหารเว็บไซต ศูนย์คอมพิวเตอร์ มหาวิทยาลัยกรุงเทพ

#### มหาวิทยาลัยกรุงเทพ ข้อตกลงว่าด้วยการอนุญาตให้ใช้สิทธิในวิทยานิพนธ์/สารนิพนธ์

วันที่ ไ เดือน MAIกม พ.ศ.2557

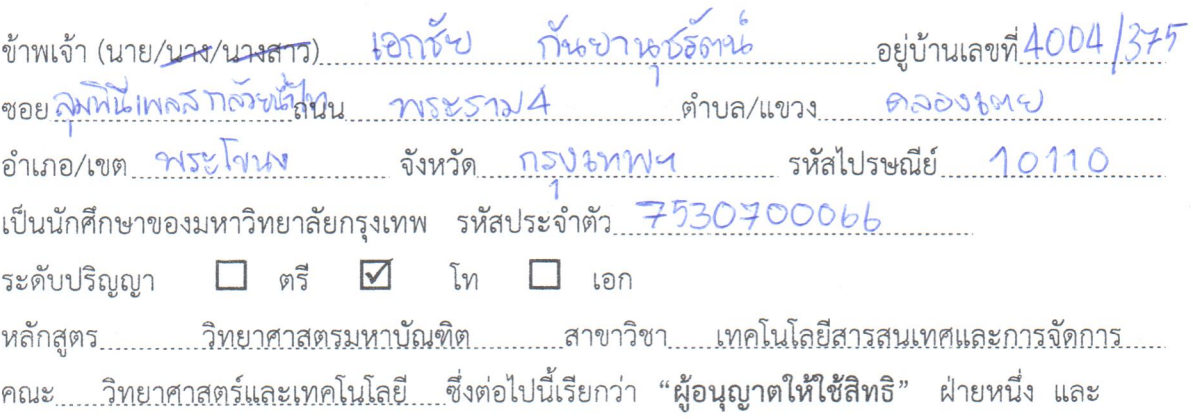

มหาวิทยาลัยกรุงเทพ ตั้งอยู่เลขที่ 119 ถนนพระราม 4 แขวงพระโขนง เขตคลองเตย กรุงเทพมหานคร 10110 ซึ่งต่อไปนี้เรียกว่า "ผู้ได้รับอนุญาตให้ใช้สิทธิ" อีกฝ่ายหนึ่ง

ผู้อนุญาตให้ใช้สิทธิ และ ผู้ได้รับอนุญาตให้ใช้สิทธิ ตกลงทำสัญญากันโดยมีข้อความดังต่อไปนี้

ข้อ 1. ผู้อนุญาตให้ใช้สิทธิขอรับรองว่าเป็นผู้สร้างสรรค์และเป็นผู้มีสิทธิแต่เพียงผู้เดียวในงานสารนิพนธ์/ วิทยานิพนธ์หัวข้อ พิธีวิดได เพชั่นของรุป แบบพฤติกรรมประจำจากข้อมูลเครือข่ายไร้สะง 

ซึ่งถือเป็นส่วนหนึ่งของการศึกษาตามหลักสูตร......วิทยาศาสตรม<u>หาบัณฑิต......</u>ของมหาวิทยาลัยกรุงเทพ (ต่อไปนี้เรียกว่า "สารนิพนธ์/วิทยานิพนธ์")

ข้อ 2. ผู้อนุญาตให้ใช้สิทธิตกลงยินยอมให้ผู้ได้รับอนุญาตให้ใช้สิทธิโดยปราศจากค่าตอบแทนและไม่มี กำหนดระยะเวลาในการนำสารนิพนธ์/วิทยานิพนธ์ ซึ่งรวมถึงแต่ไม่จำกัดเพียงการทำซ้ำ ดัดแปลง เผยแพร่ ต่อสาธารณชน ให้เช่าต้นฉบับหรือสำเนางาน ให้ประโยชน์อันเกิดจากลิขสิทธิ์แก่ผู้อื่น อนุญาตให้ผู้อื่นใช้ สิทธิโดยจะกำหนดเงื่อนไขอย่างหนึ่งอย่างใดด้วยหรือไม่ก็ได้ ไม่ว่าทั้งหมดหรือเพียงบางส่วน หรือการ กระทำอื่นใดในลักษณะทำนองเดียวกัน

ข้อ 3. หากกรณีมีข้อขัดแย้งในปัญหาลิขสิทธิ์ในสารนิพนธ์/วิทยานิพนธ์ระหว่างผู้อนุญาตให้ใช้สิทธิกับ บุคคลภายนอกก็ดี หรือระหว่างผู้ได้รับอนุญาตให้ใช้สิทธิกับบุคคลภายนอกก็ดี หรือมีเหตุขัดข้องอื่นๆ เกี่ยวกับลิขสิทธิ์ อันเป็นเหตุให้ผู้รับอนุญาตให้ใช้สิทธิไม่สามารถนำงานนั้นออกทำซ้ำ เผยแพร่ หรือโฆษณา ได้ ผู้อนุญาตให้ใช้สิทธิยินยอมรับผิดและชดใช้ค่าเสียหายแก่ผู้ได้รับอนุญาตให้ใช้สิทธิในความเสียหาย ต่าง ๆ ที่เกิดขึ้นแก่ผู้ได้รับอนุญาตให้ใช้สิทธิทั้งสิ้น

้สัญญานี้ทำขึ้นสองฉบับ มีข้อความเป็นอย่างเดียวกัน คู่สัญญาได้อ่านและเข้าใจข้อความในสัญญานี้โดย ละเอียดแล้ว จึงได้ลงลายมือชื่อให้ไว้เป็นสำคัญต่อหน้าพยาน และเก็บรักษาไว้ฝ่ายละฉบับ

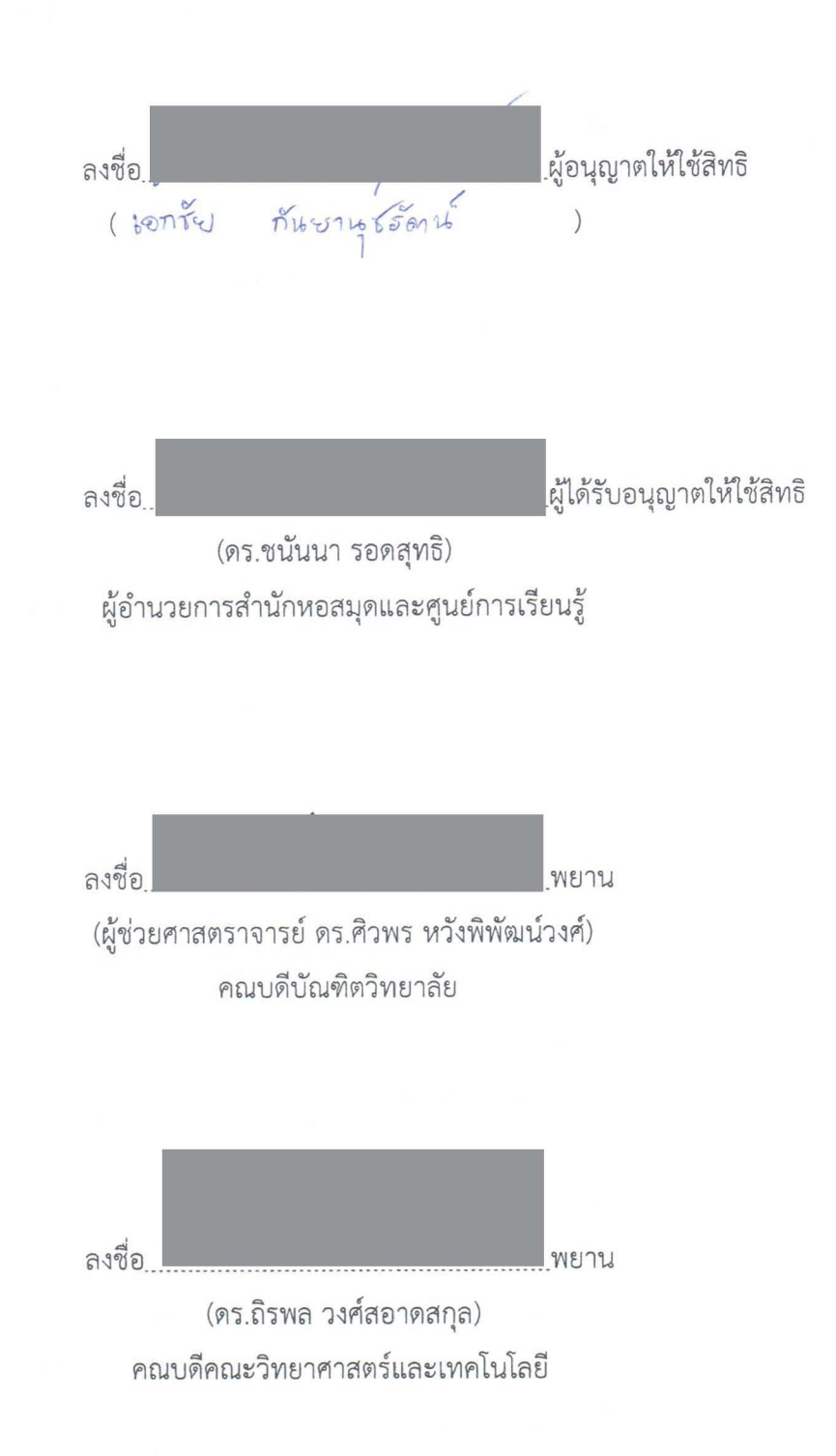